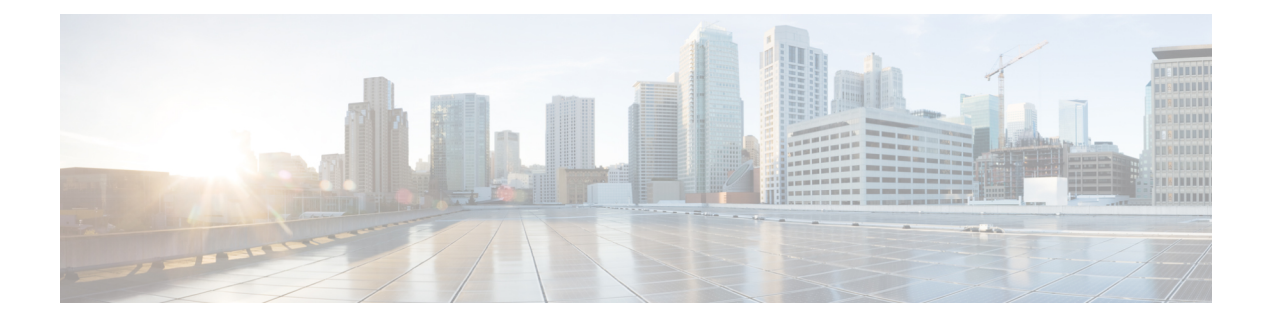

# **Configuration Management Commands**

- [abort,](#page-2-0) on page 3
- [alias,](#page-3-0) on page 4
- [apply-template,](#page-6-0) on page 7
- clear [comment,](#page-7-0) on page 8
- clear [configuration](#page-8-0) commits, on page 9
- clear configuration [inconsistency,](#page-10-0) on page 11
- clear configuration [inconsistency](#page-12-0) replica, on page 13
- clear [configuration](#page-13-0) sessions, on page 14
- [commit,](#page-14-0) on page 15
- [configuration](#page-18-0) commit auto-save, on page 19
- [configure,](#page-20-0) on page 21
- [description](#page-22-0) (interface), on page 23
- do, on [page](#page-23-0) 24
- end, on [page](#page-24-0) 25
- [end-group,](#page-26-0) on page 27
- [end-template,](#page-27-0) on page 28
- [exclude-group,](#page-28-0) on page 29
- exit, on [page](#page-29-0) 30
- [hostname,](#page-31-0) on page 32
- [load,](#page-32-0) on page 33
- load commit [changes,](#page-33-0) on page 34
- load [configuration](#page-34-0) failed, on page 35
- load [configuration](#page-35-0) removed, on page 36
- load rollback [changes,](#page-36-0) on page 37
- [man,](#page-37-0) on page 38
- [more,](#page-40-0) on page 41
- pwd [\(config\),](#page-44-0) on page 45
- rollback [configuration,](#page-45-0) on page 46
- root, on [page](#page-48-0) 49
- save [configuration,](#page-50-0) on page 51
- save [configuration](#page-51-0) changes, on page 52
- save [configuration](#page-52-0) commit changes, on page 53
- save [configuration](#page-53-0) failed, on page 54
- save [configuration](#page-54-0) merge, on page 55
- save [configuration](#page-55-0) removed, on page 56
- save rollback [changes,](#page-56-0) on page 57
- service cli [commit-optimized](#page-57-0) enable, on page 58
- set [default-afi,](#page-58-0) on page 59
- set [default-safi,](#page-59-0) on page 60
- set [default-vrf,](#page-60-0) on page 61
- [show,](#page-62-0) on page 63
- show [aliases,](#page-65-0) on page 66
- show [apply-group,](#page-66-0) on page 67
- show [configuration](#page-67-0) failed, on page 68
- show [configuration](#page-68-0) changes, on page 69
- show [configuration](#page-70-0) commit changes, on page 71
- show [configuration](#page-74-0) commit list, on page 75
- show [configuration](#page-76-0) (config), on page 77
- show configuration failed [incompatible,](#page-78-0) on page 79
- show [configuration](#page-79-0) failed remove, on page 80
- show [configuration](#page-81-0) failed rollback, on page 82
- show [configuration](#page-82-0) failed startup, on page 83
- show [configuration](#page-83-0) history, on page 84
- show configuration [inconsistency](#page-86-0) replica, on page 87
- show [configuration](#page-87-0) persistent, on page 88
- show [configuration](#page-89-0) removed, on page 90
- show [configuration](#page-90-0) rollback changes, on page 91
- show [configuration](#page-92-0) running, on page 93
- show configuration [running-config,](#page-93-0) on page 94
- show [configuration](#page-95-0) sessions, on page 96
- show [default-afi-safi-vrf,](#page-97-0) on page 98
- show [history,](#page-98-0) on page 99
- [template,](#page-100-0) on page 101

# <span id="page-2-0"></span>**abort**

I

To terminate a configuration session and discard all uncommitted changes without system confirmations, use the **abort** command in any configuration mode.

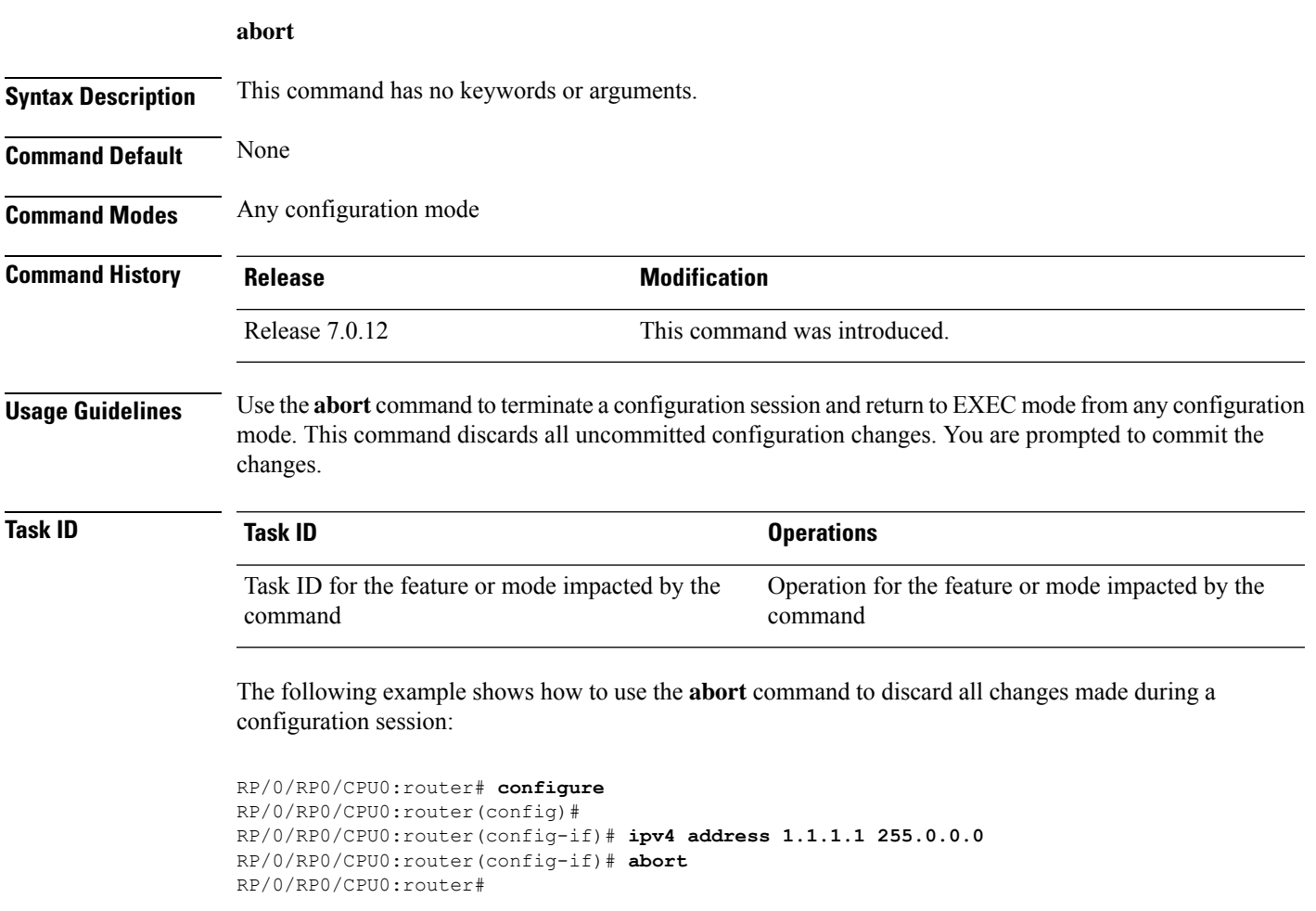

I

# <span id="page-3-0"></span>**alias**

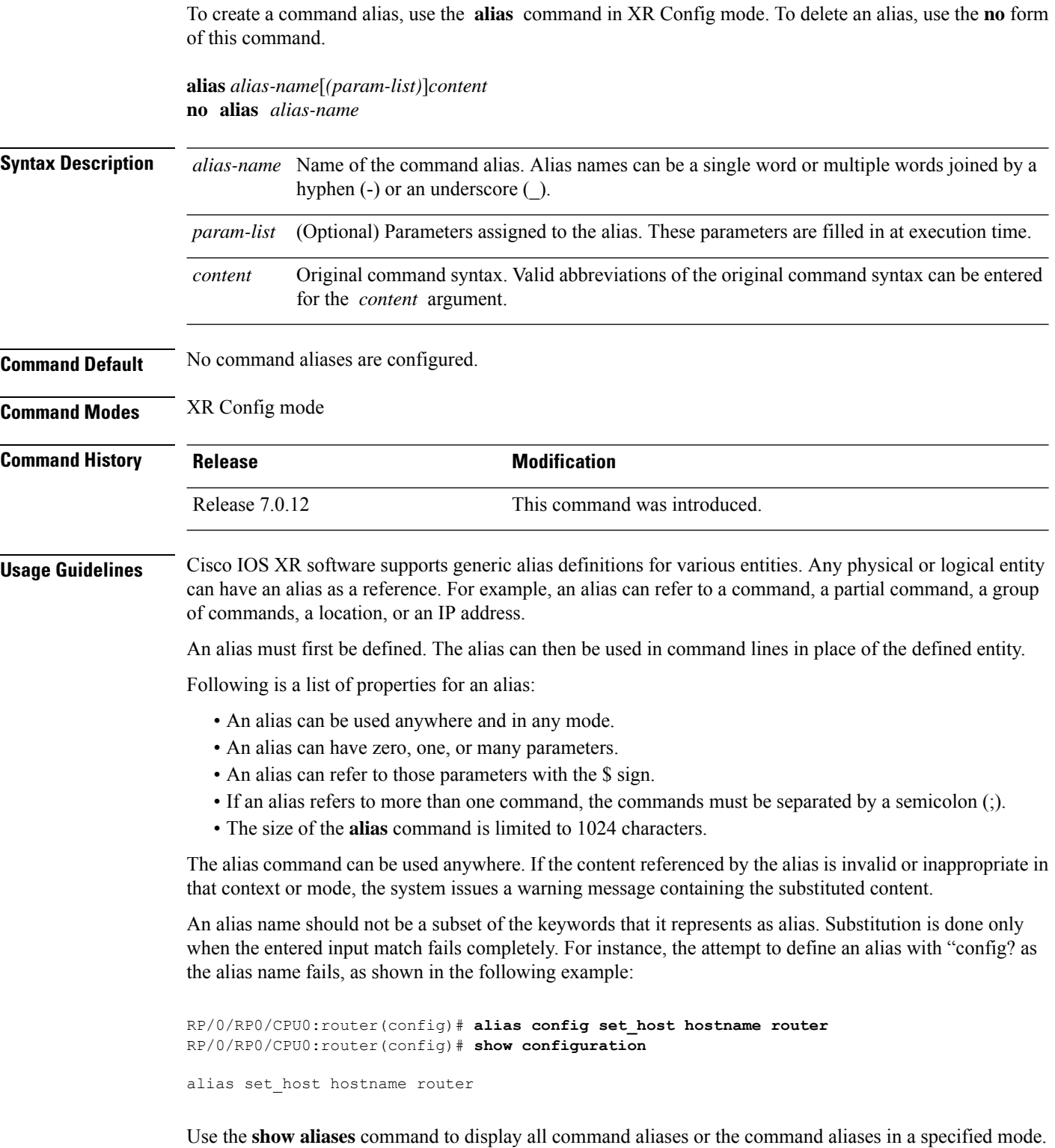

**Task ID Task Operations ID**

logging read, write

The following example shows how to create an alias named ipbr for the **show ipv4 interface brief** command, commit the configuration, enter XR EXEC mode and then enter the configured alias:

```
RP/0/RP0/CPU0:router# configure
RP/0/RP0/CPU0:router(config)# alias ipbr show ipv4 interface brief
RP/0/RP0/CPU0:router(config)# show configuration
Building configuration...
alias ipbr show ipv4 interface brief
end
RP/0/RP0/CPU0:router(config)# commit
RP/0/RSP0/CPU0:Feb 21 04:42:57.017 : config[65689]: %MGBL-LIBTARCFG-6-COMMIT :
Configuration committed by user 'lab'. Use 'show configuration commit changes 1000000022'
 to view the changes.
RP/0/RSP0/CPU0:router(config)# end
RP/0/RP0/CPU0:Mar 27 22:19:05 : config[65739]: %SYS-5-CONFIG_I : Configured from console
by lab
RP/0/RP0/CPU0:router# ipbr
RP/0/RP0/CPU0:router# show ipv4 interface brief
```
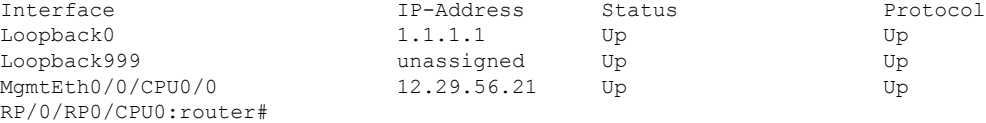

The following example shows how to define an alias, mycompany-10ge, for POS interface 1/0/2/3 and then how to use that alias to shut down the interface:

```
RP/0/RP0/CPU0:router(config)# alias mycompany-10ge gigabitethernet1/0/2/3
RP/0/RP0/CPU0:router(config)# interface mycompany-10ge
RP/0/RP0/CPU0:router(config-if)# shutdown
RP/0/RP0/CPU0:router(config-if)# exit
RP/0/RP0/CPU0:router(config)#
```
The following example shows the use of a parameter name in an alias definition:

RP/0/RP0/CPU0:router(config)# **alias shint (intname) show interface \$intname**

The following example shows an alias defined with one parameter and two commands:

RP/0/RP0/CPU0:router(config)# **alias shint\_both (intname) show interface \$intname;show run interface \$intname**

The following example shows the use of the alias shint\_both inEXEC mode:

```
RP/0/RP0/CPU0:router(exec)# shint_both(gigabitethernet1/2/3/4)
```
I

Two commands are issued, as follows:

RP/0/RP0/CPU0:router(exec)# **show interface gigabitethernet1/2/3/4; show run interface gigabitethernet1/2/3/4**

### <span id="page-6-0"></span>**apply-template**

To apply a template to the target configuration, use the **apply-template** command in XR Config mode.

**apply-template** *template-name* [**(***param-list***)**]

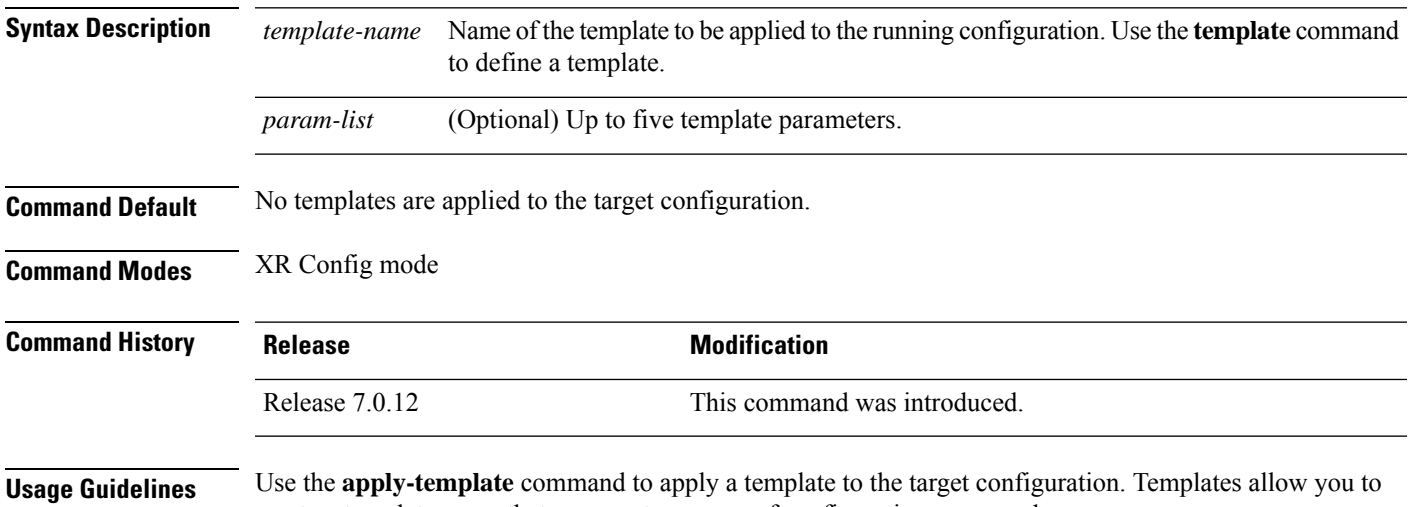

create a template name that represents a group of configuration commands. Use the **template** command to define a template. Use the **end-template** command to exit template configuration

mode and return to global configuration mode. Use the **show-running** command with the optional **template** *template-name* keyword and argument to display the contents of a template.

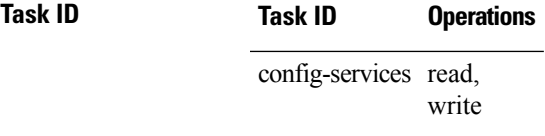

The following example shows how to define a template and then apply the template to the target configuration:

RP/0/RP0/CPU0:router(config)# **template hostname-template** RP/0/RP0/CPU0:router(config-TPL)# **hostname router1** RP/0/RP0/CPU0:router(config-TPL)# **end-template** RP/0/RP0/CPU0:router(config)# **apply-template hostname-template**

### <span id="page-7-0"></span>**clear comment**

To discard a comment associated with a configuration, use the **clear comment** command in any configurationorXR Config mode.

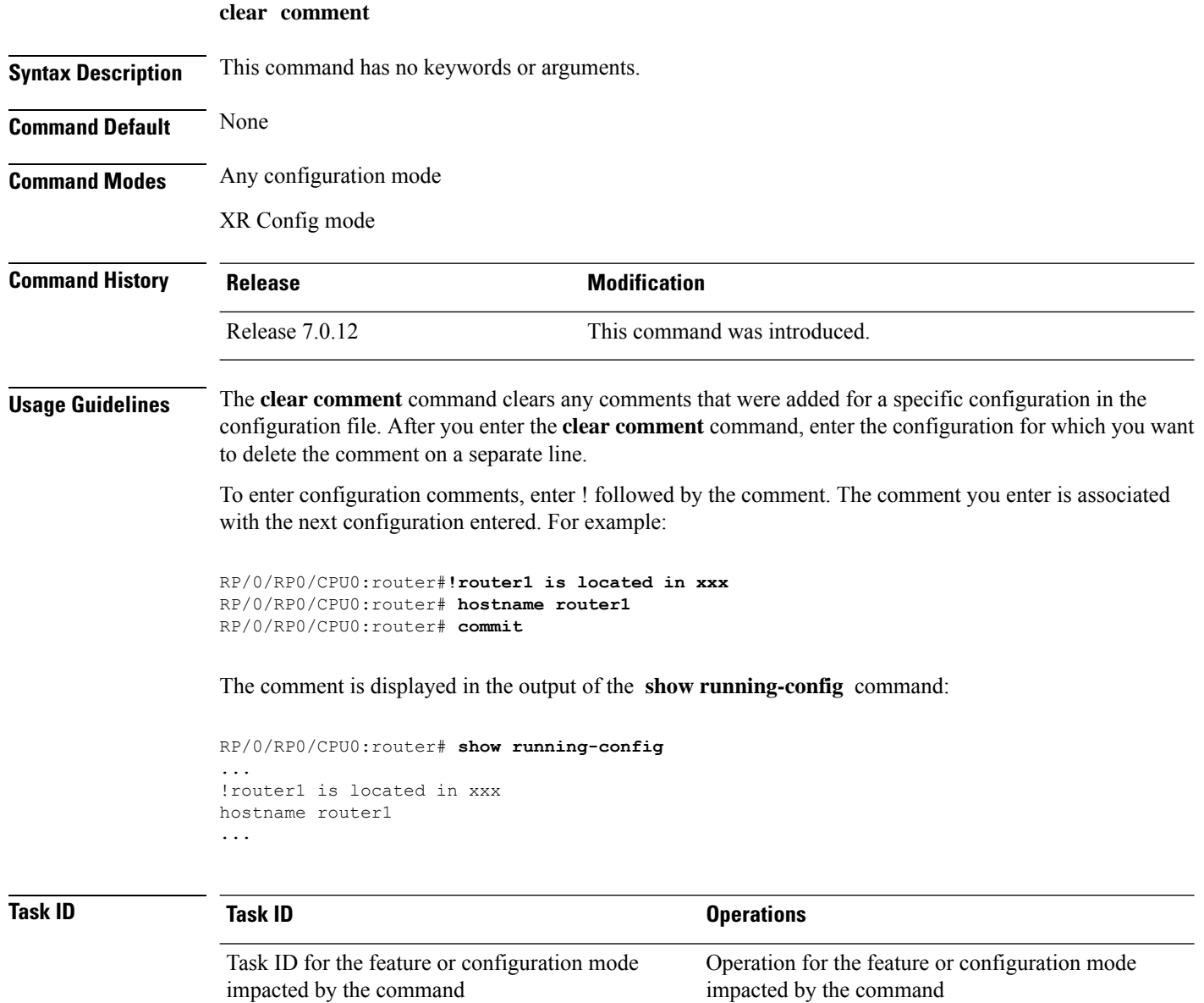

The following example shows how to discard the comment associated with the configuration ipv4 address 1.1.1.1 255.0.0.0.

```
RP/0/RP0/CPU0:router(config-if)# clear comment
RP/0/RP0/CPU0:router(config-if)# ipv4 address 1.1.1.1 255.0.0.0
```
# <span id="page-8-0"></span>**clear configuration commits**

To delete old commit IDs from the commit database to free up disk space, use the **clear configuration commits** command in or XR EXEC mode.

**clear configuration commits** {**diskspace** *kilobytes* | **oldest** *number-of-commits*}

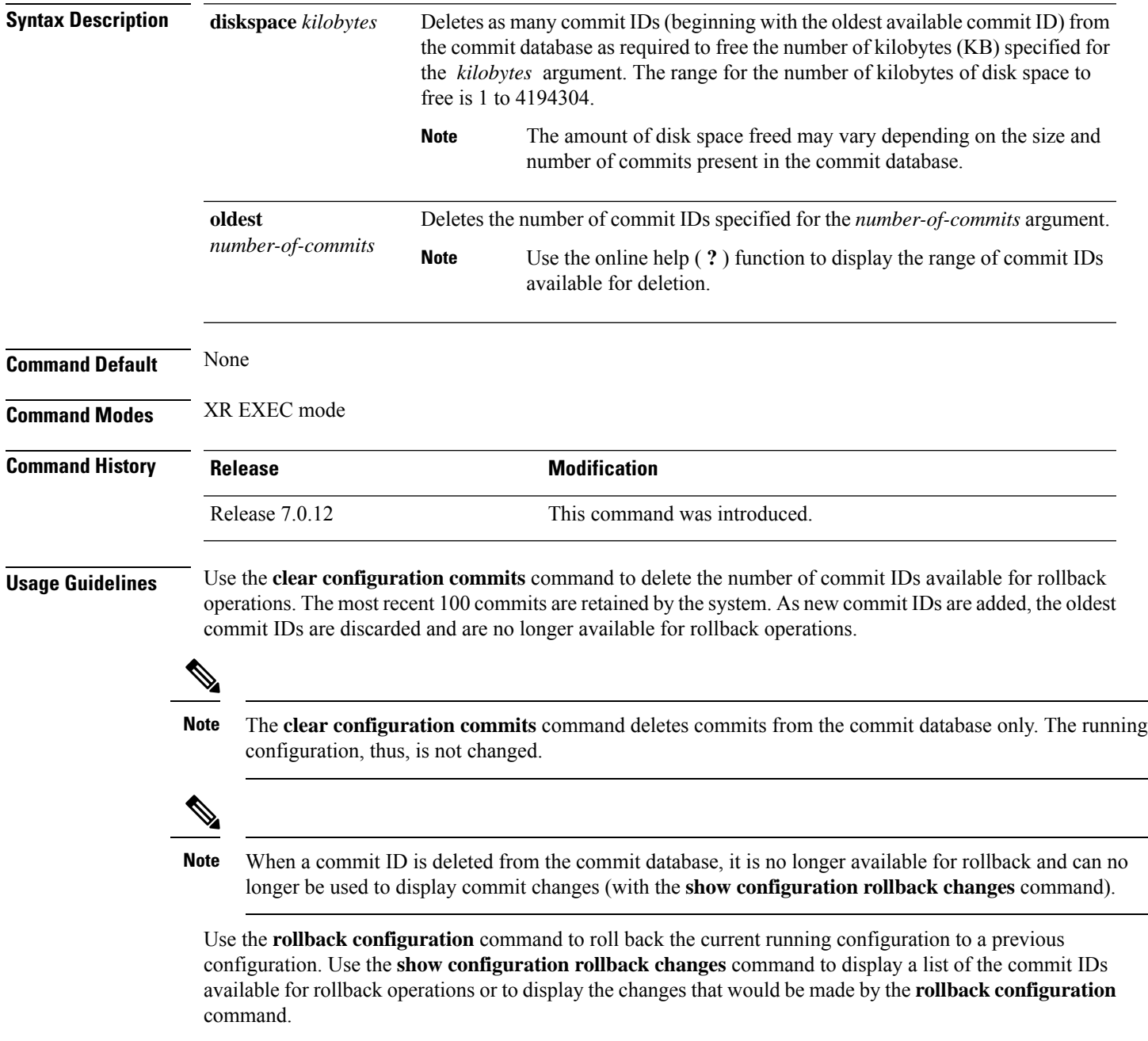

### **Task ID Task ID Operations**

config-services execute

The following example shows how to delete the oldest 16 commit IDs to free up disk space. After entering this command, you will be prompted to confirm the deletion.

RP/0/RP0/CPU0:router# **clear configuration commits oldest 16**

Deleting 16 rollback points '1000000021' to '1000000036' 256 KB of disk space will be freed. Continue with deletion?[confirm] **y**

# <span id="page-10-0"></span>**clear configuration inconsistency**

To clear an inconsistency alarm for a router configuration, use the **clear configurationinconsistency** command in XR EXEC mode.

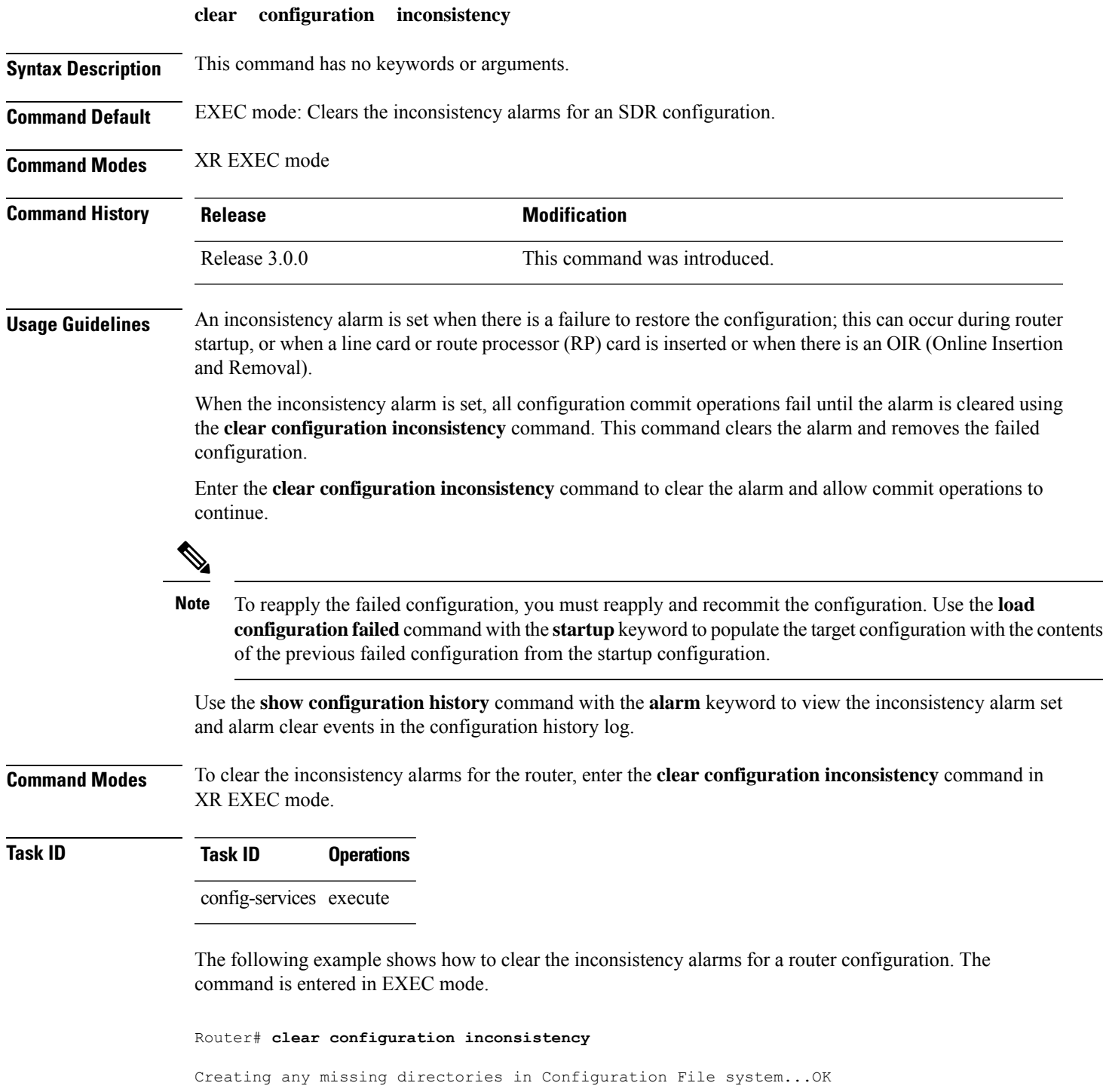

Initializing Configuration Version Manager...OK Syncing commit database with running configuration...OK

In the following example, a history of the inconsistency alarms set and cleared for the configuration are displayed using the **show configuration history** command with the **alarm** keyword:

Router# **show configuration history alarm**

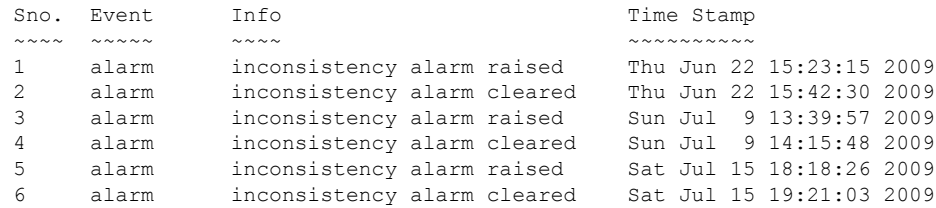

# <span id="page-12-0"></span>**clear configuration inconsistency replica**

To resolve configuration inconsistencies on a replica node, use the **clear configurationinconsistency replica** command in administration EXECorXR EXEC mode.

**clear configuration inconsistency replica location** *node-id*

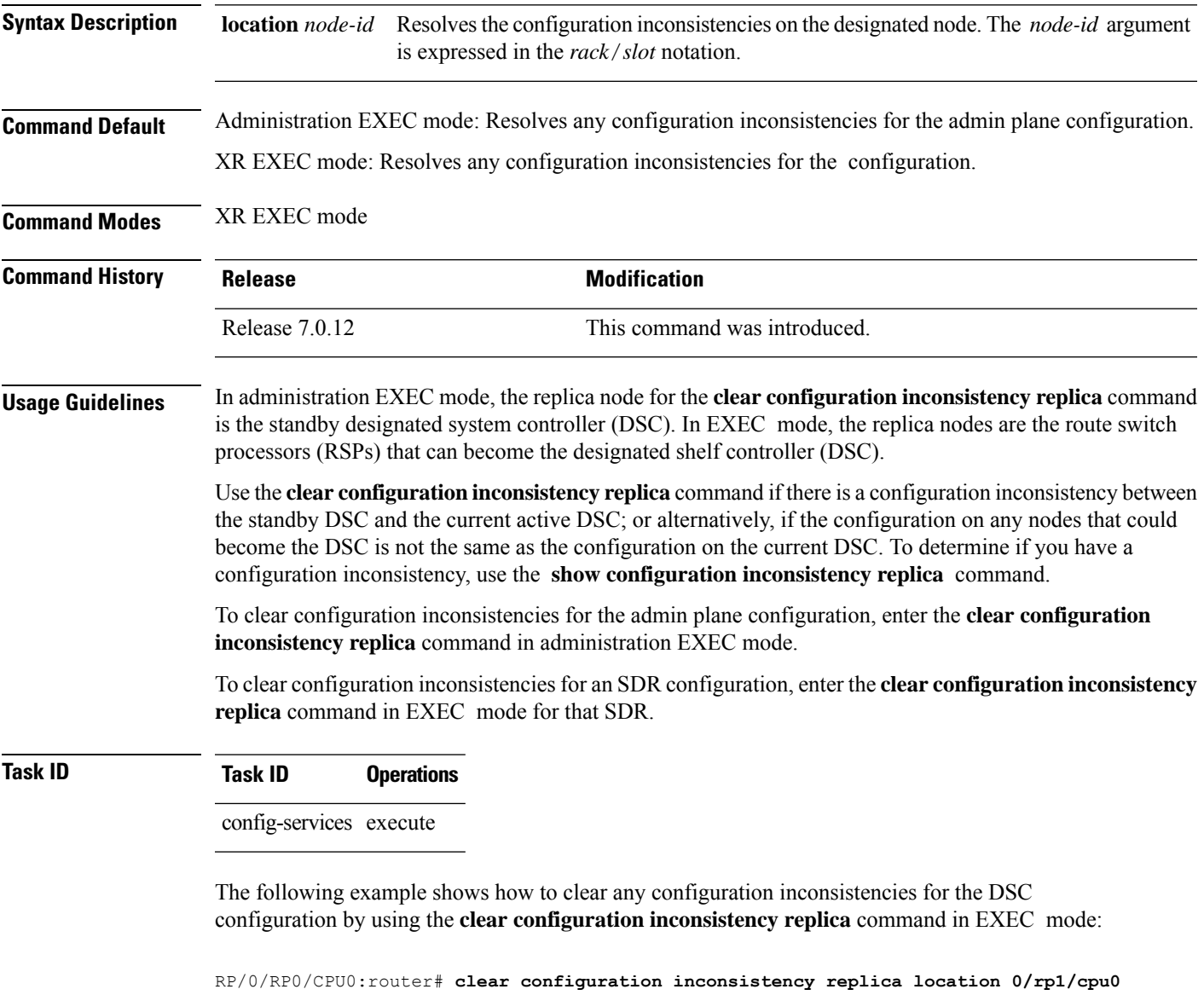

The replica has been repaired.

### <span id="page-13-0"></span>**clear configuration sessions**

To clear (end) an active configuration session, use the **clear configurationsessions** command in administration EXEC orXR EXEC mode.

**clear configuration sessions** *session-id*

**Syntax Description** *session-id* Identifier for the configuration session to be terminated. **Command Default** None **Command Modes** Administration EXEC XR EXEC mode **Command History Release Modification** Release 7.0.12 This command was introduced. **Usage Guidelines** Use the **clear configuration sessions** command to clear a configuration session. This command can be used to end the configuration sessions of another user. Any uncommitted changes to a user's target configuration are discarded. Use the **show configuration sessions** command to identify active configuration sessions. When a configuration session is cleared, a message is displayed on the terminal of the terminated user. For example: RP/0/RP0/CPU0:router(config)# This configuration session was terminated by user 'user\_a' from line 'aux0\_0\_CPU0' **Task ID Task ID Operations** config-services execute The following example shows how to clear an active configuration session. In this example, the **show configuration sessions** command displays the active configuration session. The **clear configuration sessions** command clears the active configuration session. RP/0/RP0/CPU0:router# **show configuration sessions** Current Configuration Session Line User Date Current Configuration Session Line User Date 00000211-002c409b-00000000 con0\_1\_CPU0 UNKNOWN Mon Feb 2 01:02:09 2009 RP/0/RP0/CPU0:router# **clear configuration sessions 00000211-002c409b-00000000** session ID '00000211-002cb09b-00000000' terminated

### <span id="page-14-0"></span>**commit**

To commit the target configuration to the active (running) configuration, use the **commit** command in any configuration XR Config mode System Admin Config mode.

**commit** [**best-effort**] [**comment** *line*] [**confirmed** [{*seconds*| **minutes** *minutes*}]] [**force**] [**label** *line*] [**replace**] [**save-running filename** *file\_path*]

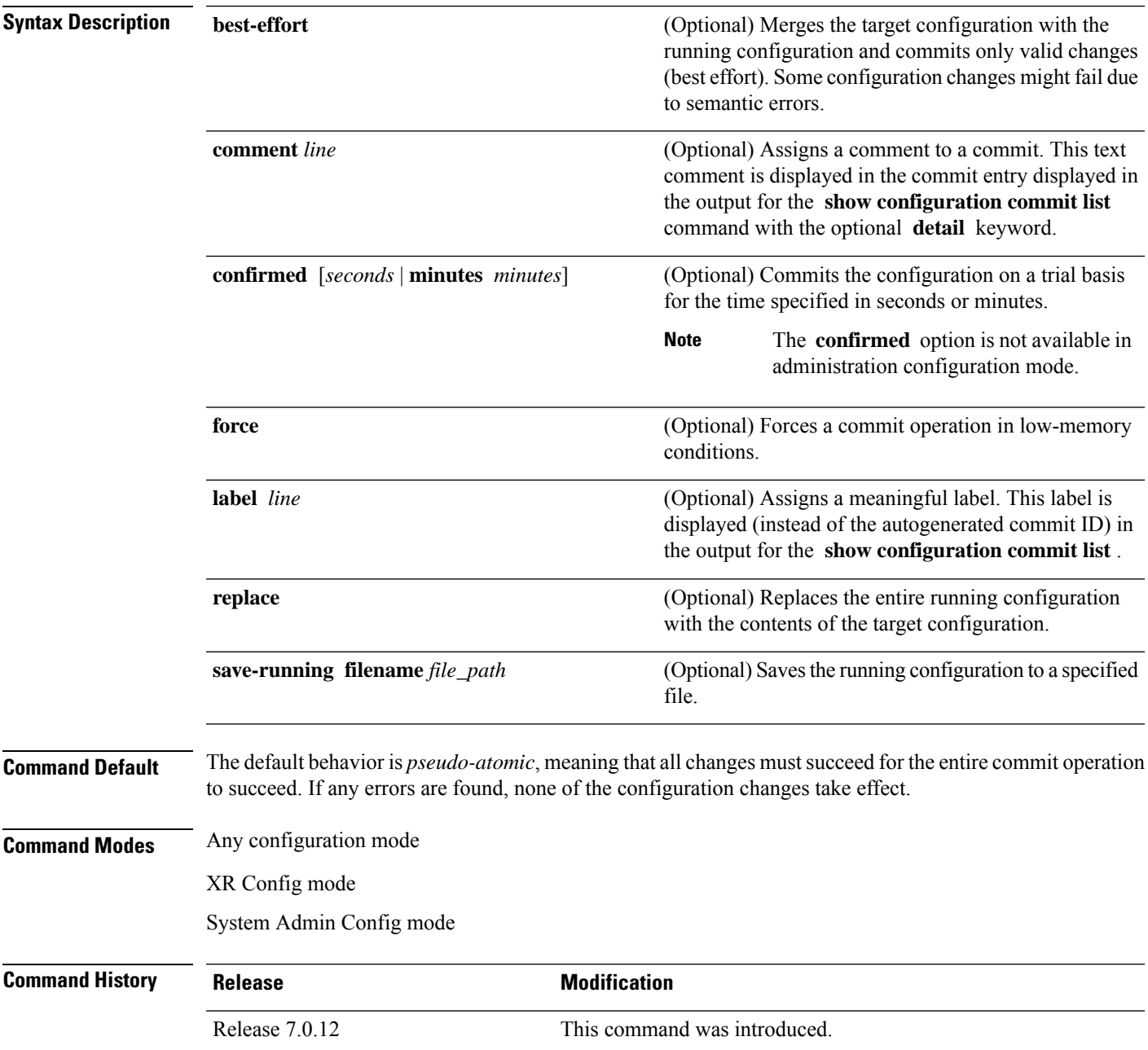

**Usage Guidelines** Changes made during a configuration session are inactive until the **commit** command is entered. By default, the commit operation is *pseudo-atomic*, meaning that all changes mustsucceed for the entire commit operation to succeed. If any errors are found, none of the configuration changes takes effect.

> To replace the default numeric ID for the commit, use the optional **label** keyword. This label is displayed (instead of the autogenerated commit ID) in the output for the **show configuration commit list** command.

> Enter an optional comment with the **comment** keyword to provide additional information about the commit action. This comment is displayed in the output for the **show configuration commit list** command with the **detail** keyword.

> Use the optional **confirmed** *minutes* keyword and argument to commit a configuration on a trial basis for a minimum of 30 seconds and a maximum of 300 seconds (5 minutes). During the trial configuration period, enter the **commit** command to confirm the configuration. If the **commit** command is not entered, then the system reverts to the previous configuration when the trial time period expires. The confirmed option is not available in administration configuration mode.

> You can use the **commit** command in conjunction with the **load** command. Load a new configuration with the **load**command, and use the **commit** command with the **replace** keyword to have the loaded configuration become the active (running) configuration.

> Use the optional **save-running filename** *file\_path* keywords and argument to save the running configuration to a specified file. To configure automatic saving of the configuration file on every commit, use the **configuration commit auto-save** command. If automatic saving of the configuration file is already enabled, specifying **save-running filename** *file\_path* with the **commit** command has no additional effect.

In pseudo-atomic commit, if an error occurs on one or more of the configurations in a commit, other configurations which are already part of the running configuration in the same commit are reverted.

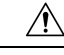

**Caution** Saving the running configuration to a file is CPU intensive.

**Note**

If you use the **commit** command without previously loading a target configuration, a blank configuration is committed.

If you use the **commit** command with the **replace** keyword, it does not affect the mode of an 8-port E1/T1 SPA. If the mode is E1 before using the **commit replace** command, it remains E1. However, since the default mode is T1, the router does not recognize that the mode is E1. To change the mode to T1, you must first use the **hw-module subslot cardtype e1** command to add the E1 mode into the configuration so that it correlates with the system. Then manually reload the router and it boots in T1 mode. **Note**

For more information regarding the**hw-module subslot cardtype** command, refer to *Interface and Hardware Component Command Reference for Cisco 8000 Series Routers*.

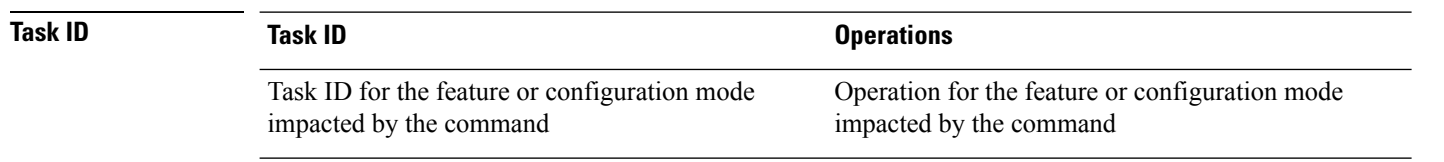

#### **Committing the Target Configuration to the Active Running Configuration**

The following example shows how to commit the target configuration to the active running configuration. In this example, the **commit** command saves changes to the router hostname.

```
RP/0/RP0/CPU0:router# configure
RP/0/RP0/CPU0:router(config)# hostname router1
RP/0/RP0/CPU0:router(config)# commit
RP/0/RSP0/CPU0:Feb 21 04:42:57.017 : config[65689]: %MGBL-LIBTARCFG-6-COMMIT :
Configuration committed by user 'user a'.
Use 'show configuration commit changes 1000000033' to view the changes.
```
#### **Adding a Comment to a Configuration Commit**

The following example shows how to use the **commit** command with the optional **comment** *line* keyword and argument to assign a text description to the commit operation. The comment is then displayed in the output of the **show configuration commit list** command with the **detail** keyword.

```
RP/0/RP0/CPU0:router# configure
RP/0/RP0/CPU0:router(config)# hostname router2
RP/0/RP0/CPU0:router(config)# commit comment new name for router
RP/0/RP0/CPU0:Feb 21 04:42:57.017 : config[65689]: %MGBL-LIBTARCFG-6-COMMIT :
Configuration committed by user 'user a'.  Use 'show configuration commit
changes 1000000226' to view the changes.
RP/0/RP0/CPU0:router2(config)# end
RP/0/RP0/CPU0:router2# show configuration commit list detail
1) CommitId: 1000000226 Label: NONE<br>UserId: user_a Line: con0
   UserId: user a and Line: con0_RP1_CPU0
   Client: CLI Time: 12:59:26 UTC Wed Feb 04 2004
  Comment: new name for router
2) CommitId: 1000000225 Label: NONE
  UserId: user_a Line: con0_RP1_CPU0
                                    Time: 12:58:32 UTC Wed Feb 04 2004
  Client: CLI<br>Comment: NONE
```
#### **Changing the Commit ID to a Text Label**

The following example shows how to use the **commit** command with the optional**label***line* keyword and argument to change the commit ID to a text label for easier identification. The label is then displayed in the output of the **show configuration commit list** command.

```
RP/0/RP0/CPU0:router2# configure
RP/0/RP0/CPU0:router2(config)# hostname router3
RP/0/RP0/CPU0:router2(config)# commit label new_name
RP/0/RP0/CPU0:Feb 21 04:42:57.017 : config[65689]: %MGBL-LIBTARCFG-6-COMMIT :
Configuration committed by user 'user a'.
Use 'show configuration commit changes 1000000227' to view the changes.
```
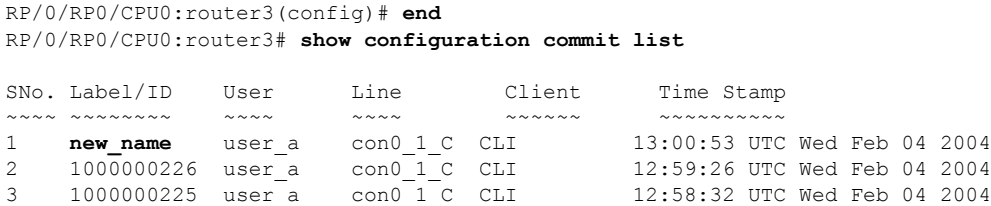

### **Commit a Configuration for a Specified Time**

The following example shows how to use the **commit** command with the optional **confirmed**keyword and number *argument*. The configuration changes are committed only for the specified number of seconds. You can then either confirm the commit operation or discard the changes.

```
RP/0/RP0/CPU0:router# configure
RP/0/RP0/CPU0:router(config)# hostname router3
RP/0/RP0/CPU0:router(config)# commit confirmed 30
RP/0/RP0/CPU0:router3(config)# end
```
## <span id="page-18-0"></span>**configuration commit auto-save**

To enable automatic saving of the running configuration to a specified file on every commit, use the **configuration commit auto-save** command in XR Config mode mode. To disable automatic saving of the running configuration to a specified file on every commit, use the **no** form of the command.

**configuration commit auto-save** [{ **filename** *file\_path* | **password** { **clear** { **encryption-aes** | **encryption-default** } *password* | **encrypted** | { **encryption-aes** | **encryption-default** } *password* } | **maximum** *number* | **timestamp** | **wait-time** *duration* }]

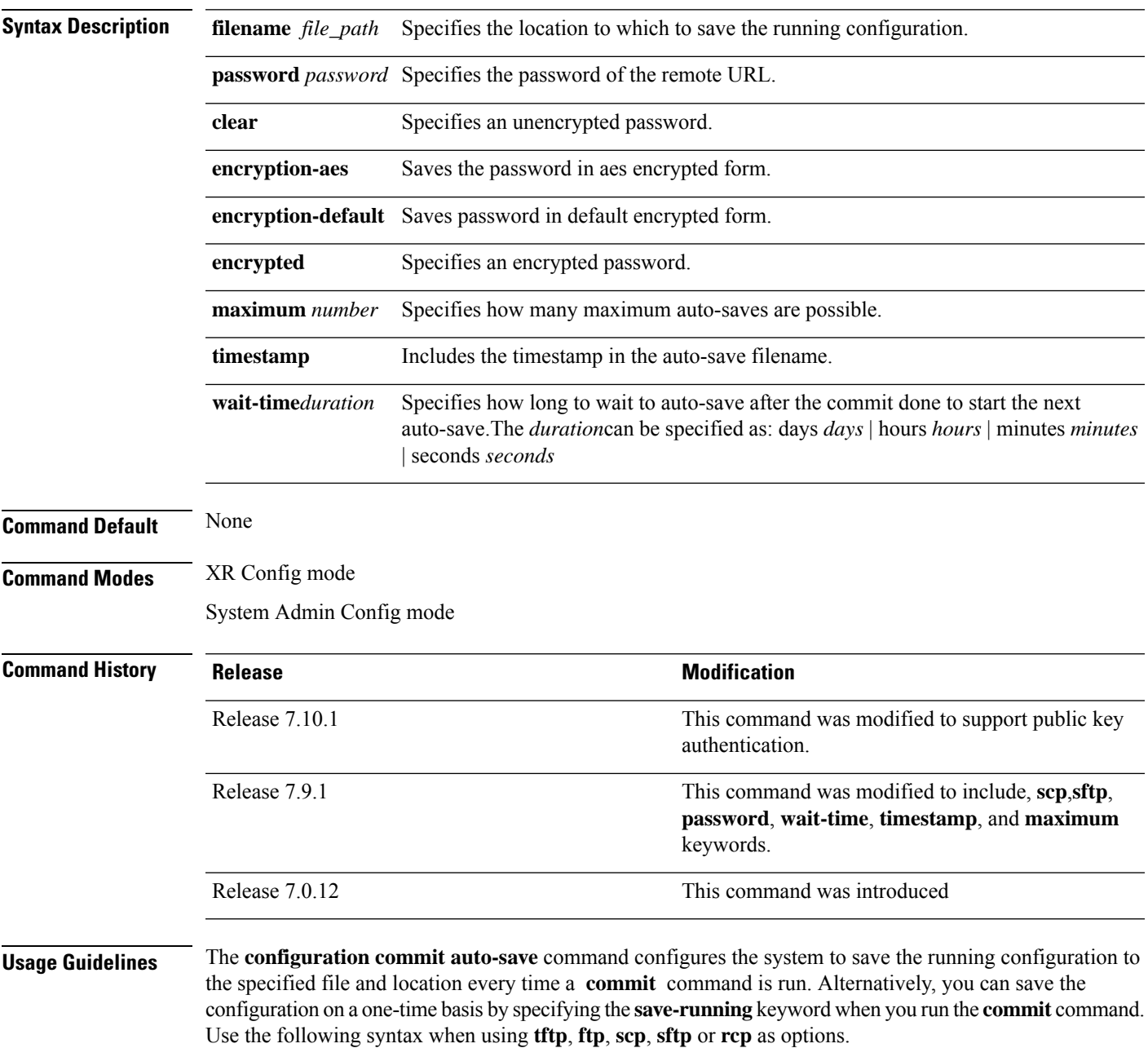

From Cisco IOS XR Release 7.9.1 scp and sftp options are available under **filename**.

[ *tftp|ftp\rcp\scp\sftp* ]

$$
\overline{\phantom{a}}
$$

**Caution** Saving the running configuration to a file is CPU intensive.

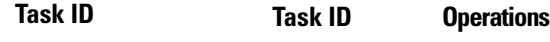

config-services write

The following example shows how to configure the system to save the running configuration to the file //test-folder/test\_123, backup encrypted password,append time-stamp, configure maximum number of auto-save files possible, and specify wait-time before backing up the files whenever the configuration is commited:

Router#**configure**

```
Router(config)#configuration commit auto-save
Router(config-cfg-autosave)#filename sftp://user1@server1://test-folder/test_123
Router(config-cfg-autosave)#password clear encryption-default cisco
Router(config-cfg-autosave)#timestamp
Router(config-cfg-autosave)#maximum 10
Router(config-cfg-autosave)#wait-time days 0 hours 0 minutes 0 seconds 5
Router(config-cfg-autosave)#commit
```
While you are using public key authentication to save the running configuration, you don't need to mention password.

### <span id="page-20-0"></span>**configure**

To enter global configuration mode or administration configuration mode, use the **configure** command inXR EXEC mode or .

**configure** [{**exclusive** | **terminal**}]

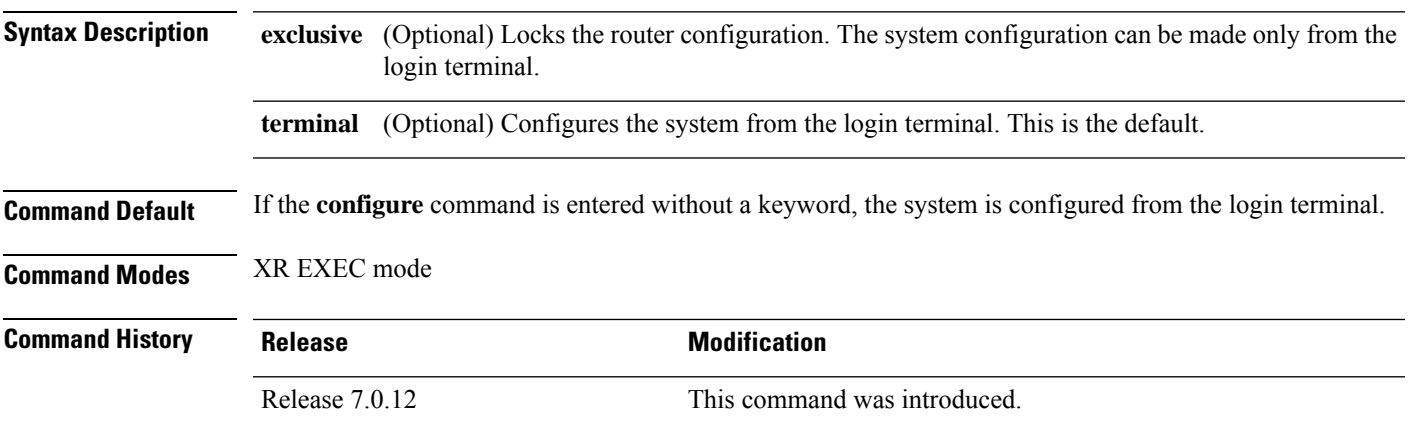

**Usage Guidelines** Configuration modes are used to enter changes to a target configuration session and commit those changes to the running configuration. A router running Cisco IOS XR software contains multiple configurations:

- The configuration for a router. This mode is used to configure specific features such as routing protocols.
- The administration configuration for system-wide resources and settings. Some features can be configured only in administration configuration mode.

#### **XR Config mode**

Use the **configure** command in XR EXEC mode to enter XR Config mode and create a new target configuration for an SDR. From global configuration mode, you can enter any configuration mode. Configuration changes entered in global configuration mode impact the SDR to which the user is currently logged in.

#### **System Admin Config mode**

Use the **configure** command in to enter System Admin Config mode and create a new target configuration. From , you can enter any configuration mode. Configuration changes entered in can impact resources for the entire router. See the command reference documentation for a specific command to determine the impact of commands entered in .

#### **Router Prompt**

After you enter the **configure** command, the system appends "(config)" to the router prompt, indicating that the router is in a configuration mode. For example:

• The following prompt indicates that you are in global configuration mode for an SDR:

RP/0/RP0/CPU0:router(config)#

• The following prompt indicates that you are in administration configuration mode:

RP/0/RP0/CPU0:router(admin-config)#

#### **Locking a Configuration Session**

To lock the configuration so that no other user can commit changes to the running configuration during your configuration session, issue the **configure** command with the **exclusive** keyword.

### **Committing Changes and Returning to XR EXEC mode or**

Changes to the target configuration remain inactive until the **commit** command is entered. To leave global configuration or administration configuration mode and return to the XR EXEC mode or prompt, issue the **end** or **exit** command; you are prompted to commit any uncommitted changes.

To leave configuration mode and return directly to XR EXEC mode or without being prompted to commit changes and without saving changes to the target configuration, enter the **abort** command in any configuration mode.

The following example shows how to enter global configuration mode from XR EXEC mode and then enter interface configuration mode to configure an IPv4 address , the **configure** command commits the configuration, and the **end** command terminates the configuration session and return the router to XR EXEC mode.

```
RP/0/RP0/CPU0:router# configure
RP/0/RP0/CPU0:router(config)# interface tengige 0/1/0/0
RP/0/RP0/CPU0:router(config-if)# ipv4 address 1.1.1.1 255.0.0.0
RP/0/RP0/CPU0:router(config-if)# commit
RP/0/RP0/CPU0:router(config-if)# end
RP/0/RP0/CPU0:router#
```
П

## <span id="page-22-0"></span>**description (interface)**

To add a description to an interface configuration, use the **description** command in interface configuration mode. To remove the description, use the **no** form of this command.

**description** *comment* **no description**

**Syntax Description** *comment* Comment or a description applied to the interface. The maximum number of characters is 1022.

**Command Default** No description is configured.

**Command Modes** Interface configuration

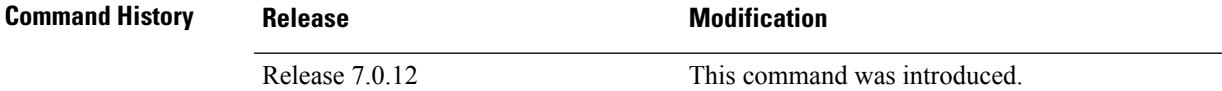

**Usage Guidelines** Use the **description** command to add a description to an interface configuration. The maximum number of characters is 1022.

**Task ID Task ID Operations**

interface read, write

The following example shows how to add a description to an interface configuration. In this example, the **description** command names a Management Ethernet interface.

RP/0/RP0/CPU0:router# **configure** RP/0/RP0/CPU0:router(config)# **interface mgmteth 0/**

**1/CPU0/0**

RP/0/RP0/CPU0:router(config-if)# **description Management Ethernet Interface**

### <span id="page-23-0"></span>**do**

**do**

To execute an EXEC mode command from a configuration mode, use the **do** command in any configuration mode.

**do** *exec-command*

**Syntax Description** *exec-command* EXEC mode command to be executed.

**Command Default** None **Command Modes** Any configuration mode

**Command History Release <b>Modification** 

Release 7.0.12 This command was introduced.

**Usage Guidelines** To display the various mode commands that are available to execute with the **do** command, use the online help (?) function at the configuration mode prompt.

≫

**Note** The **configure** and **describe** commands are not supported with the **do** command.

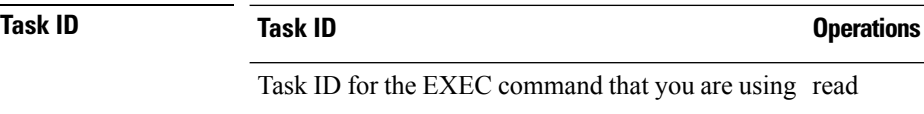

The following example shows how to execute an EXEC command from interface configuration mode. In this example, the **do** command displays output from the **show protocols** command within interface configuration mode:

RP/0/RP0/CPU0:router(config)# **interface tengige 0/1/0/1** RP/0/RP0/CPU0:router(config-if)# **do show protocols** Routing Protocol "BGP 1" Address Family IPv4 Unicast: Distance: external 20 internal 200 local 200

### <span id="page-24-0"></span>**end**

To terminate a configuration session and return directly to XR EXEC mode , use the **end** command in any configuration mode.

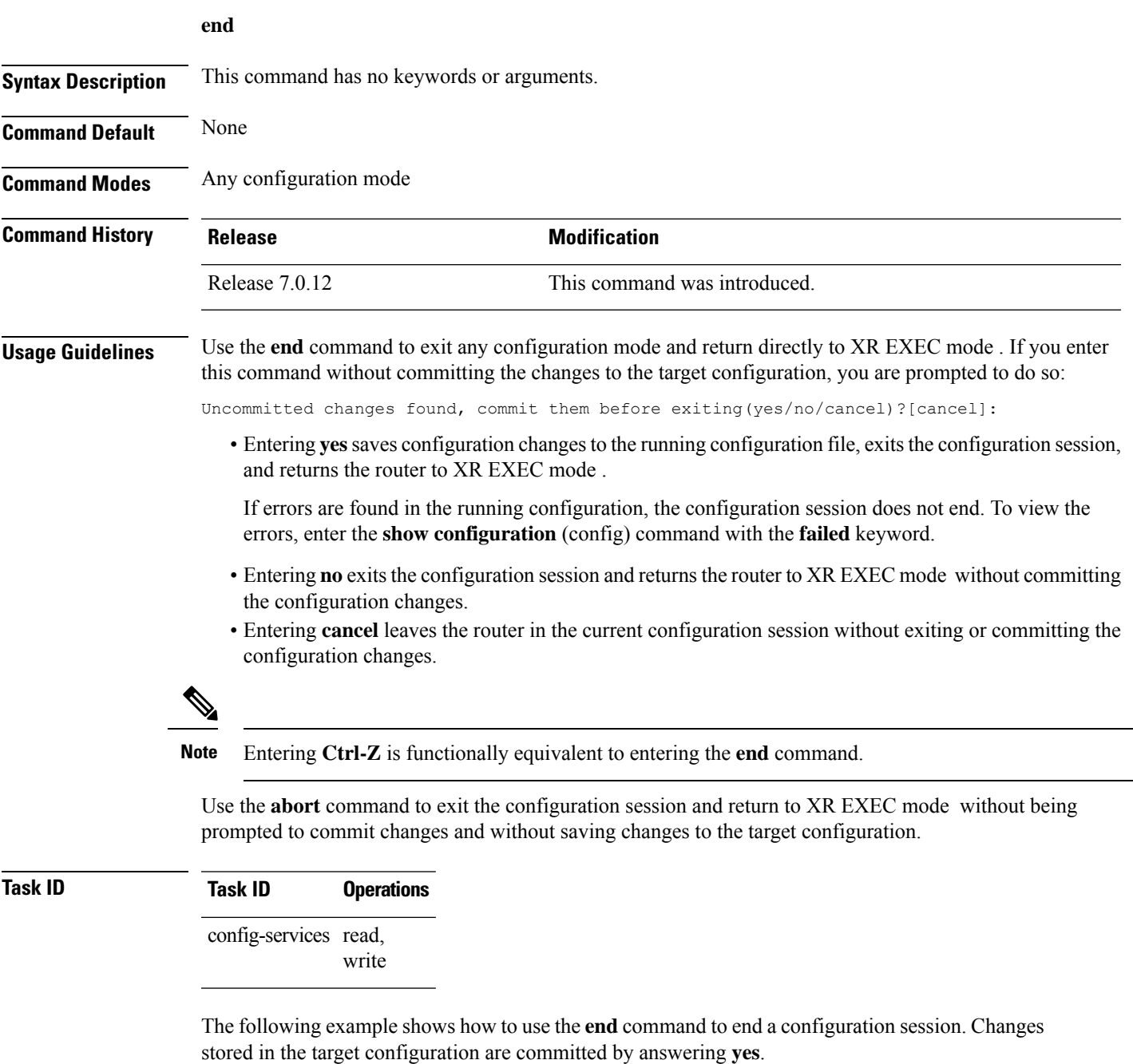

```
RP/0/RP0/CPU0:router# configure
RP/0/RP0/CPU0:router(config)# interface tengige 0/2/0/0
RP/0/RP0/CPU0:router(config-if)# ipv4 address 1.1.1.1 255.0.0.0
```
RP/0/RP0/CPU0:router(config-if)# **end**

Uncommitted changes found, commit them before exiting(yes/no/cancel)? [cancel]: **yes** RP/0/RP0/CPU0:router#

### <span id="page-26-0"></span>**end-group**

To exit from configuration group submode and return to global configuration mode, use the end-group command in group configuration mode.

### **end-group**

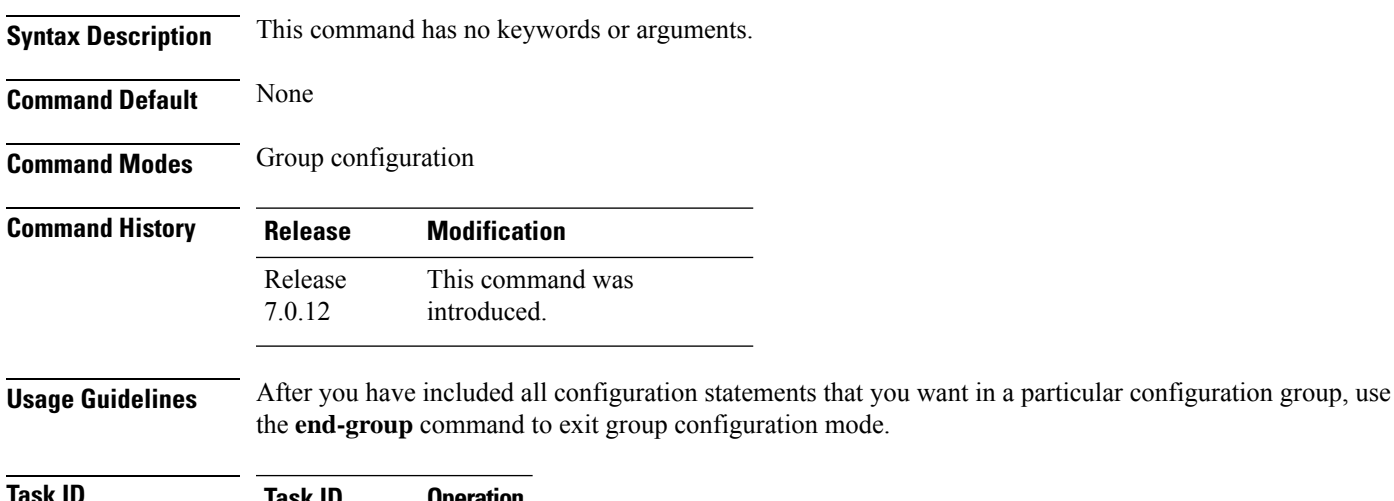

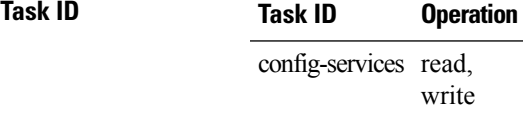

This example shows how to complete the configuration of a configuration group and exit group configuration mode:

```
RP/0/RP0/CPU0:router(config)# group g-int-gige
RP/0/RP0/CPU0:router(config-GRP)# interface 'GigabitEthernet.*'
RP/0/RP0/CPU0:router(config-GRP-if)# mtu 1514
RP/0/RP0/CPU0:router(config-GRP-if)# end-group
RP/0/RP0/CPU0:router(config)#
```
### <span id="page-27-0"></span>**end-template**

To exit template configuration mode and return to XR Config mode, use the **end-template** command in template configuration mode.

#### **end-template**

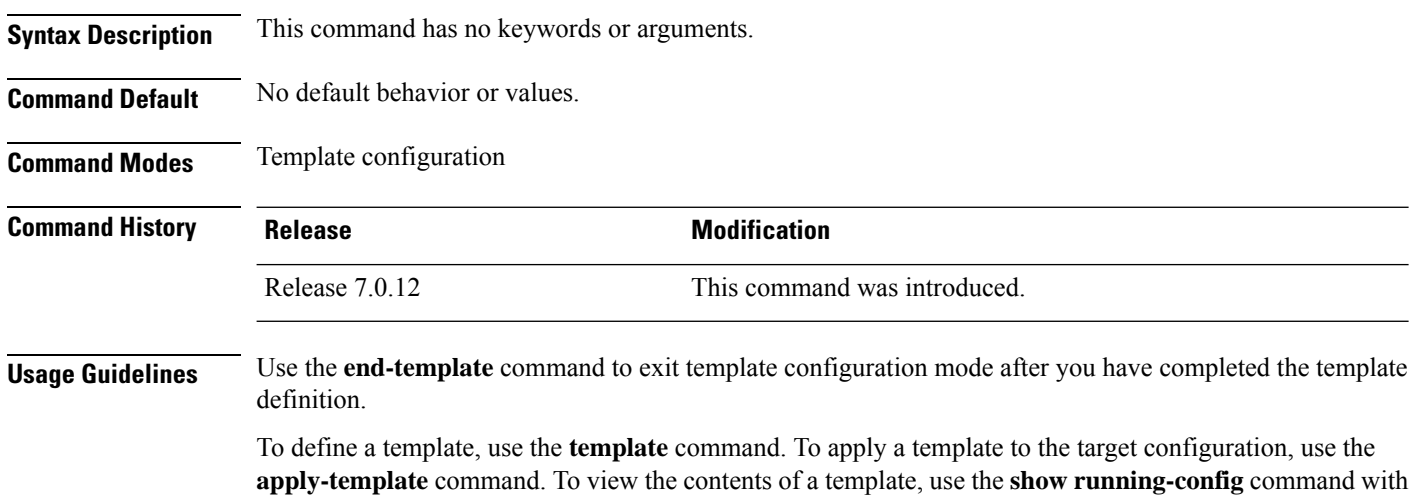

the optional **template** *template-name* keyword and argument.

### **Task ID Task ID Operations** config-services read,

write

The following example shows how to enter template configuration mode, define a template named "hostname-template" and then exit from template configuration mode:

```
RP/0/RP0/CPU0:router(config)# template hostname-template
RP/0/RP0/CPU0:router(config-TPL)# hostname router-cs1
RP/0/RP0/CPU0:router(config-TPL)# end-template
RP/0/RP0/CPU0:router(config)#
```
# <span id="page-28-0"></span>**exclude-group**

To exclude (or override) a configuration group (or groups) to be inherited by the router configuration, use the **exclude-group** command in the appropriate configuration mode. To delete the set exclusion, use the **no** form of this command.

**exclude-group** *group-name*

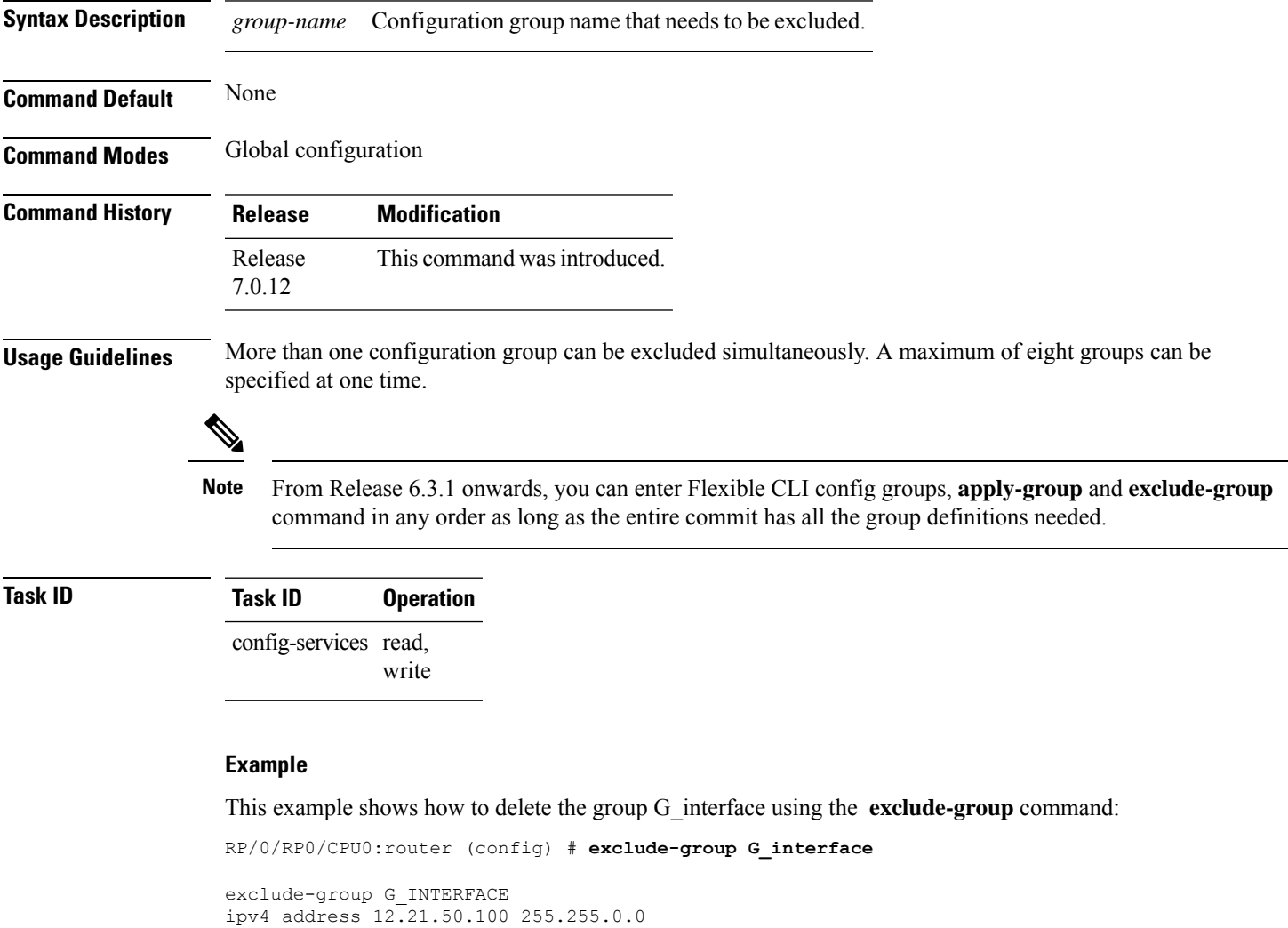

```
!
interface GigabitEthernet0/0/0/1
ipv4 address 12.21.51.100 255.255.0.0
```
### <span id="page-29-0"></span>**exit**

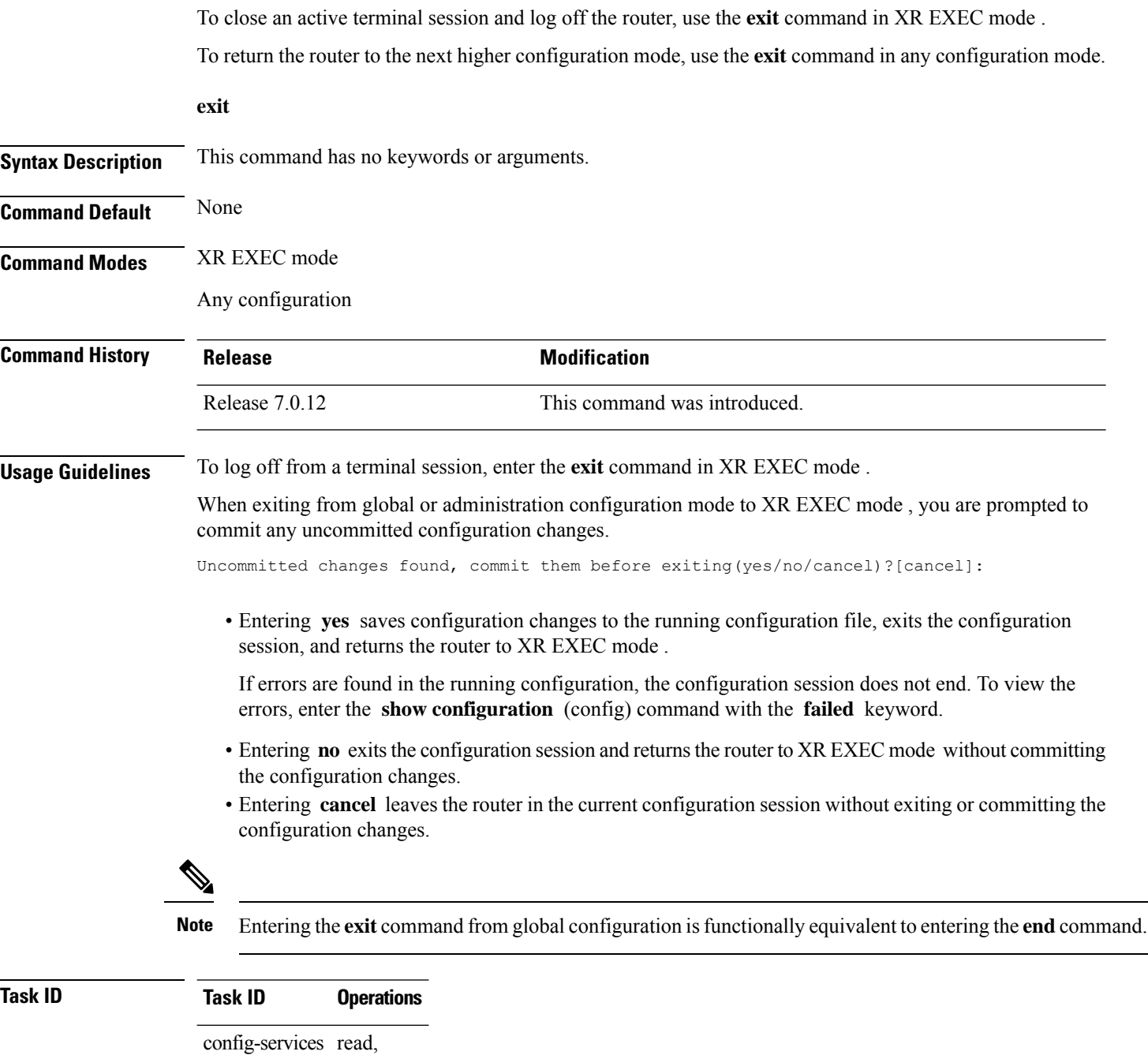

write

The following example shows how to return the router to the next higher command mode. In this example, the **exit** command exits from interface configuration mode and returns to global configuration mode. The **exit** command is entered a second time to exit from global configuration mode and return to XR EXEC mode. Because the configuration has not been committed explicitly (with the **commit** command), the system prompts to commit the configuration changes made during the session.

```
RP/0/RP0/CPU0:router# configure
RP/0/RP0/CPU0:router(config)# interface tengige 0/2/0/0
RP/0/RP0/CPU0:router(config-if)# ipv4 address 1.1.1.1 255.0.0.0
RP/0/RP0/CPU0:router(config-if)# exit
RP/0/RP0/CPU0:router(config)# exit
Uncommitted changes found, commit them before exiting(yes/no/cancel)?[cancel]: yes
```
The following example shows how to use the **exit** command from XR EXEC mode to log off from a terminal session:

```
RP/0/RP0/CPU0:router# exit
router con0_RP1_CPU0 is now available
Press RETURN to get started.
```
## <span id="page-31-0"></span>**hostname**

To specify or modify the hostname for the router, use the **hostname** command in XR Config mode.

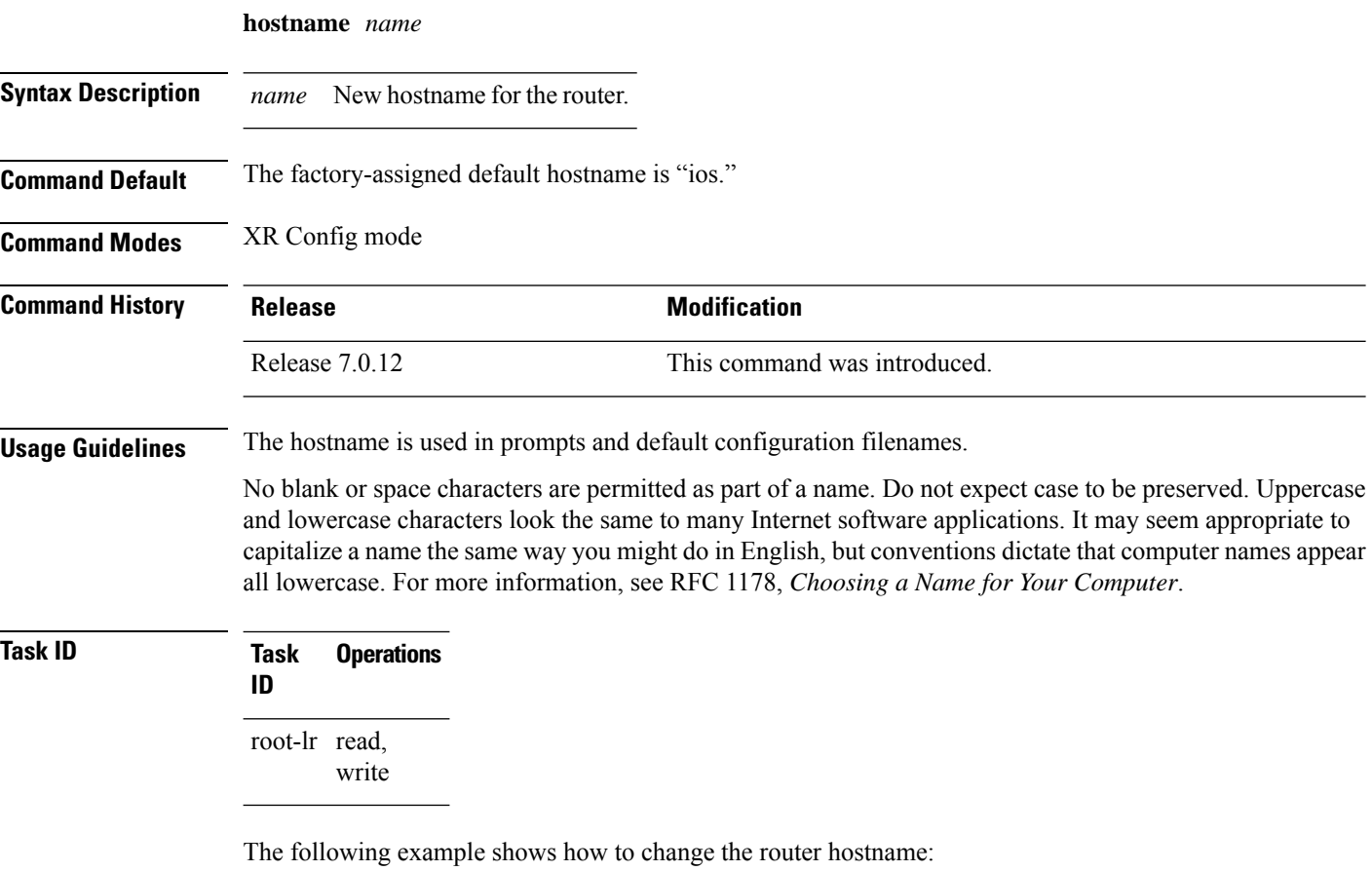

RP/0/RP0/CPU0:router(config)# **hostname router1**

### <span id="page-32-0"></span>**load**

Ш

To populate the target configuration with the contents of a previously saved configuration file, use the **load** command in global configuration or administration configuration mode. **load** *device***:***directory-path* **Syntax Description** *device: directory-path* Storage device and directory path of the configuration file to be loaded into the target configuration. *device: directory-path* **Command Default** If the full path of the file is not specified, the present working directory is used. **Command Modes** Global configuration

Administration configuration

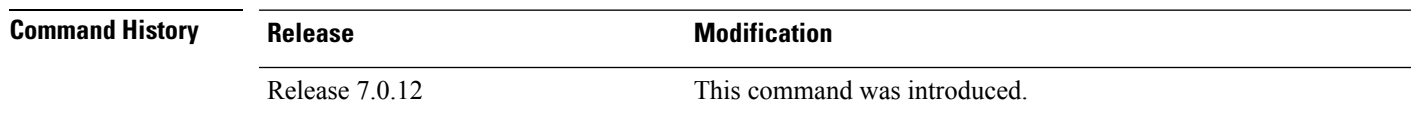

**Usage Guidelines** Use the **load** command to populate the target configuration with the contents of a previously saved configuration. When loading a file, you must specify the device, directory path, and filename of the configuration file.

> Use the **commit** command in conjunction with the **load** command. Load a new configuration with the **load** command, and use the **commit** command with the **replace** keyword to have the loaded configuration become the active (running) configuration.

> Use the **show configurationfailed**(config) command with the optional**load**keyword to display syntax errors that occurred during the last load operation.

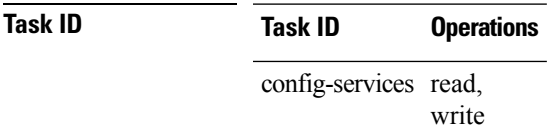

The following example shows how to load a target configuration file into the current configuration session. The current configuration session is then populated with the contents of the file.

```
RP/0/RP0/CPU0:router# configure
RP/0/RP0/CPU0:router(config)# load disk1:myconfig.cfg
RP/0/RP0/CPU0:router(config)# show config
Building configuration...
interface TenGigE 0/3/0/0
 description My 10 GE Interface
ipv4 address 10.10.11.20 255.0.0.0
!
end
```
# <span id="page-33-0"></span>**load commit changes**

To populate the target configuration with changes from previous configuration commits, use the **loadcommit changes** command in global configuration or administration configuration mode.

**load commit changes** {*commit-id* | **since** *commit-id* | **last** *number-of-commits*}

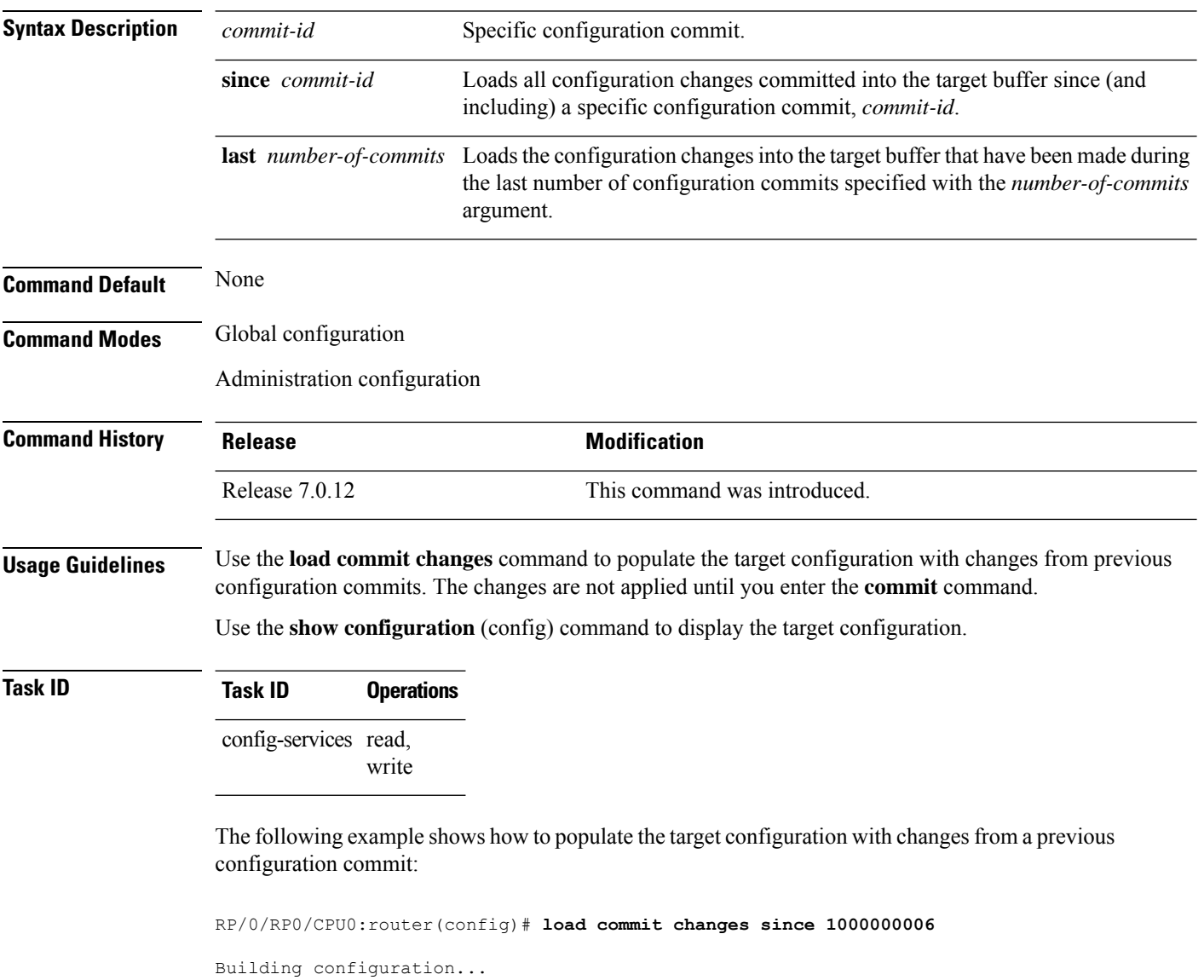

223 bytes parsed in 1 sec (222)bytes/sec

Loading.

# <span id="page-34-0"></span>**load configuration failed**

To populate the target configuration with the contents of the previous failed configuration commit, use the **load configuration failed** command in global configuration or administration configuration mode.

**load configuration failed** {**commit** | **startup** [**previous** *number-of-reloads*] [**noerror**]}

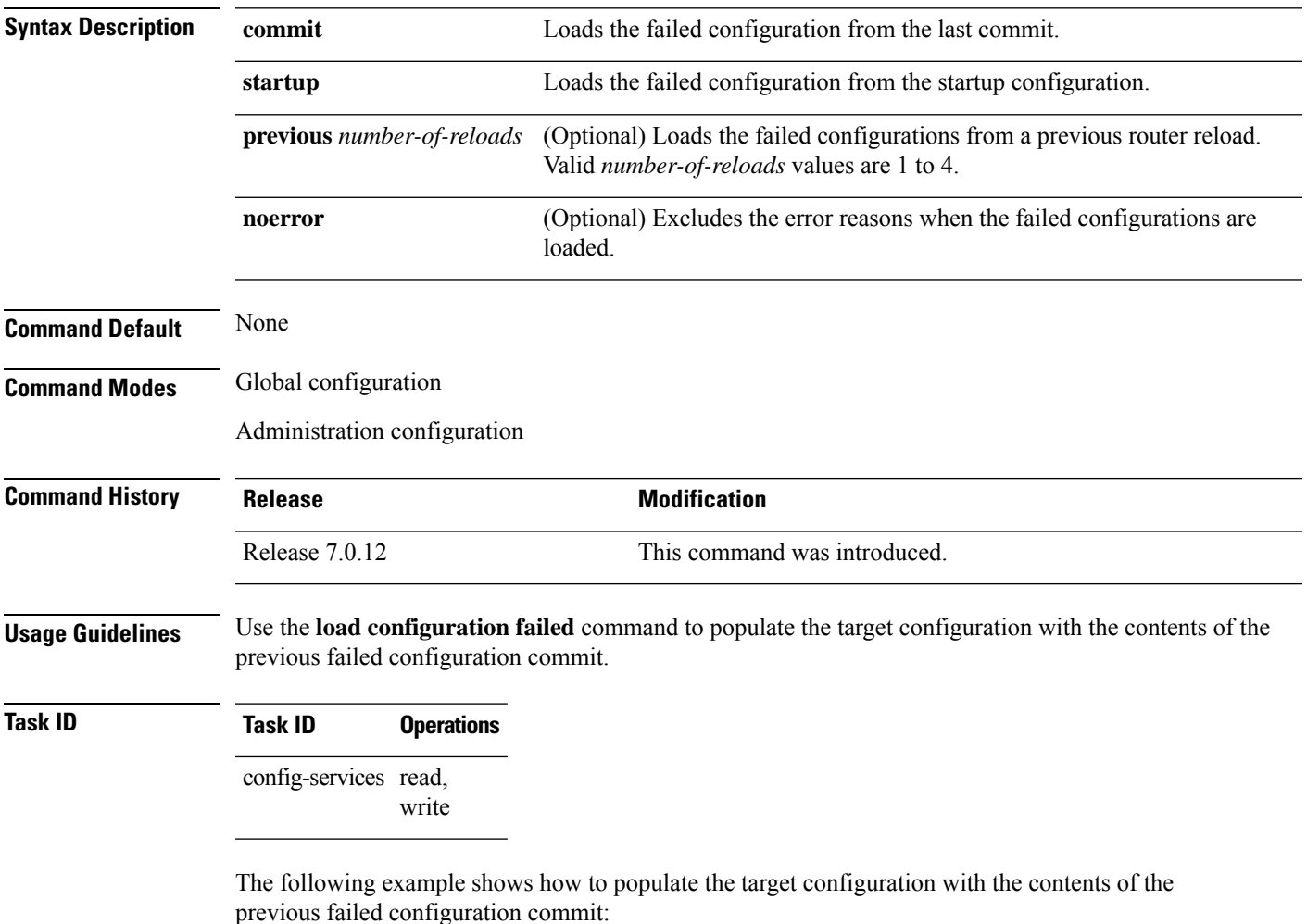

RP/0/RP0/CPU0:router(config)# **load configuration failed startup** Loading. 32 bytes parsed in 1 sec (31)bytes/sec

# <span id="page-35-0"></span>**load configuration removed**

To populate the target configuration with the contents of the previous removed configuration, use the **load configuration removed** command in global configuration or administration configuration mode.

**load configuration removed** *config-id*

removed configuration during installation:

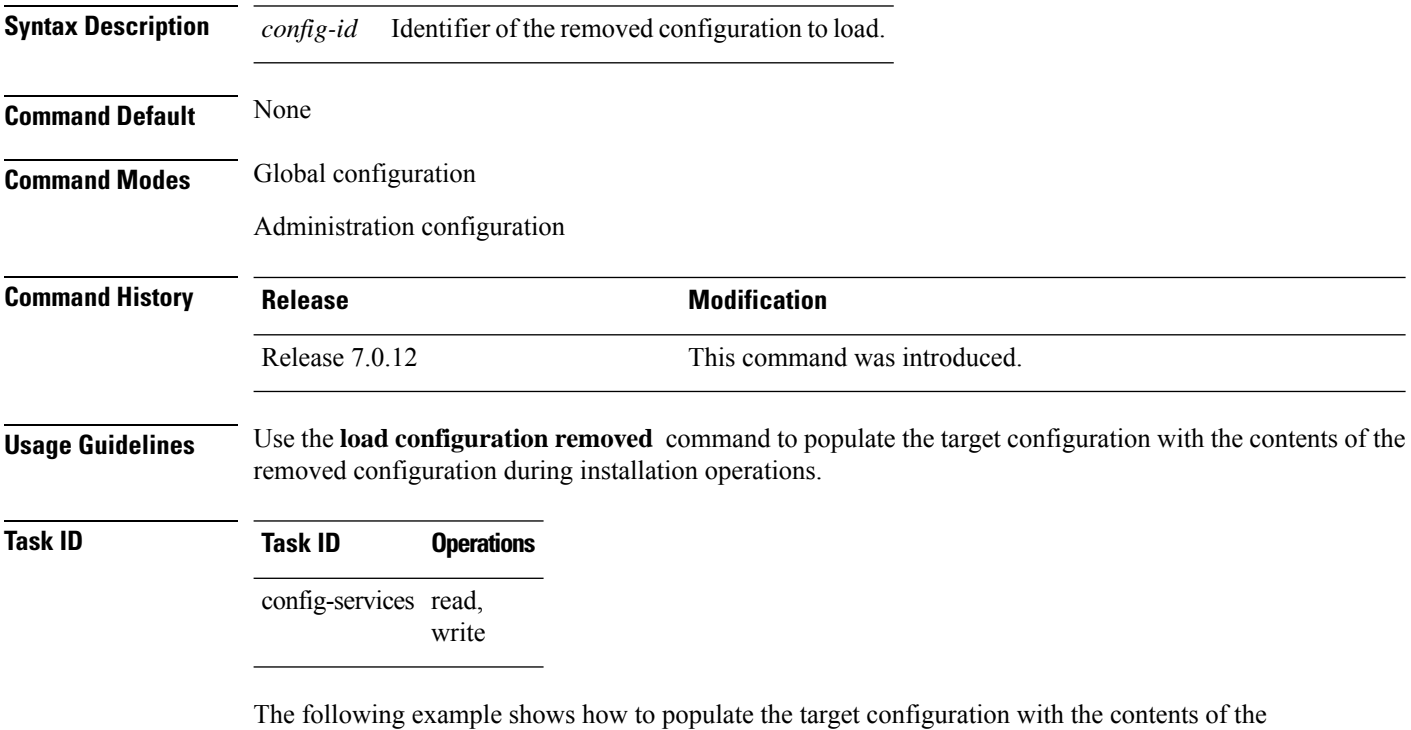

RP/0/RP0/CPU0:router(config)# **load configuration removed 20070316021626.cfg**
# **load rollback changes**

To populate the target configuration with the contents of a previous configuration, use the **load rollback changes** command in global configuration or administration configuration mode.

**load rollback changes** {*commit-id* | **last** *number-of-commits* | **to** *commit-id*}

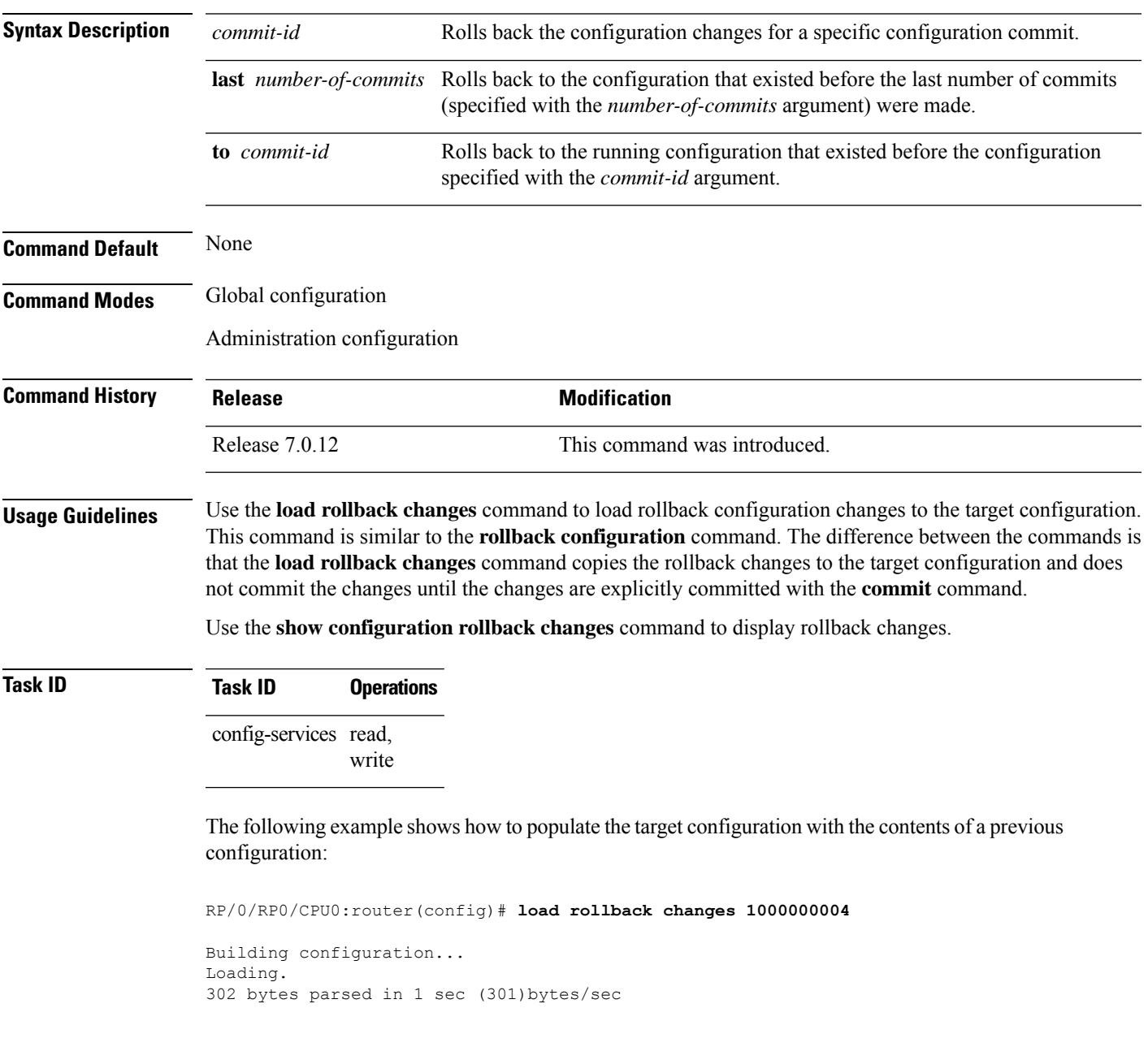

### **man**

Cisco IOS XR software provides online help for standard command-line interface (CLI) commands using manual (man) pages. To display manual pages, use the **man** command in EXEC mode.

**man** {**command** *command-name* | **feature** [*feature-name*] | **keyword** *keywords*}

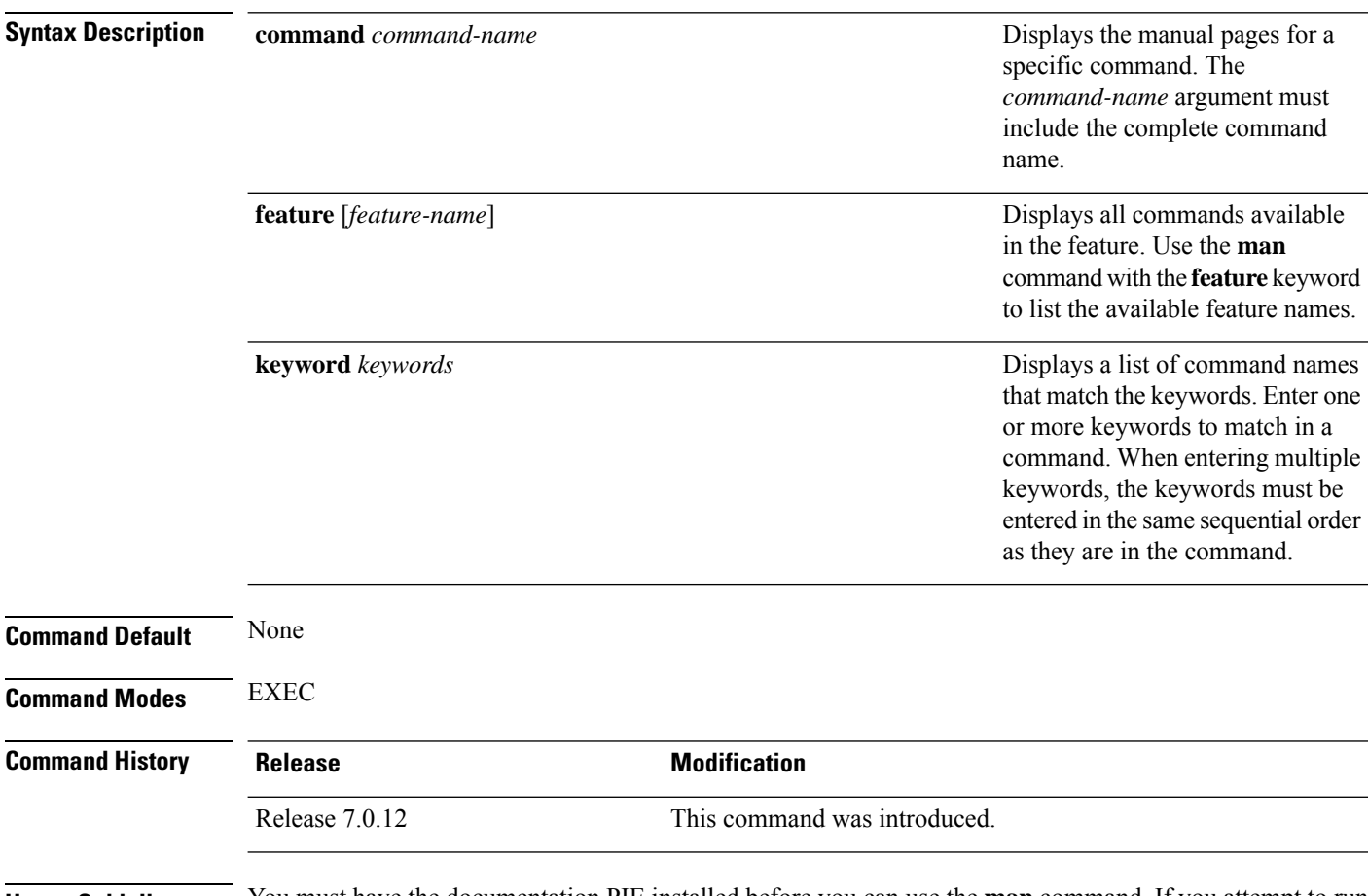

**Usage Guidelines** You must have the documentation PIE installed before you can use the **man** command. If you attempt to run this command without the documentation PIE installed, an error is displayed as shown in the following example:

RP/0/RP0/CPU0:router# **man command show install**

Building index table... Warning. Unable to get directory info for '/pkg/man' :No such file or directory. Discarding! man [5521656]:Building index table failed. No entries found

For information about installing optional software PIEs, see the *Upgrading and Managing Cisco IOS XR Software* module in *System Management Configuration Guide for Cisco 8000 Series Routers*.

Use the **man** command to display the manual pages for a specific command on the basis of the command name, a feature, or a keyword. Each man page contains the command name, syntax, command mode, usage, examples, and related commands.

The **man** command queries and displays command information about the router. A query can be based on keywords or a feature. The **feature** *feature-name* keyword and argument display all commands that match the feature. For example, entering **man feature** - **base-1** displays all commands that match the -base-1 feature. The **keyword** *keywords* keyword and argument display all commands that contain the specified keyword. For example, **man keyword ipv4** displays all commands that contain ipv4.

#### **Task ID Task ID Operations**

basic-services read

The following example shows how to display the manual page for the **arp timeout** command:

RP/0/RP0/CPU0:router# **man command arp timeout**

COMMAND arp timeout

DESCRIPTION

To specify how long dynamic entries learned on an interface remain in the Address Resolution Protocol (ARP) cache, use the arp timeout command in interface configuration mode. To remove the arp timeout command from the configuration file and restore the system to its default condition with respect to this command, use the no form of this command.

arp timeout seconds

no arp timeout<seconds>

SYNTAX DESCRIPTION

seconds

Time, in seconds, for which an entry remains in the ARP cache. The range is from 0 to 4294967. A value of 0 means that entries are never cleared from the cache. The default is 14400.

DEFAULTS

Entries remain in the ARP cache for 14400 seconds (4 hours).

COMMAND MODES

Interface configuration

COMMAND HISTORY

Release Modification

Release 2.0 This command was introduced.

USAGE GUIDELINES

To use the arp timeout command, you must be a member of a user group

associated with the cef task ID. For detailed information about user groups and task IDs, refer to the Configuring AAA Services on Cisco IOS-XR Software module of the Cisco IOS-XR System Security Configuration Guide. This command is ignored when issued on interfaces that do not use ARP. Also, ARP entries that correspond to the local interface or that are statically configured by the user never time out. The show interfaces command displays the ARP timeout value in hours:minutes:seconds, as follows: \* \* \* \* \* \* \* \* \* \* \* \* \* \* \* \* START OF LISTING \* \* \* \* \* \* \* \* \* \* \* \* \* \* \* \* ARP type: ARPA, ARP Timeout 04:00:00 \* \* \* \* \* \* \* \* \* \* \* \* \* \* \* \* END OF LISTING \* \* \* \* \* \* \* \* \* \* \* \* \* \* \* \* EXAMPLES The following example shows how to set the ARP timeout to 3600 seconds to allow entries to time out more quickly than the default: \* \* \* \* \* \* \* \* \* \* \* \* \* \* \* \* START OF LISTING \* \* \* \* \* \* \* \* \* \* \* \* \* \* \* \* RP/0/RP0/CPU0:router# configure RP/0/RP0/CPU0:router(config)# interface MgmtEth 0/RP1/CPU0/0 RP/0/RP0/CPU0:router(config-if)# arp timeout 3600 \* \* \* \* \* \* \* \* \* \* \* \* \* \* \* \* END OF LISTING \* \* \* \* \* \* \* \* \* \* \* \* \* \* \* \* RELATED COMMANDS Command Description clear arp-cache Deletes all dynamic entries from the ARP cache. show arp (cache) Displays the entries in the ARP table. show interfaces Displays statistics for all interfaces configured on the networking device.

### **more**

To display the contents of a file, use the **more** command in EXEC or administration EXEC mode.

**more** [{**/ascii** | **/binary** | **/ebcdic**}] *filesystem***:***directory-path* **location** [{*node-id* | **all**}]{**| begin** *regular-expression* | **| exclude** *regular-expression* | **| include** *regular-expression*}

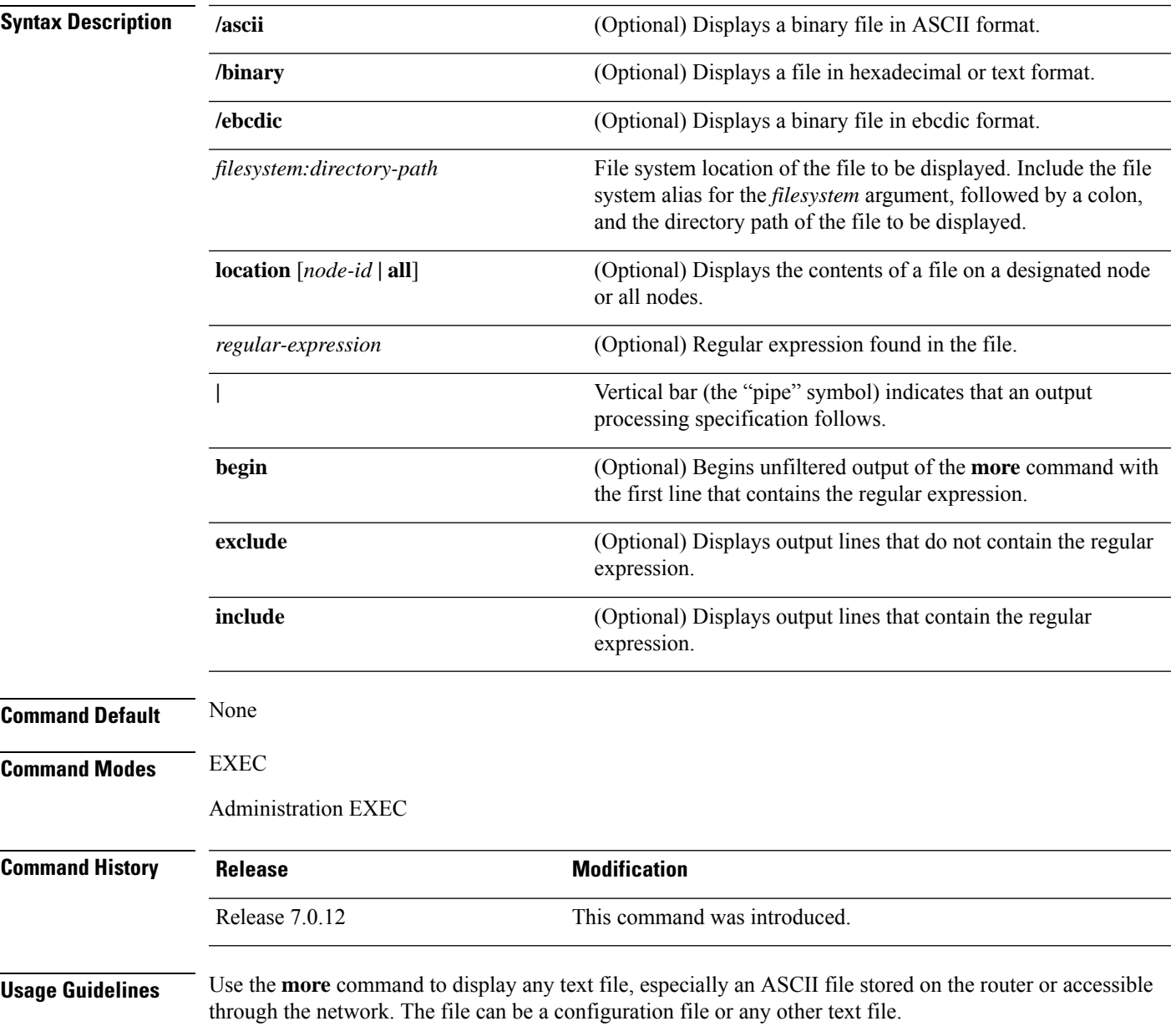

#### **Filtering Output**

**more**

This table shows filter options for the output displayed by the **more** command.

#### **Table 1: Filtering Options**

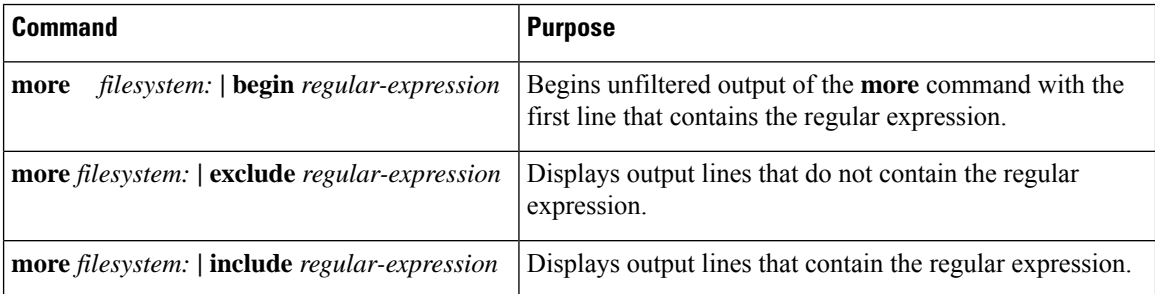

#### **Adding a Filter at the --More-- Prompt**

You can also specify a filter at the --More-- prompt of a **more** command output. To filter output from the --More-- prompt, enter a forward slash ( **/** ) followed by a regular expression. The filter remains active until the command output finishes or is interrupted (using **Ctrl-Z** or **Ctrl-C**).

- A second filter cannot be specified at a --More-- prompt if a filter has already been specified at the original command or at a previous --More-- prompt.
- The minus sign (–) preceding a regular expression displays output lines that do not contain the regular expression.
- The plus sign (+) preceding a regular expression displays output lines that contain the regular expression.

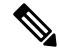

After you specify a filter for a **more** command, you cannot specify another filter at the next --More-- prompt. The first specified filter remains until the **more begin** command output finishes or until you interrupt the output. The use of the keyword does not constitute a filter. **Note**

#### **Task ID Task ID Operations**

filesystem execute

The following example shows partial sample output from the **more** command. The output displays a configuration file saved on the hard disk drive.

#### # **more harddisk:/user/alternate.cfg**

```
!! Last configuration change at 15:52:55 UTC Fri Feb 13 2009 by UNKNOWN
!
line console
exec-timeout 0 0
!
interface MgmtEth0/RP1/CPU0/0
ipv4 address 10.32.45.154 255.0.0.0
 !
interface TenGigE0/1/0/0
ipv4 address 10.32.45.155 255.0.0.0
 keepalive disable
```
Ш

```
!
interface TenGigE0/1/0/1
ipv4 address 10.32.45.156 255.0.0.0
keepalive disable
 !
interface TenGigE0/1/0/2
/ip
ipv4 address 10.32.45.157 255.0.0.0
keepalive disable
 !
interface TenGigE0/1/0/3
ipv4 address 10.32.45.158 255.0.0.0
keepalive disable
 !
interface TenGigE0/2/0/0
ipv4 address 10.32.45.159 255.0.0.0
keepalive disable
 !
--More--
```
The following example shows partial sample output from the **more** command. The output begins with unfiltered output from the first line that contains the regular expression "ipv4." In this example, a new search is specified that begins with output lines that contain the regular expression "ipv4."

```
RP/0/RP0/CPU0:router# more disk0:config.backup | begin ipv4
```

```
ipv4 address 2.2.2.2 255.255.255.255
!
interface TenGigE0/3/1/0
shutdown
!
interface TenGigE0/3/1/2
shutdown
!
interface TenGigE0/2/1/0
ipv4 address 1.1.1.1 255.255.255.0
keepalive disable
!
interface TenGigE0/2/1/1
 ipv4 address 1.1.1.1 255.255.255.0
  keepalive disable
!
interface TenGigE0/2/1/2
 ipv4 address 1.1.1.1 255.255.255.0
 keepalive disable
!
interface TenGigE0/2/1/3
shutdown
!
  /ipv4
filtering...
ipv4 address 1.1.1.1 255.255.255.0
proxy-arp disable
shutdown
!
interface TenGigE 0/1/0/0
ipv4 address 1.1.1.1 255.255.255.0
proxy-arp disable
!
route ipv4 0.0.0.0/0 12.25.26.5
```
end

The following example shows partial sample output of the **more** command on the sample file config.backup in disk0:. The command usage is more disk0:config.backup | include log. At the --More-- prompt, a new search is specified that begins with output lines that contain the regular expression "aaa."

```
RP/0/RP0/CPU0:router# more disk0:config.backup | include log
logging trap
logging trap informational
logging console debugging
logging history size 1
.
.
.
/aaa
filtering...
aaa authentication login default none
```
The following example shows partial sample output from the **more** command. The output excludes lines that contain the regular expression "alias." In this example, at the --More-- prompt, a new search is specified, beginning with output lines that contain the regular expression "ipv4 address."

```
RP/0/RP0/CPU0:router# more disk0:myconfig/file | exclude alias
Building configuration...
!! Last configuration change at 18:17:00 UTC Thu May 16 2009 by lab
!
hostname router
line console
 exec-timeout 0 0
width 132
length 0
session-timeout 0
/ipv4 address
filtering...
ipv4 address 10.10.1.1 255.255.255.255
!
interface Loopback200
ipv4 address 10.20.1.1 255.255.255.255
!
interface TenGigE0/0/0/0
ipv4 address 10.30.1.1 255.255.0.0
keepalive 100
!
interface preconfigure TenGigE0/1/0/1
shutdown
end
```
# **pwd (config)**

I

To display the current configuration submode from a configuration submode, use the **pwd** command in any supported configuration submode.

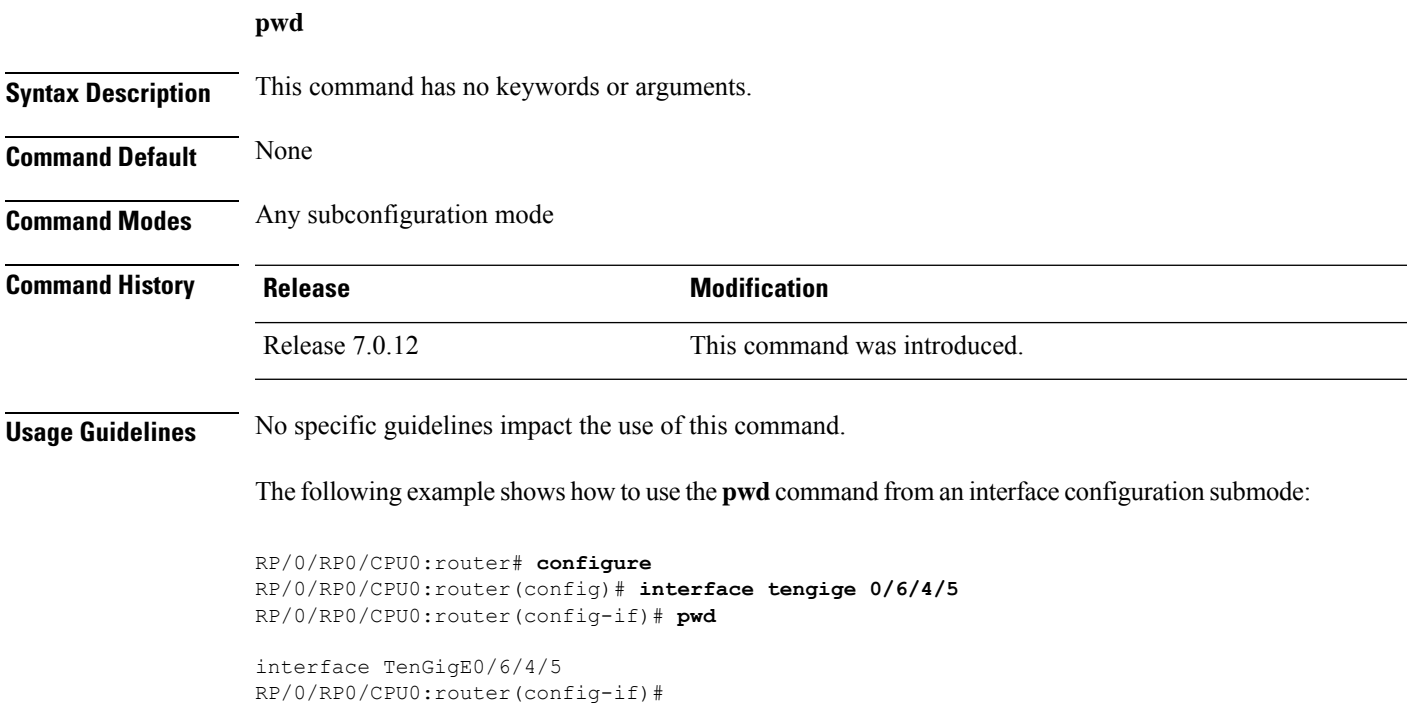

# **rollback configuration**

To roll back the running configuration to a previous configuration, use the **rollbackconfiguration** command inEXEC or administration EXEC mode.

**rollback configuration** {**last** *number-of-commits* | **to** *commit-id*} {**best-effort** | **force**} [**label** *label*] **comment** *comment*

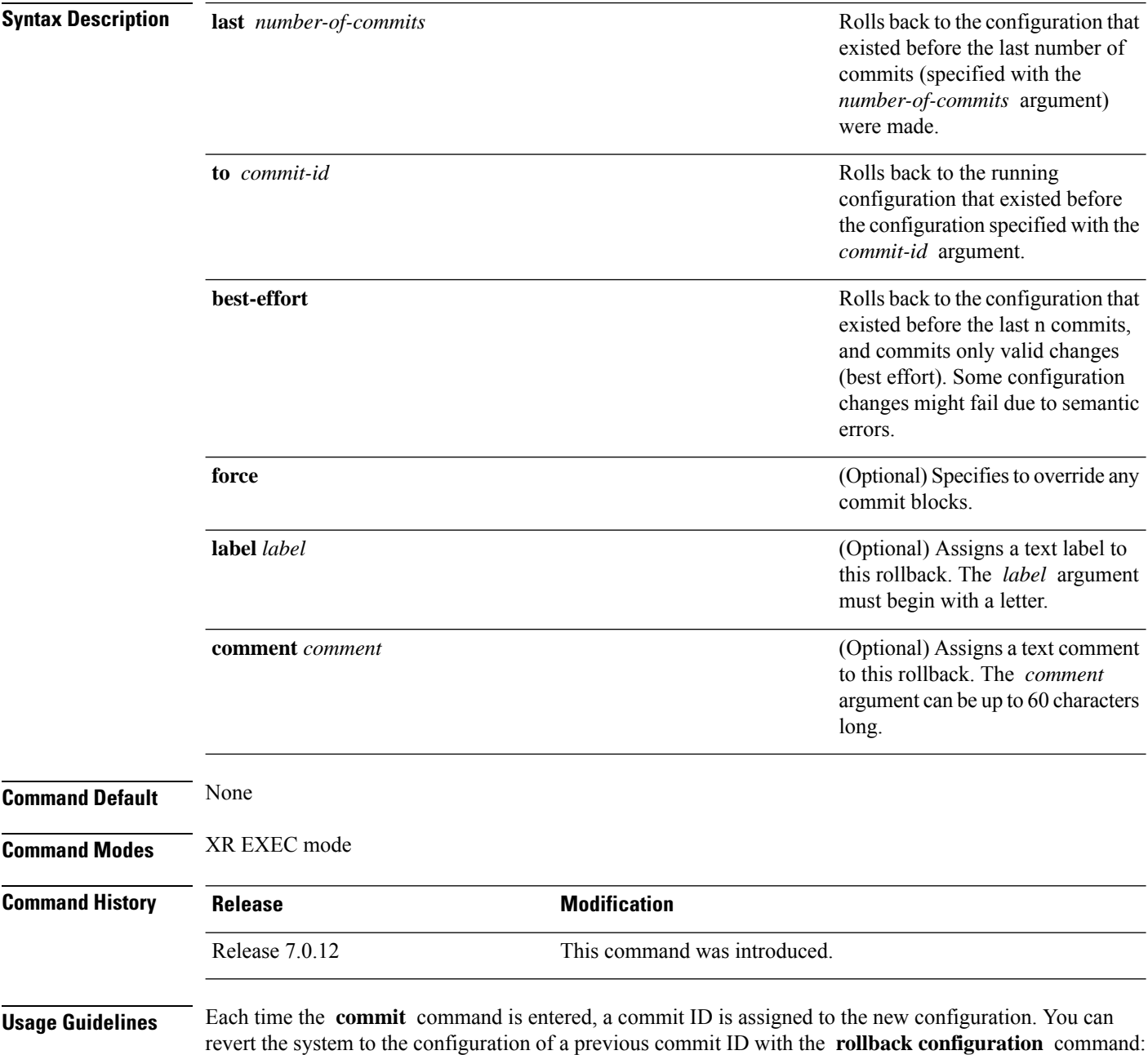

- Use the **to** keyword to revert to the configuration that existed *before* the configuration specified with the *commit-id* argument.
- Use the **last** keyword to revert to the configuration that existed *before* the last number of configuration commits (specified with the *number-of-commits* argument) were made.
- Use **show configuration commit list** to display a list of the commit IDs available for rollback operations.

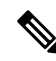

The most recent 100 commits are retained by the system. As new commit IDs are added, the oldest commit IDs are discarded and are no longer available for rollback operations. **Note**

Use the **force** keyword to override commits that would fail otherwise. This is useful in the event of a low-memory condition on the router, to revert to a commit that would remove a configuration that caused the low-memory condition.

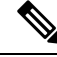

**Note**

The rollback operation may fail if you try to rollback two (or more) commits where the individual commits involve the configuration and removing of the configuration of the same item, and there is a dependency of one item over another in any of the individual commit operations.

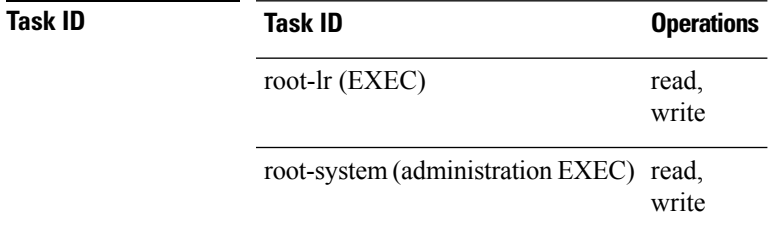

#### **Rolling Back to a Specific Commit ID**

The following example shows how to roll back to a specific commit ID. In this example, the **show configuration commit list** command displays the available rollback points. The configuration is then rolled back to a prior commit with the **rollback configuration** command.

RP/0/RP0/CPU0:router# **show configuration commit list**

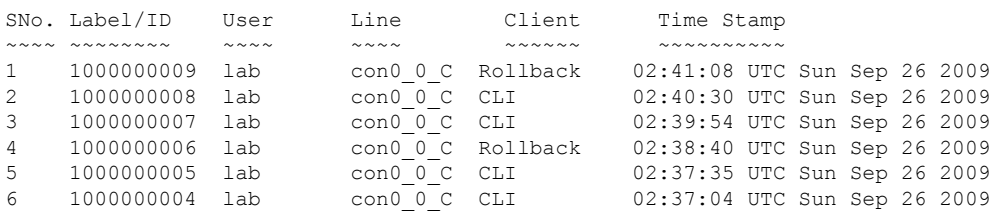

#### RP/0/RP0/CPU0:router# **rollback configuration to 1000000008**

Loading Rollback Changes. Loaded Rollback Changes in 1 sec Committing. 1 items committed in 1 sec (0)items/sec Updating.RP/0/RP0/CPU0:Sep 26 02:42:09.318 : config\_rollback[65707]: %LIBTARCFG-6-COMMIT : Configuration committed by user 'lab'. Use 'show commit changes 100 0000010' to view the changes.

```
Updated Commit database in 1 sec
Configuration successfully rolled back to '1000000008'.
```
#### **Rolling Back to a Span of Configuration Commits**

The following example shows how to roll back to the configuration that existed prior to the last two configuration commits:

RP/0/RP0/CPU0:router# **rollback configuration last 2**

Loading Rollback Changes. Loaded Rollback Changes in 1 sec Committing. 1 items committed in 1 sec (0)items/sec Updating. Updated Commit database in 1 sec Configuration successfully rolled back 2 commits.

### **root**

To return to configuration mode from a configuration submode, use the **root** command in any supported configuration submode.

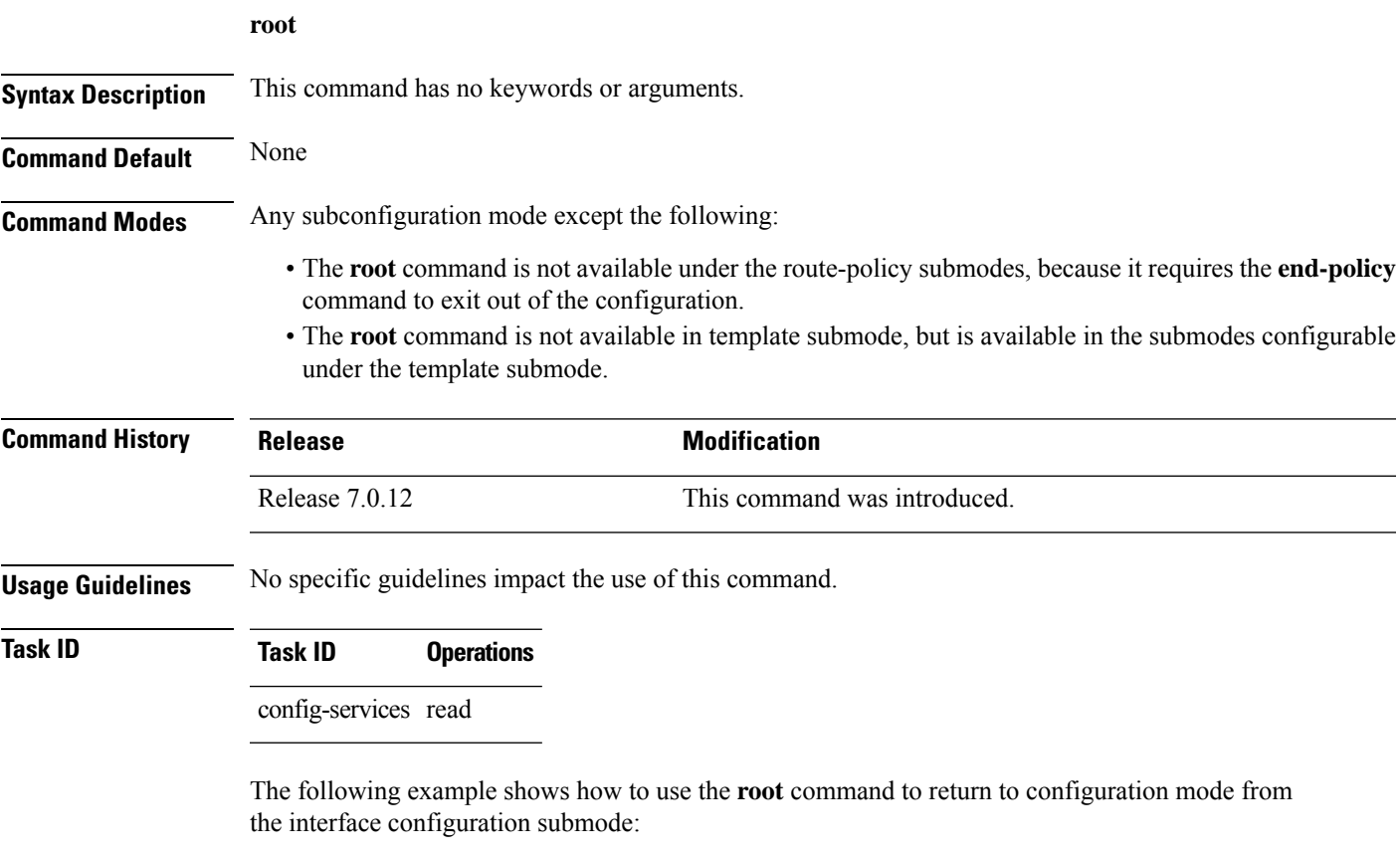

```
RP/0/RP0/CPU0:router# configure
RP/0/RP0/CPU0:router(config)# interface tengige 0/1/0/0
RP/0/RP0/CPU0:router(config-if)# root
RP/0/RP0/CPU0:router(config)#
```
The following example shows how to use the **root** command from a submode configurable under the template submode. In this example, the **root** command is used to return to configuration mode from the username submode:

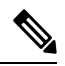

**Note** The recommended range for a user-defined username is 2-253 characters.

```
RP/0/RP0/CPU0:router# configure
RP/0/RP0/CPU0:router(config)# template test
RP/0/RP0/CPU0:router(config-TPL)# username xyz
RP/0/RP0/CPU0:router(config-un)# root
RP/0/RP0/CPU0:router(config)# show conf
```

```
Building configuration...
template test
username xyz
 !
end-template
end
```
### $\mathcal{Q}$

**root**

The **root** command is not available from the template submode, but is available in the submodes configurable under the template submode. **Tip**

# **save configuration**

 $[OK]$ 

To save the contents of a configuration to a file, use the **save configuration** command in global configuration or administration configuration mode.

**save configuration** [**running**] *device***:***directory-path*

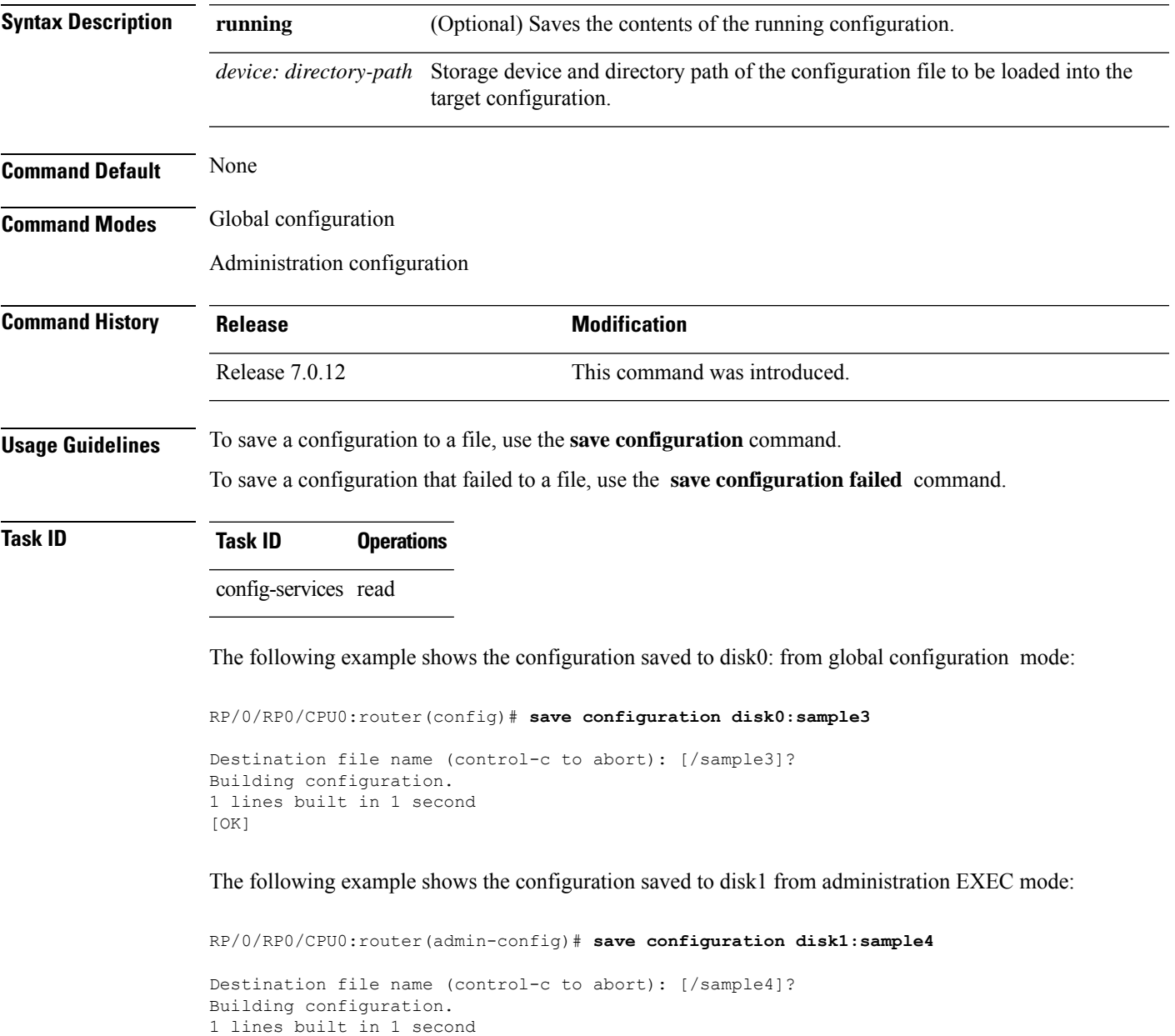

## **save configuration changes**

To save the changes of a configuration to a file, use the **save configuration changes** command in global configuration or administration configuration mode.

**save configuration changes** *device***:***directory-path*

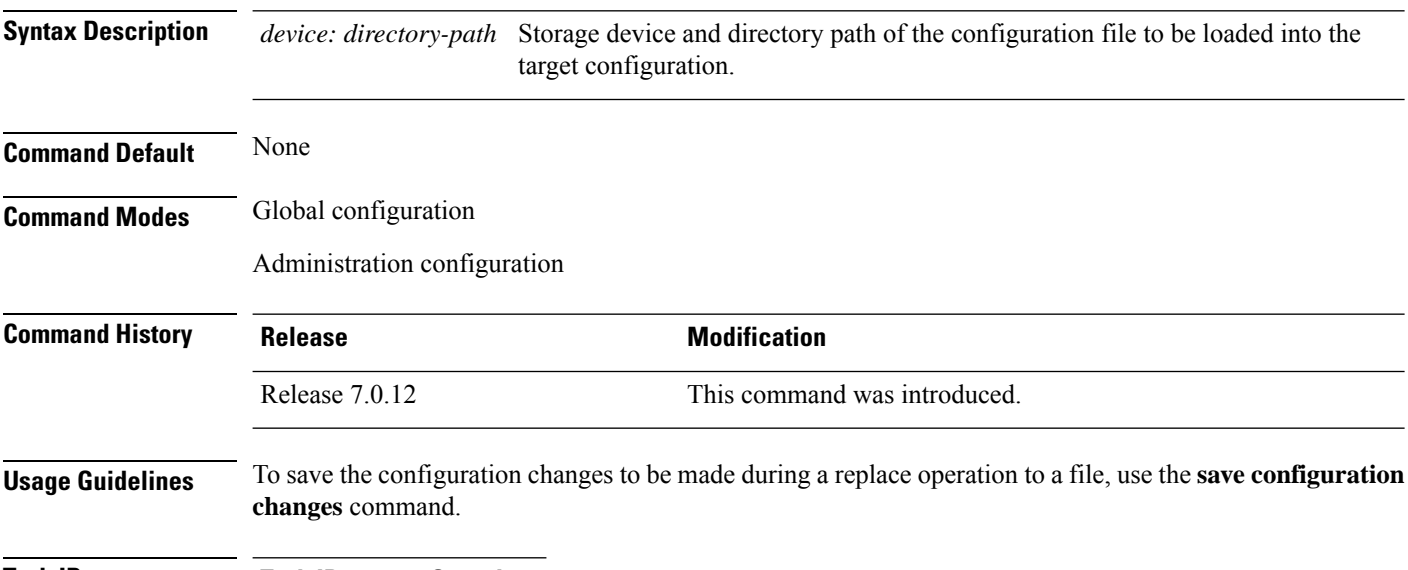

#### **Task ID Task ID Operations**

config-services read

The following example shows the configuration saved to disk0: from global configuration mode:

RP/0/RP0/CPU0:router(config)# **save configuration changes disk0:sample3**

```
Destination file name (control-c to abort): [/sample3]?
Building configuration.
1 lines built in 1 second
[OK]
```
# **save configuration commit changes**

To save the changesfor a commit, or a series of commits, to a file, use the **save configurationcommit changes** command in global configuration or administration configuration mode.

**save configuration commit changes** {*commit-id* | **last** *number-of-commits* | **since** *commit-id*} *device***:***directory-path*

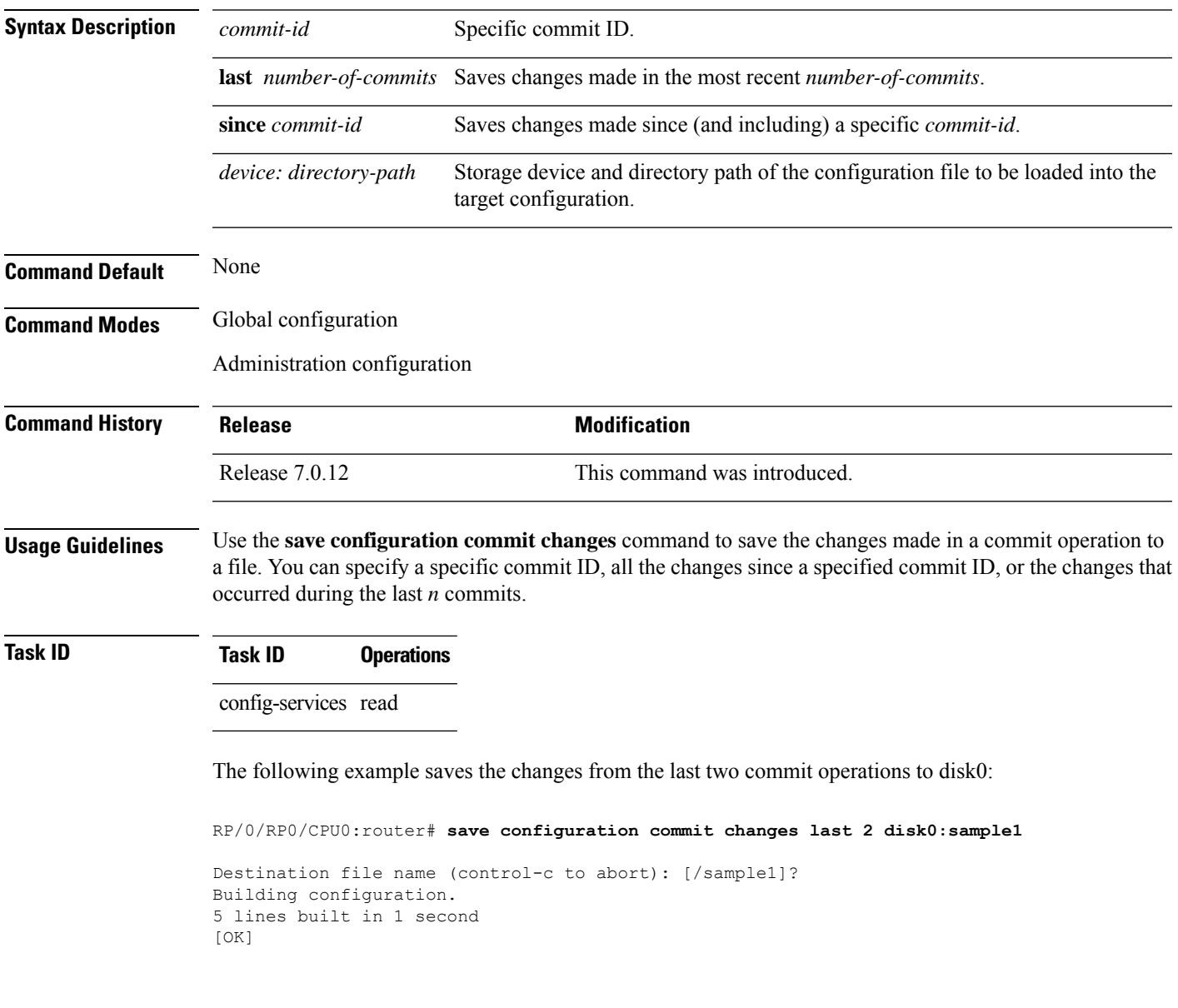

## **save configuration failed**

To save the contents of the failed configuration, use the **save configuration failed** command inglobal configuration or administration configuration mode.

#### **save configuration failed** [{**load** | **noerrors** | **startup** [**previous** *number*] [**noerror**]}] *device***:***directory-path*

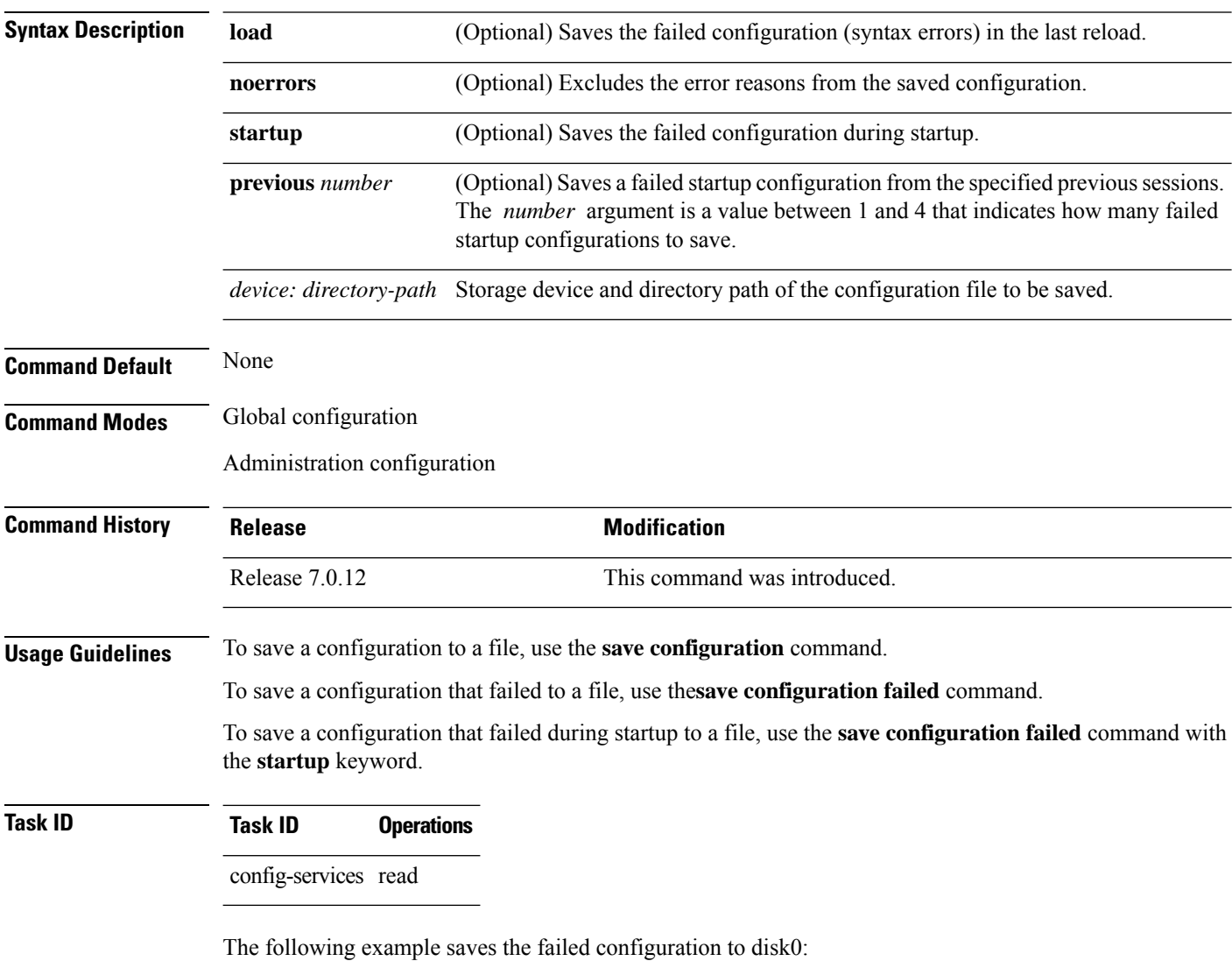

RP/0/RP0/CPU0:router# **save configuration failed disk1:/configs**

# **save configuration merge**

To save the contents of a merged configuration to a file, use the **save configuration merge** command in global configuration or administration configuration mode.

**save configuration merge** *device***:***directory-path*

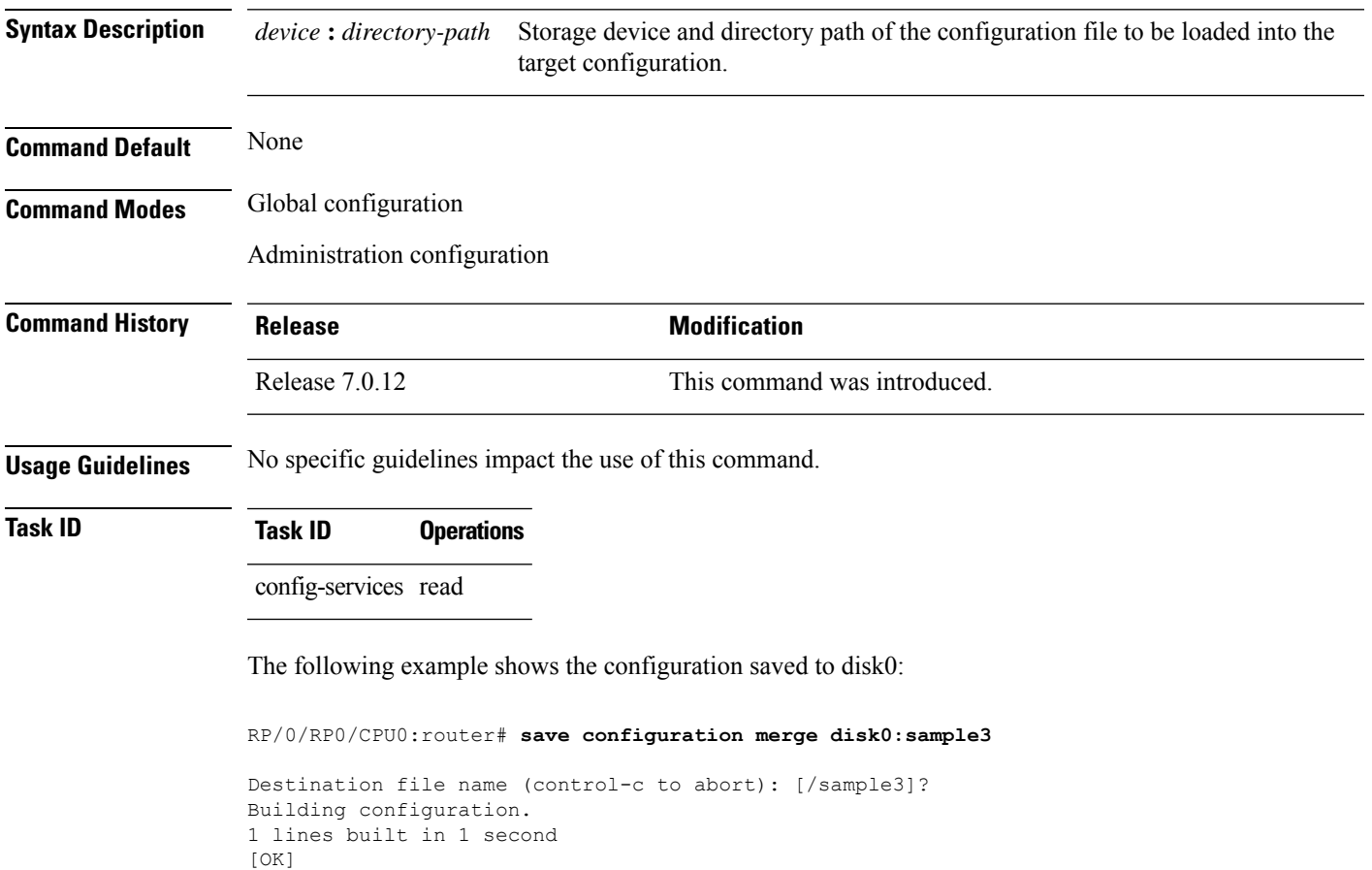

# **save configuration removed**

To save the contents of a removed configuration to a file, use the **save configuration removed** command in global configuration or administration configuration mode.

**save configuration removed** *removed-configuration-file device***:***directory-path*

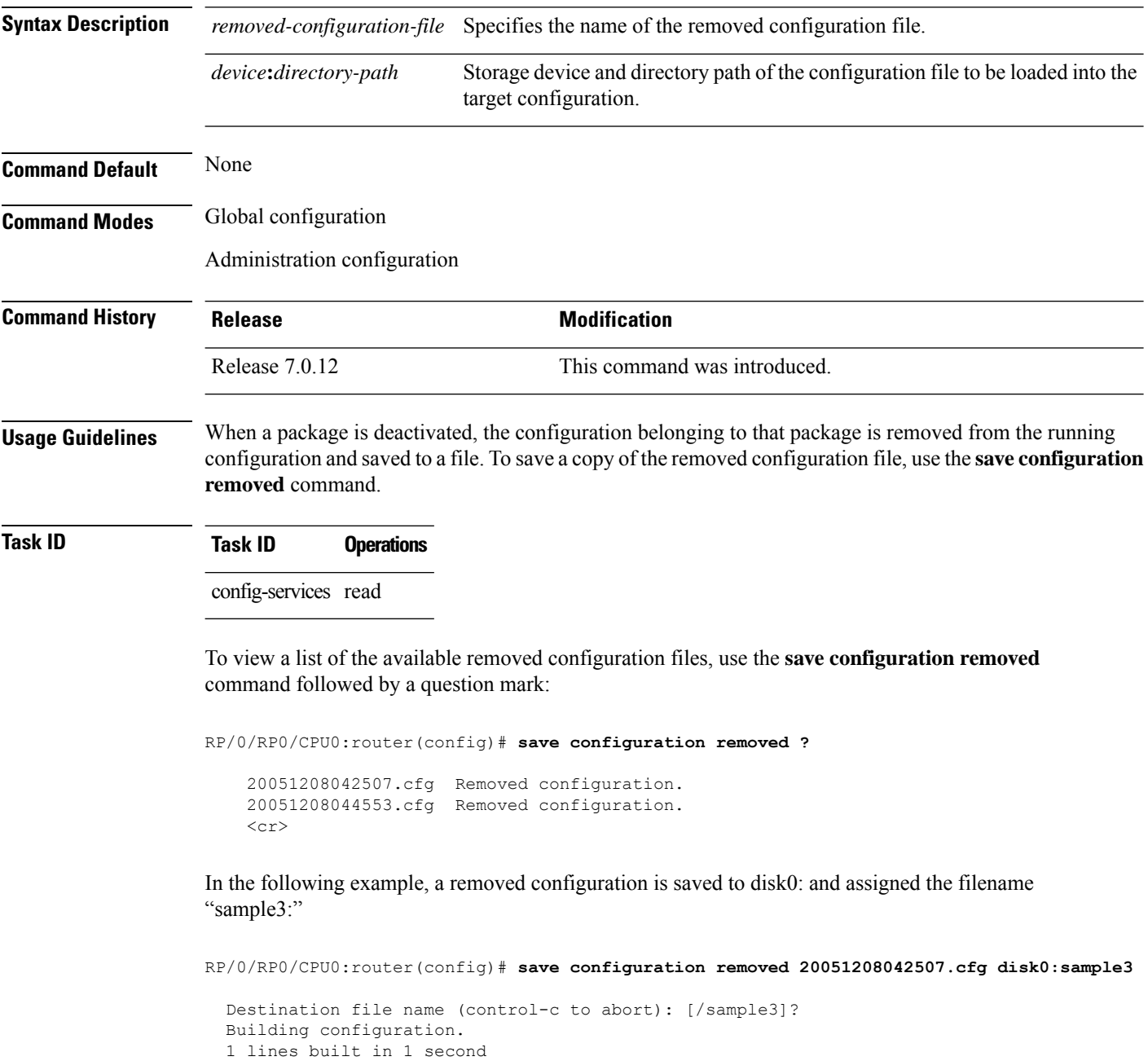

[OK]

# **save rollback changes**

To save the rollback changes, use the **save rollback changes** command in global configuration or administration configuration mode.

**save rollback changes** {*commit-id* | **last** *number-of-commits* | **to commit-id**} *device***:***directory-path*

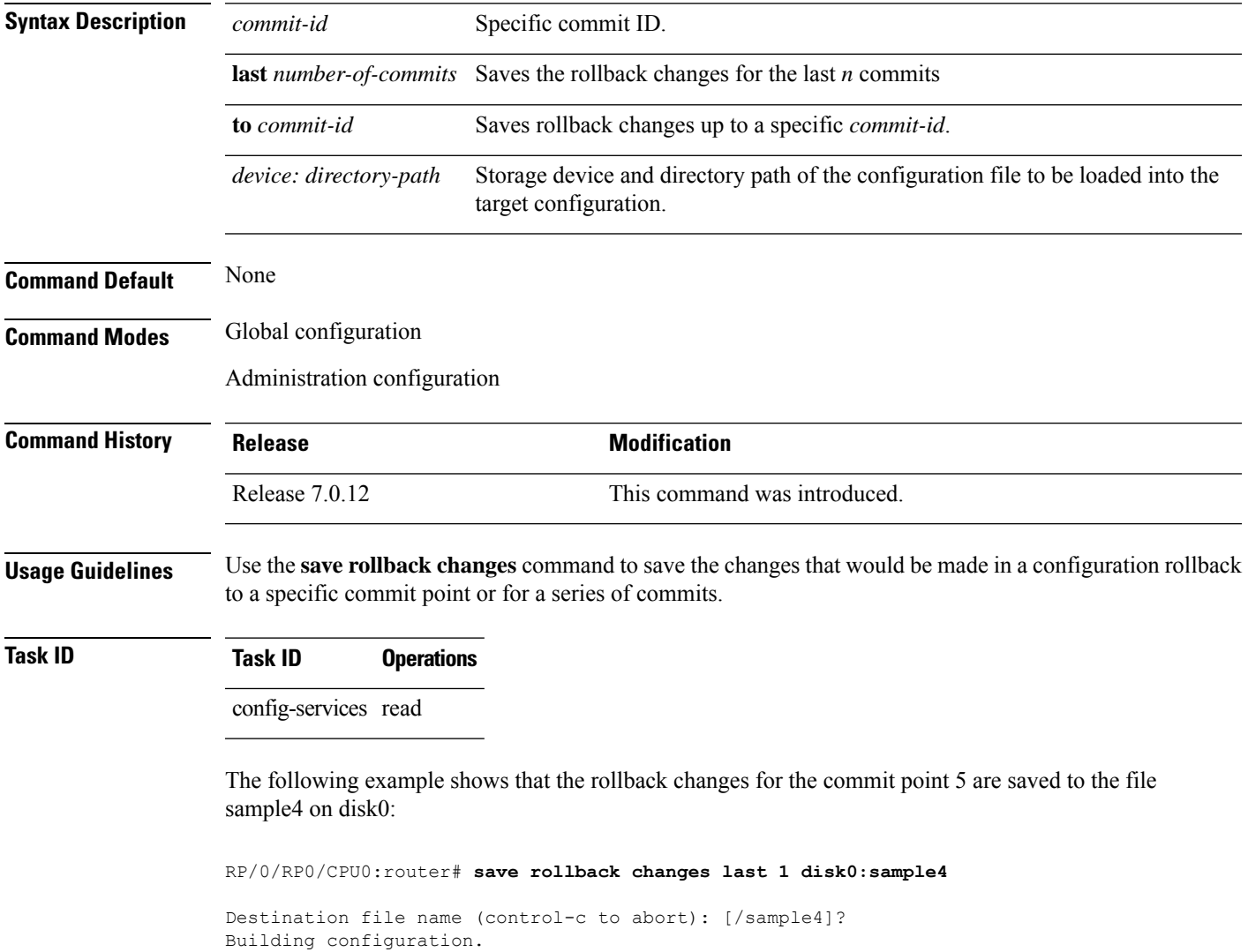

6 lines built in 1 second

[OK]

# **service cli commit-optimized enable**

To prevent the re-application of the commands which are already present in the running configuration of the router, use the **service cli commit-optimized enable** command in XR Config mode.

**service cli commit-optimized enable**

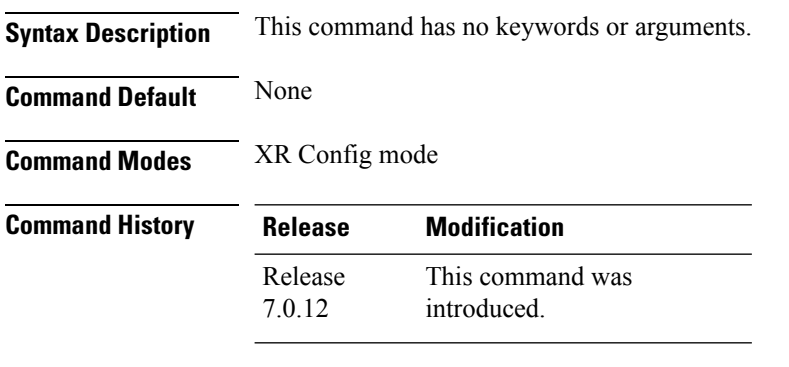

**Usage Guidelines** None

#### **Example**

Router# **configure** Router(config)# **service cli commit-optimized enable** Router(config)# **commit**

**Configuration Management Commands**

## **set default-afi**

To set the default address family identifier (AFI) for the current session, use the **set default-afi** command in EXEC mode.

**set default-afi** {**all** | **ipv4** | **ipv6**}

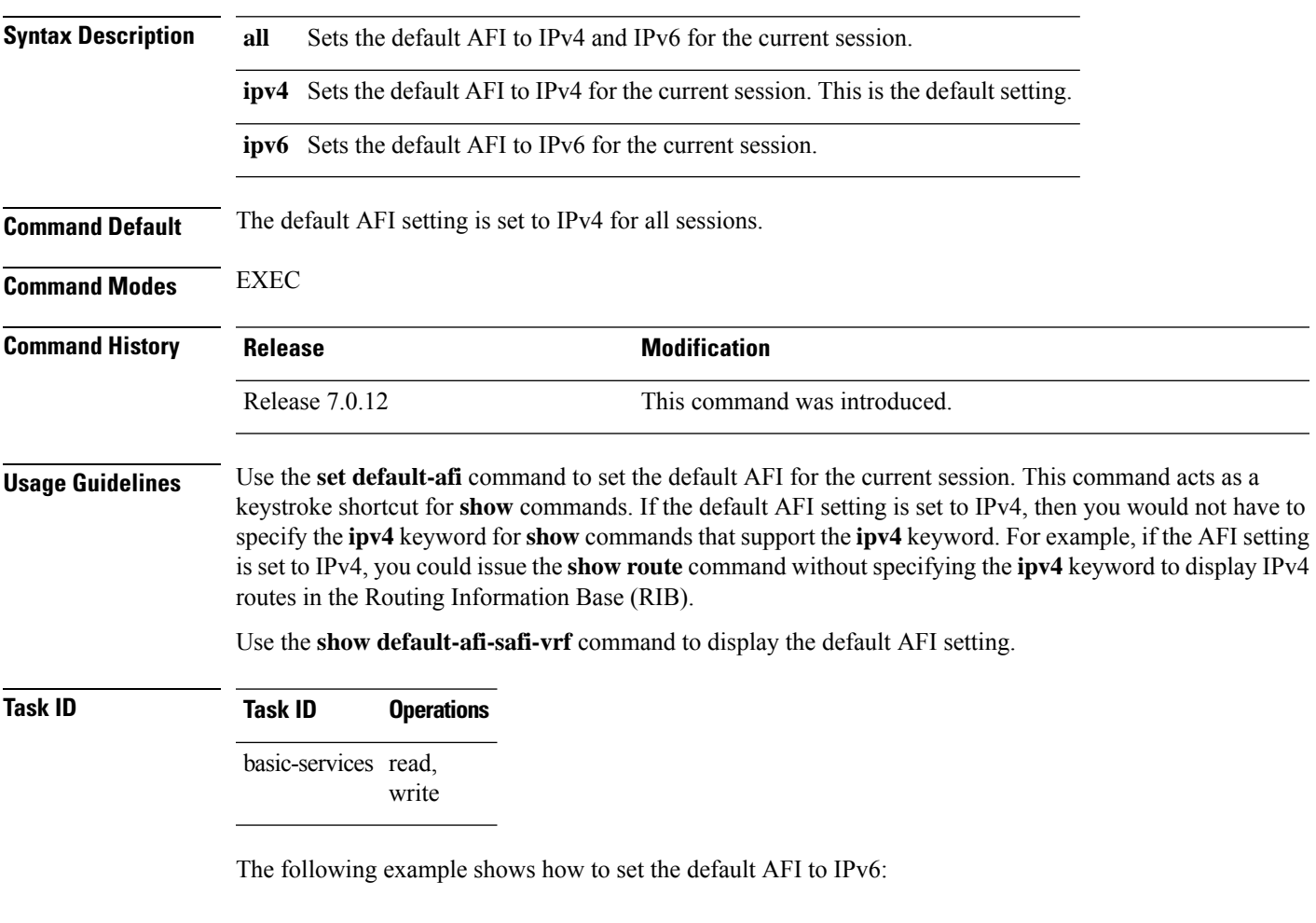

%% Default Address Family Identifier is set to 'ipv6'

RP/0/RP0/CPU0:router# **set default-afi ipv6**

## **set default-safi**

To set the default subaddress family identifier (SAFI) for the current session, use the **set default-safi** command in EXEC mode.

**set default-safi** {**all** | **multicast** | **unicast**}

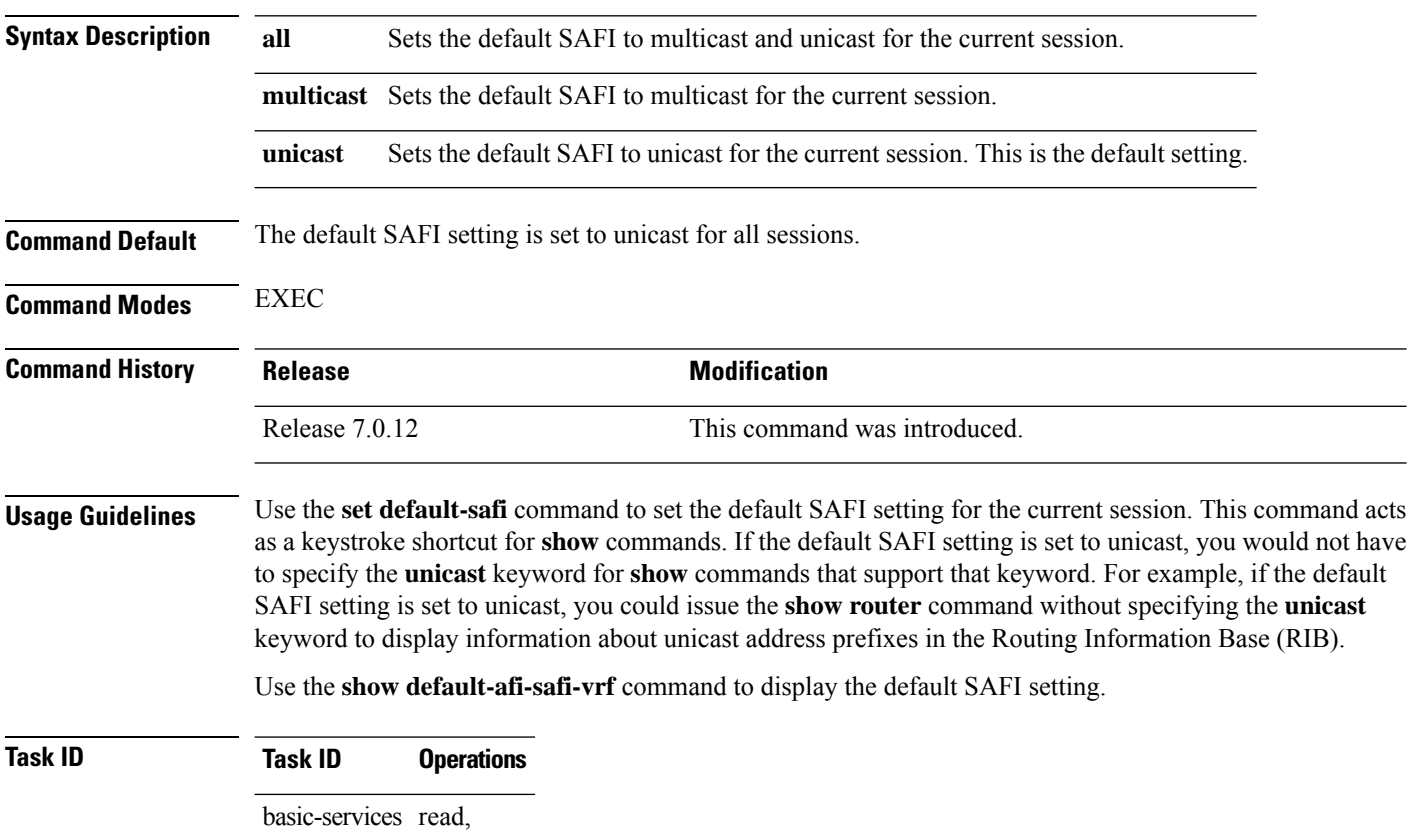

write

The following example shows how to set the default SAFI to multicast:

Router# **set default-safi multicast**

%% Default Sub-Address Family Identifier is set to 'multicast'

## **set default-vrf**

To set the default VPN routing and forwarding (VRF) instance for the current session, use the **set default-vrf** command in EXEC mode.

**set default-vrf** {*name* | **none**}

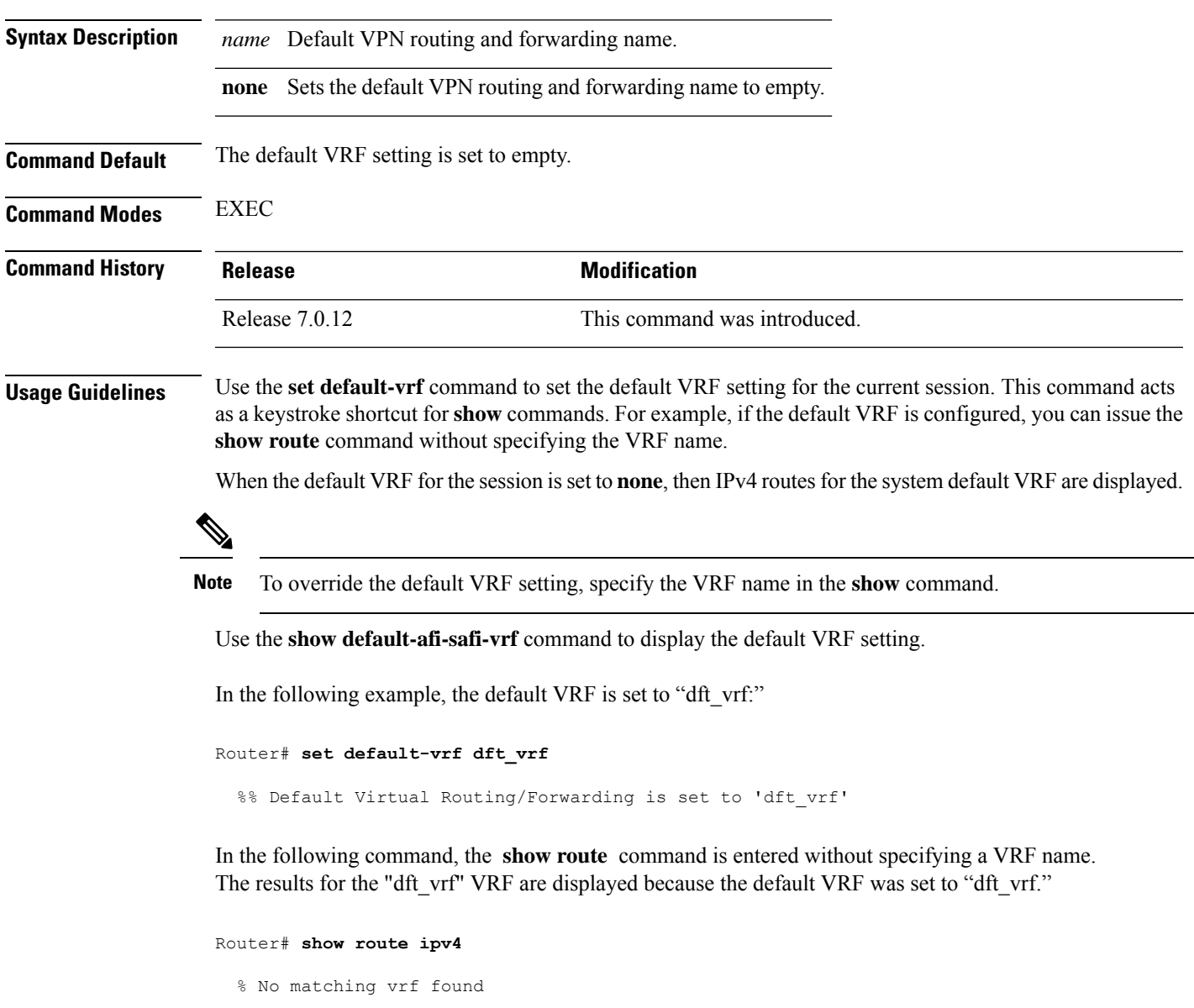

When the default VRF for the session is set to **none**, the system default VRF routes are displayed. In the following example, the default VRF is set to (empty) and the **show route** command displays the system default VRF information:

```
Router# set default-vrf none
```
%% Default Virtual Routing/Forwarding is set to '' Router# **show route ipv4** Codes: C - connected, S - static, R - RIP, M - mobile, B - BGP D - EIGRP, EX - EIGRP external, O - OSPF, IA - OSPF inter area N1 - OSPF NSSA external type 1, N2 - OSPF NSSA external type 2 E1 - OSPF external type 1, E2 - OSPF external type 2, E - EGP i - ISIS, L1 - IS-IS level-1, L2 - IS-IS level-2 ia - IS-IS inter area, su - IS-IS summary null, \* - candidate default U - per-user static route, o - ODR, L - local Gateway of last resort is 12.29.0.1 to network 0.0.0.0 S\* 0.0.0.0/0 [1/0] via 12.29.0.1, 00:31:30 L 10.10.10.10/32 is directly connected, 3d02h, Loopback1 C 12.29.0.0/16 is directly connected, 00:31:30, MgmtEth0/0/CPU0/0

L 12.29.56.21/32 is directly connected, 00:31:30, MgmtEth0/0/CPU0/0

**Configuration Management Commands**

## **show**

To display information about the system configuration or operational state, use the **show** command in EXEC mode, administration EXEC mode, or any configuration mode.

**show** *command*[{|**begin** *regular-expression* | | **exclude** *regular-expression* | | **file** *filesystem:* | | **include** *regular-expression*}]

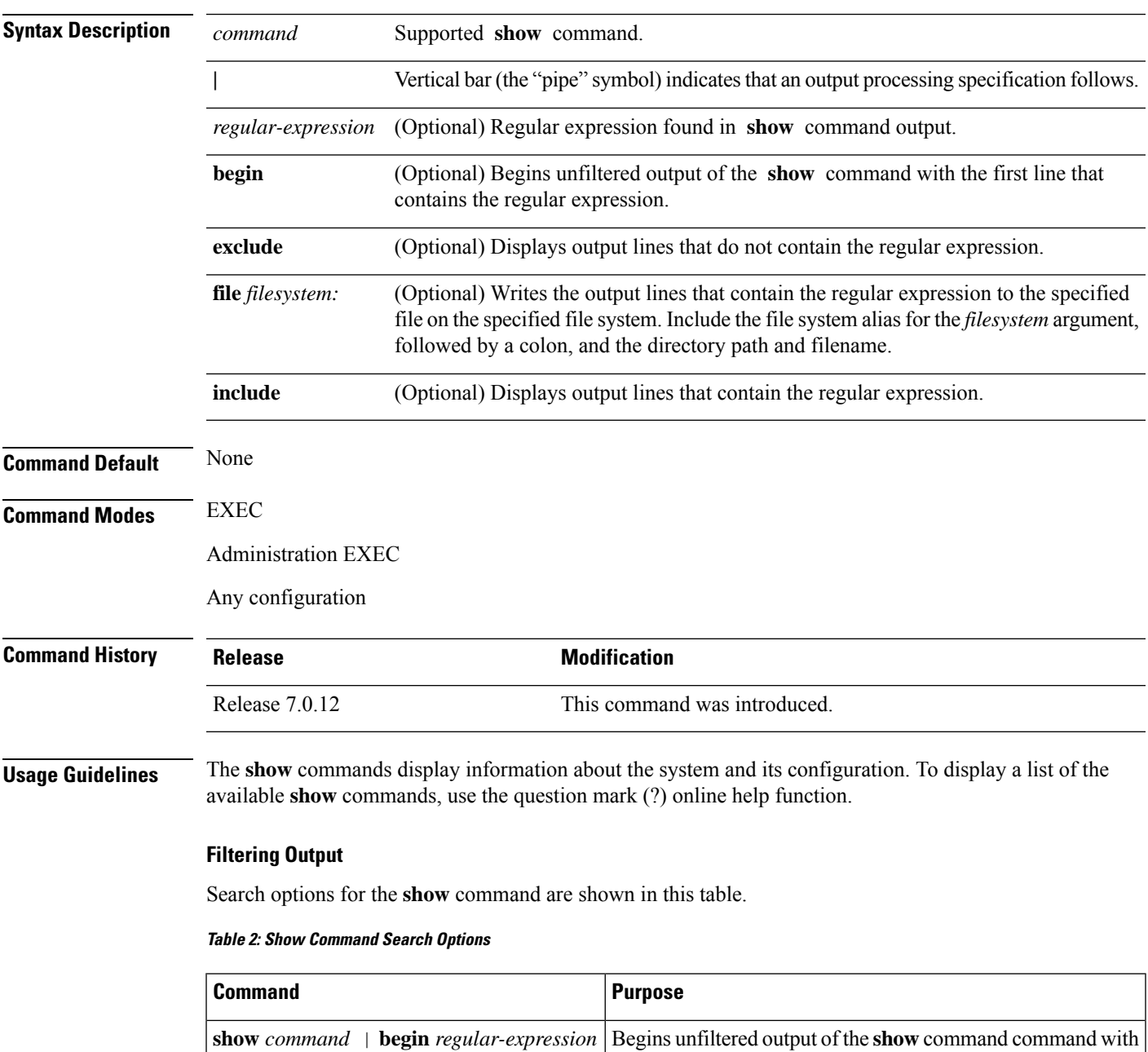

the first line that contains the regular expression.

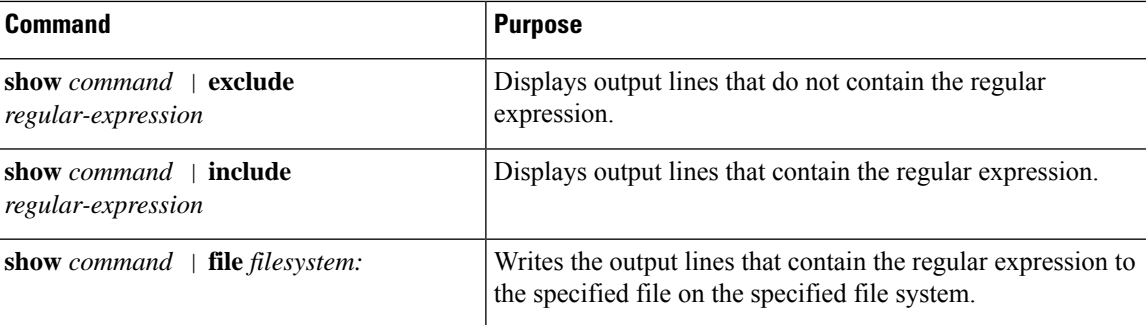

#### **Adding a Filter at the --More-- Prompt**

You can also specify a filter at the --More-- prompt of a **show** command output. To filter output from the --More-- prompt, enter a forward slash (**/**) followed by a regular expression. The filter remains active until the command output finishes or is interrupted (using **Ctrl-Z** or **Ctrl-C**).

- If a filter is specified at the original command or a previous --More-- prompt, a second filter cannot be applied.
- The use of the **begin** keyword does not constitute a filter.
- The minus sign (–) preceding a regular expression displays output lines that do not contain the regular expression.
- The plus sign (+) preceding a regular expression displays output lines that contain the regular expression.

### **Task ID Task ID Operations** Task ID for the feature used with the **show** command read

For example, the **show interfaces** command requires read privileges in the interface task ID.

The following example shows output from the **show interface | include protocol** command. In this example, the **show** command command includes only linesin which the regular expression "protocol" appears:

RP/0/RP0/CPU0:router# **show interface | include protocol**

```
Null0 is up, line protocol is up
0 drops for unrecognized upper-level protocol
TenGigE0/2/0/0 is administratively down, line protocol is administratively down
0 drops for unrecognized upper-level protocol
TenGigE0/2/0/1 is administratively down, line protocol is administratively down
0 drops for unrecognized upper-level protocol
TenGigE0/2/0/2 is administratively down, line protocol is administratively down
0 drops for unrecognized upper-level protocol
TenGigE0/2/0/3 is administratively down, line protocol is administratively down
0 drops for unrecognized upper-level protocol
FastEthernet0/RP0/CPU0/0 is administratively down, line protocol is administratively
down
FastEthernet0/RP0/CPU0/0 is administratively down, line protocol is administratively
down
0 drops for unrecognized upper-level protocol
```
On most systems, the **Ctrl-Z** key combination can be entered at any time to interrupt the output and return to EXEC mode. For example, use the **show running-config | begin hostname** command to

Ш

start the display of the running configuration file at the line containing the hostname setting, then use **Ctrl-Z** when you get to the end of the information you are interested in.

The following example shows sample output from the **show configuration running | begin line** command. The output begins with unfiltered output from the first line that contains the regular expression "line." In this example, at the --More-- prompt, a new search is specified that begins with output lines that contain the regular expression "ipv4."

**Note** The use of the **begin** keyword does not constitute a filter.

```
RP/0/RP0/CPU0:router# show configuration running | begin line
  Building configuration...
  line console
   exec-timeout 120 120
  !
 logging trap
  --More--
  /ipv4
  filtering...
  route ipv4 0.0.0.0 255.255.0.0 pos0/2/0/0
  interface TenGigE0/2/0/0
  ipv4 address 172.19.73.215 255.255.0.0
  end
```
## **show aliases**

To display all defined aliases or the aliases defined in a specified mode, use the **show aliases** command in EXEC mode.

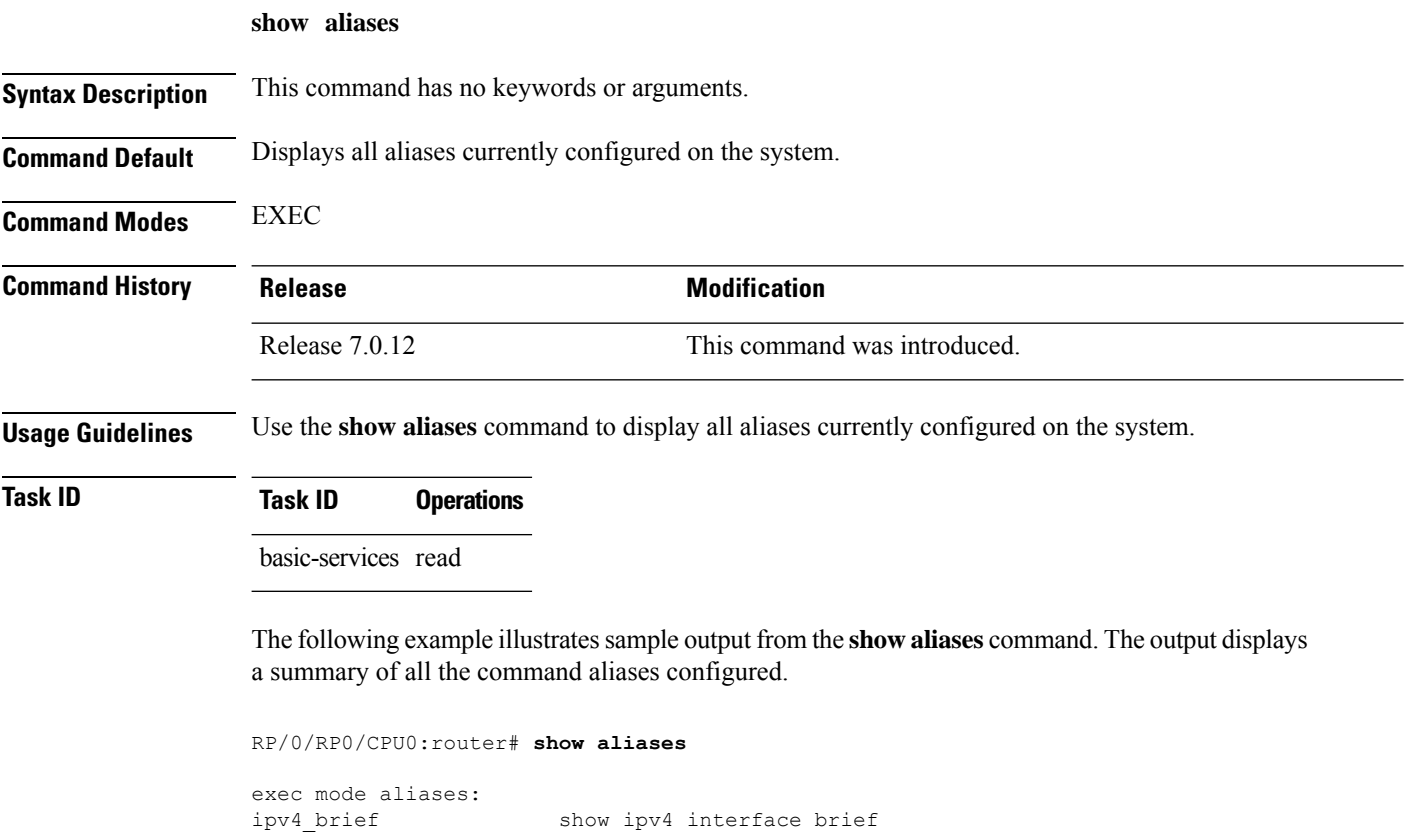

interface mode aliases: sample\_int tengige  $0/2/0/0$ 

## **show apply-group**

To display the applied configuration groups, use the **show apply-group** command in EXEC mode.

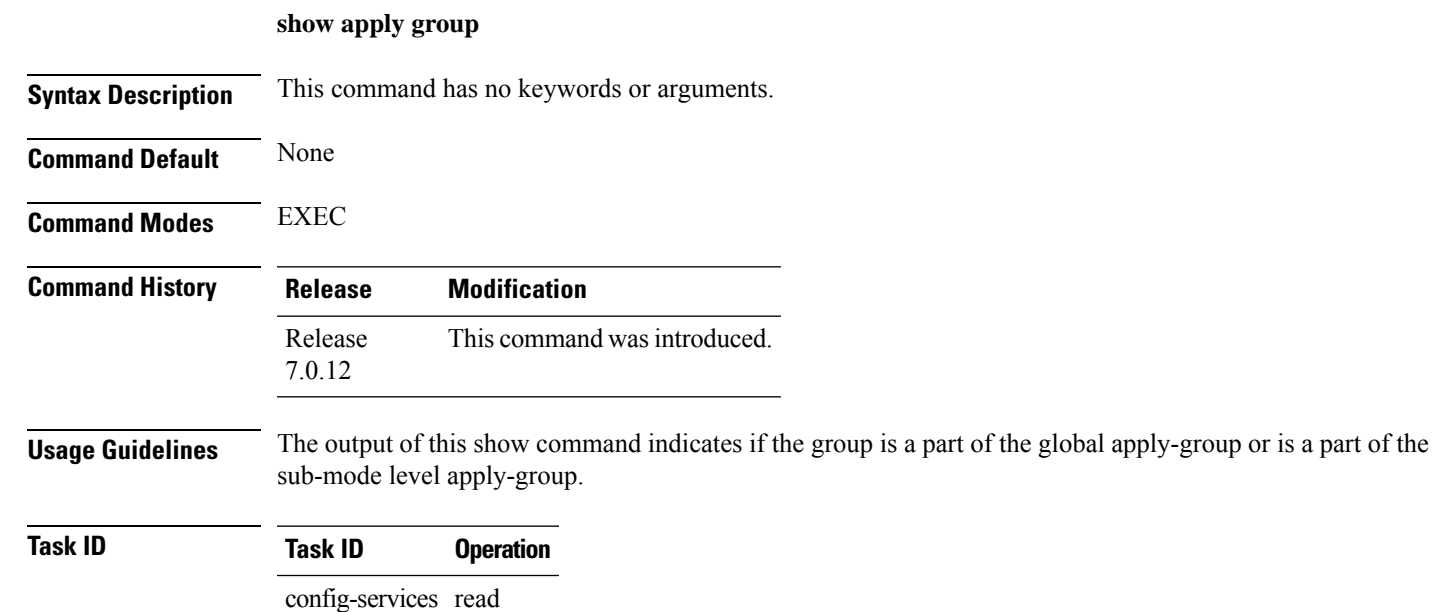

#### **Example**

This example shows how to use the **show apply-group** command:

```
RP/0/RP0/CPU0:router # show apply-group
        Global Non-Global
Groups Reference Count Reference Count
------ --------------- ---------------
B 1 0
C 1 0
```
Reference count can either be 0 ro 1. 0 indicates that the group is not applied globally; 1 indicates that the group is globally applied.

## **show configuration failed**

To display information about a configuration that failed during the last commit , use the **show configuration failed** command in EXEC mode.

**show configuration failed** [**inheritance**]

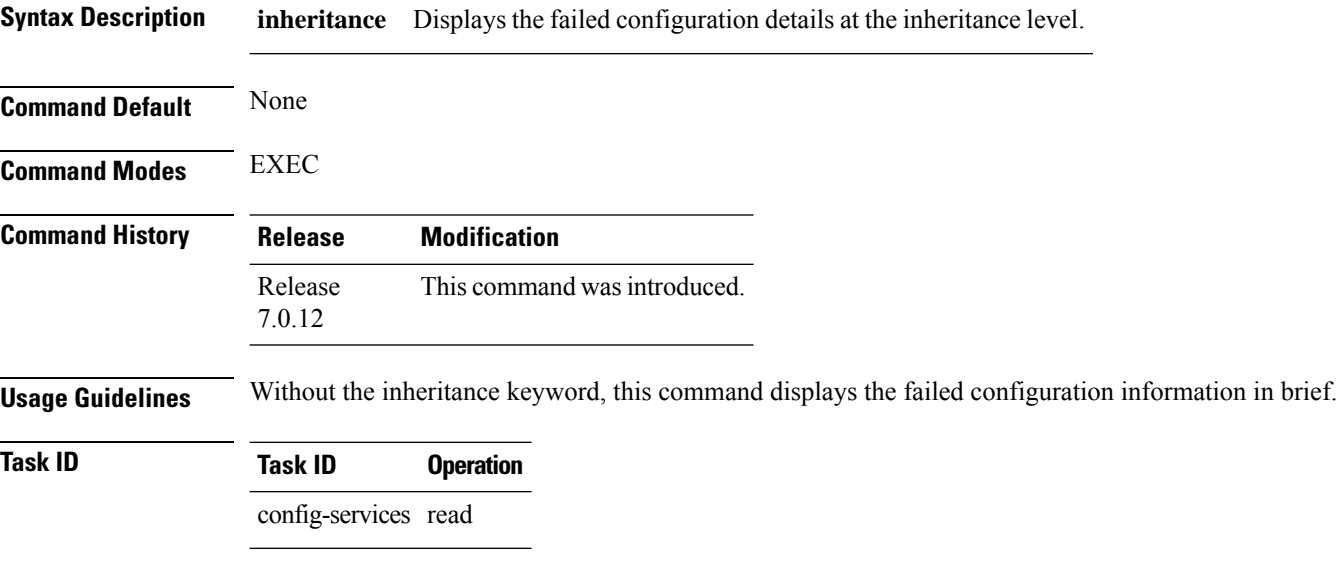

#### **Example**

This example shows how to run the **show configuration failed** command:

 $\mathscr{D}$ 

When there are two (or more) groups that have failed, the ordering of the failed groups is displayed in the same order as the apply-group statement. **Note**

```
RP/0/RP0/CPU0:router (config) # show config failed
!! SEMANTIC ERRORS: This configuration was rejected by
!! the system due to semantic errors. The individual
!! errors with each failed configuration command can be
!! found below.
apply-group GROUP-1 GROUP-2 GROUP-3 GROUP-4 GROUP-5
!% Please issue "show configuration failed inheritance" for details.
Applying following groups failed: GROUP-2 GROUP-4 GROUP-5
```
# **show configuration changes**

To display the configuration changes to be made during a replace operation, use the **show configuration changes** command in global configuration or administration configuration System Admin Config mode .

**show configuration changes** [**diff**]

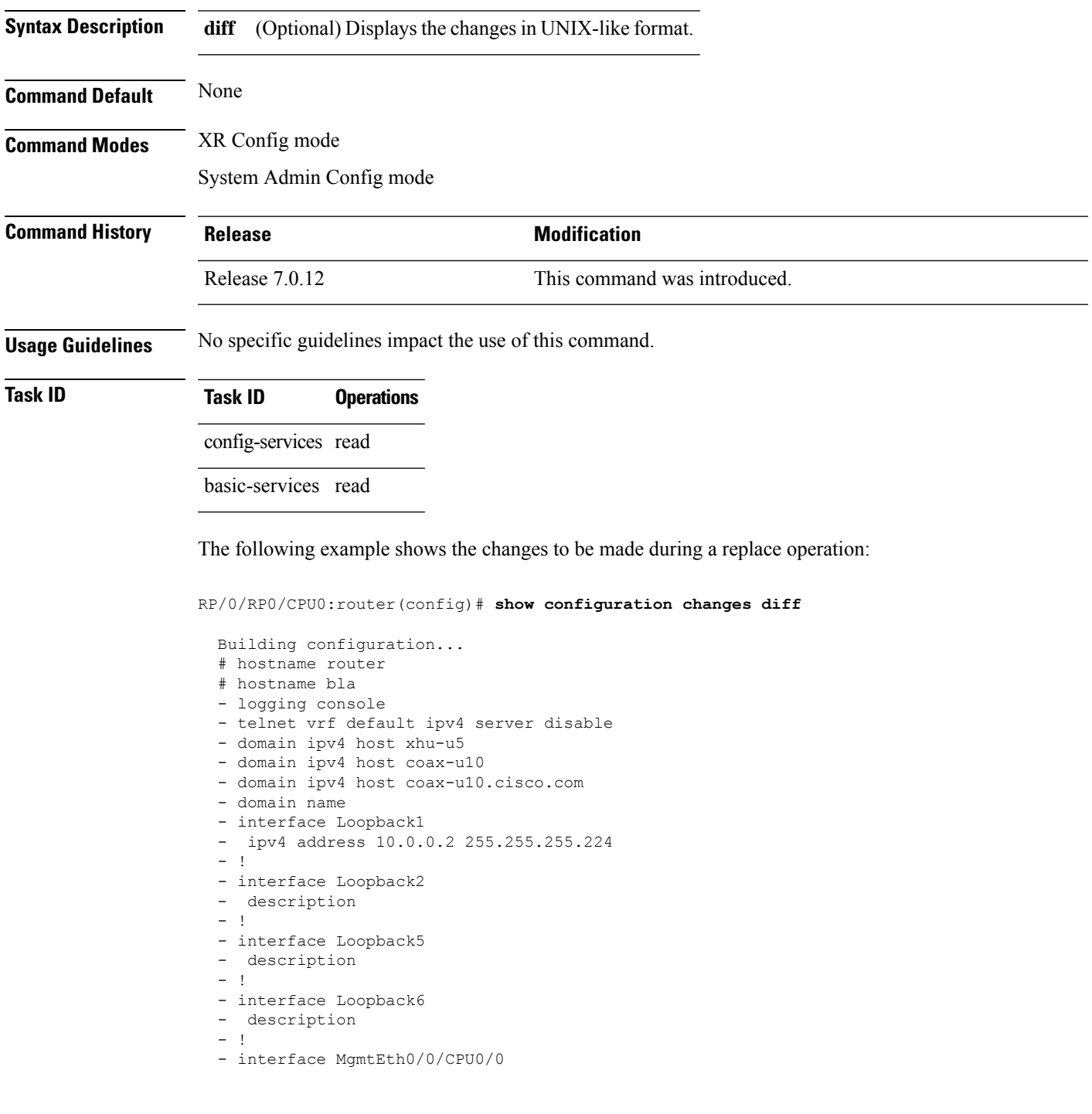

- ipv4 address 10.0.0.1 255.255.255.224  $\sim$  1. - interface GigabitEthernet0/2/0/0 - shutdown  $-$  ! - interface GigabitEthernet0/2/0/1 - shutdown - ! - interface GigabitEthernet0/2/0/2 - shutdown  $-1$ - router static - address-family ipv4 unicast  $-$  0.0.0.0/0 255.255.255.224  $-$  !  $-1$ end

## **show configuration commit changes**

To display the changes made to the running configuration by previous configuration commits, a configuration commit, or for a range of configuration commits, use the **show configuration commit changes** command in EXEC, administration EXEC, administration configuration, or global configuration mode.

**show configuration commit changes** {*commit-id* | **since** *commit-id* | **last** *number-of-commits* | **all** } [**diff**]

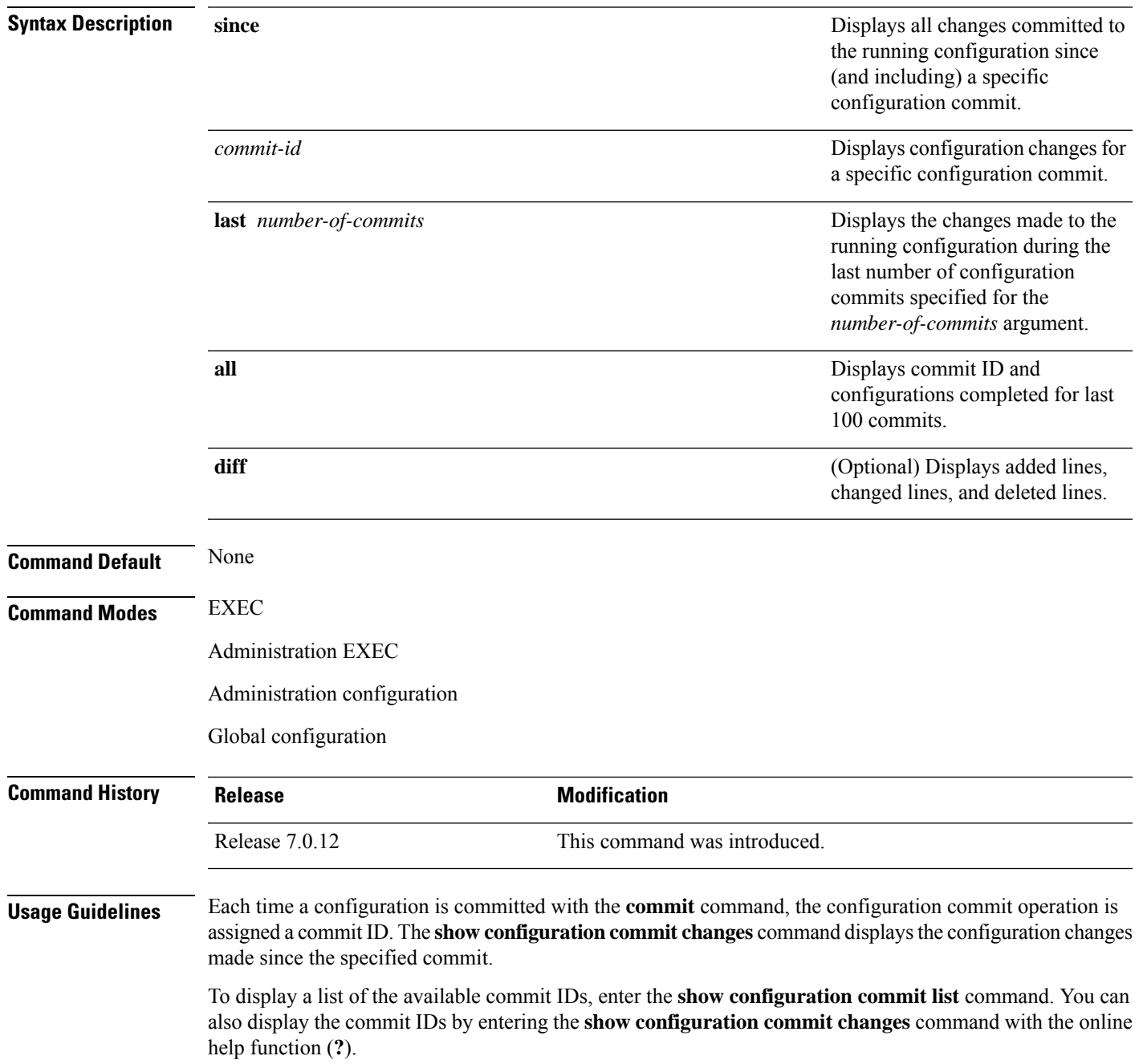

You can't view commit IDs from a different release if the syntax or semantics of the configuration changed in the current release.

Syntax of a configuration refers to its structure and format, while the semantics of a configuration refers to its backend interpretation. **Note**

**Task ID Task ID Operations**

config-services read

The following example shows sample output from the **show configuration commit changes** command. The output displays commit IDs.

RP/0/RP0/CPU0:router# **show configuration commit list**

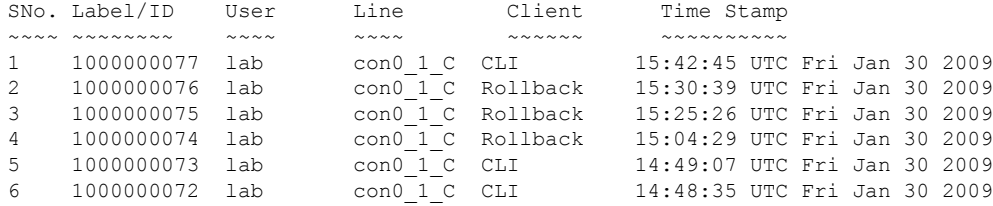

The following example showssample output from the **show configurationcommit changes** command with the *commit-id* argument. In this example, the output displays the changes made in the configuration commit assigned commit ID 1000000077.

RP/0/RP0/CPU0:router# **show configuration commit changes 1000000077** Building configuration... alias exec shrun show configuration running alias exec shver show version end

The following example shows sample output from the **show configuration commit changes** command with the **since** *commit-id* keyword and argument. In this example, the output displays the configuration changes made since the configuration commit assigned commit ID 1000000077 was committed.

RP/0/RP0/CPU0:router# **show configuration commit changes since 1000000077**

```
Building configuration...
no hw-module node 0/RP0/CPU0 shutdown
hostname router
logging trap
no logging console
logging history size 1
alias exec shrun show configuration running
alias exec shver show version
interface MgmtEth0/RP1/CPU0/0
 ipv4 address 12.25.34.10 255.255.0.0
```
П

```
no shutdown
 !
interface preconfigure MgmtEth0/RP0/CPU0/0
no shutdown
!
no route ipv4 0.0.0.0/0 12.7.0.1
route ipv4 0.0.0.0/0 12.25.0.1
route ipv4 223.255.254.254/32 12.25.0.1
telnet ipv4 server enable
end
```
The following example shows sample output from the **show configuration commit changes** command with the **diff** keyword. In the display, the following symbols signify changes:

+ indicates an added line.

– indicates a deleted line.

# indicates a modified line.

RP/0/RP0/CPU0:router# **show configuration commit changes last 1 diff**

```
Building configuration...
+ interface Loopback1000
+ ipv4 address 190.190.180.1 255.255.255.255
!
end
+ interface Loopback1000
+ ipv4 address 190.190.180.1 255.255.255.255
 !
  end
```
The following example shows sample output from the **show configuration commit changes** command with the **all** keyword. In this example, the output displays the list of configurations that are committed in last 100 commits along with their commit-ID.

```
RP/0/RP0/CPU0:router# show configuration commit changes all
Commit ID : 1000000001
------------------------------------------------------
Building configuration...
!! IOS XR Configuration 0.0.0
interface GigabitEthernet0/0/0/1
speed 100
!
end
Commit ID : 1000000002
 ------------------------------------------------------
Building configuration...
!! IOS XR Configuration 0.0.0
interface GigabitEthernet0/0/0/1
no speed 100
!
end
Commit ID : 1000000003
------------------------------------------------------
Building configuration...
```
L

```
!! IOS XR Configuration 0.0.0
interface GigabitEthernet0/0/0/0
!
shutdown
end
```
## **show configuration commit list**

To display information about the configuration commits stored in the commit database, use the **show** configuration commit list command in EXEC, administration EXEC, administration configuration, or global configuration mode.

**show configuration commit list** [*number-of-commits*] [**detail**]

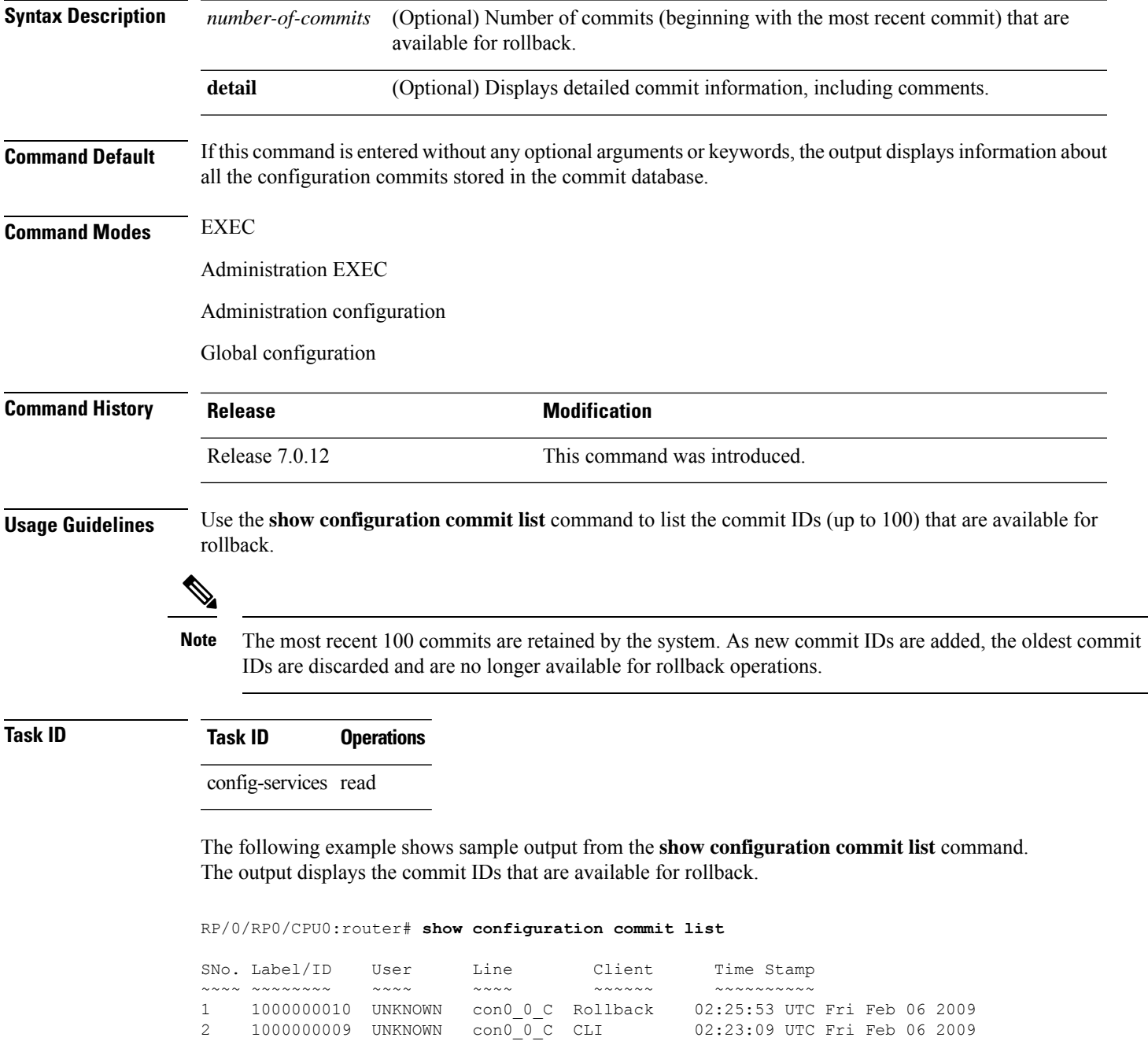

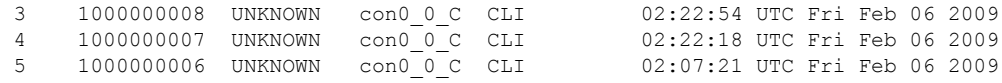

The following table describes the significant fields shown in the display.

#### **Table 3: show configuration commit list Field Descriptions**

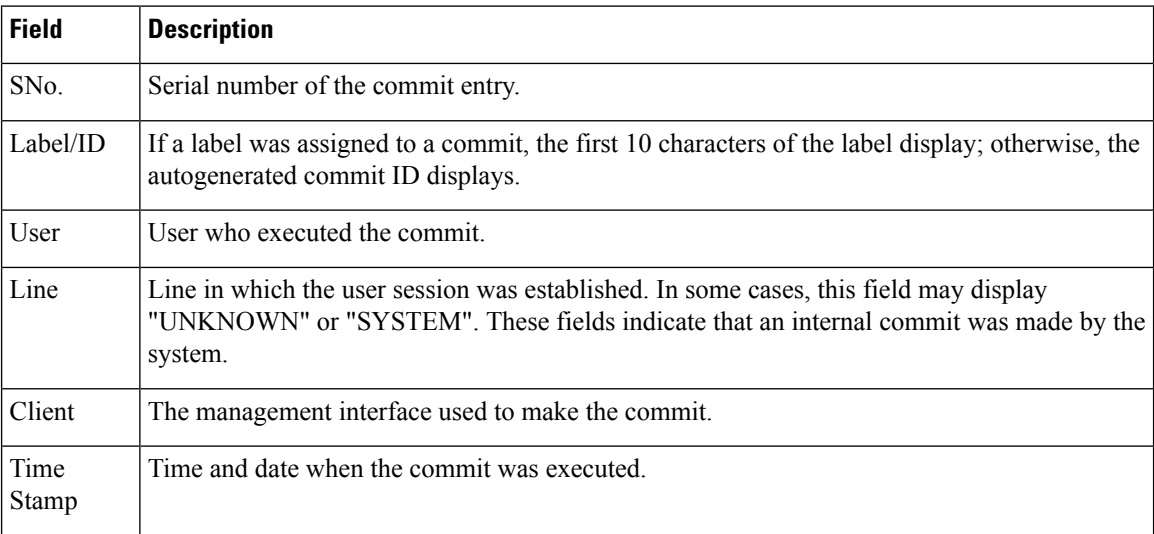

# **show configuration (config)**

To display information about the current configuration session (target configuration), use the **show configuration** command in any configuration mode.

**show configuration** [**merge**] [**running**]

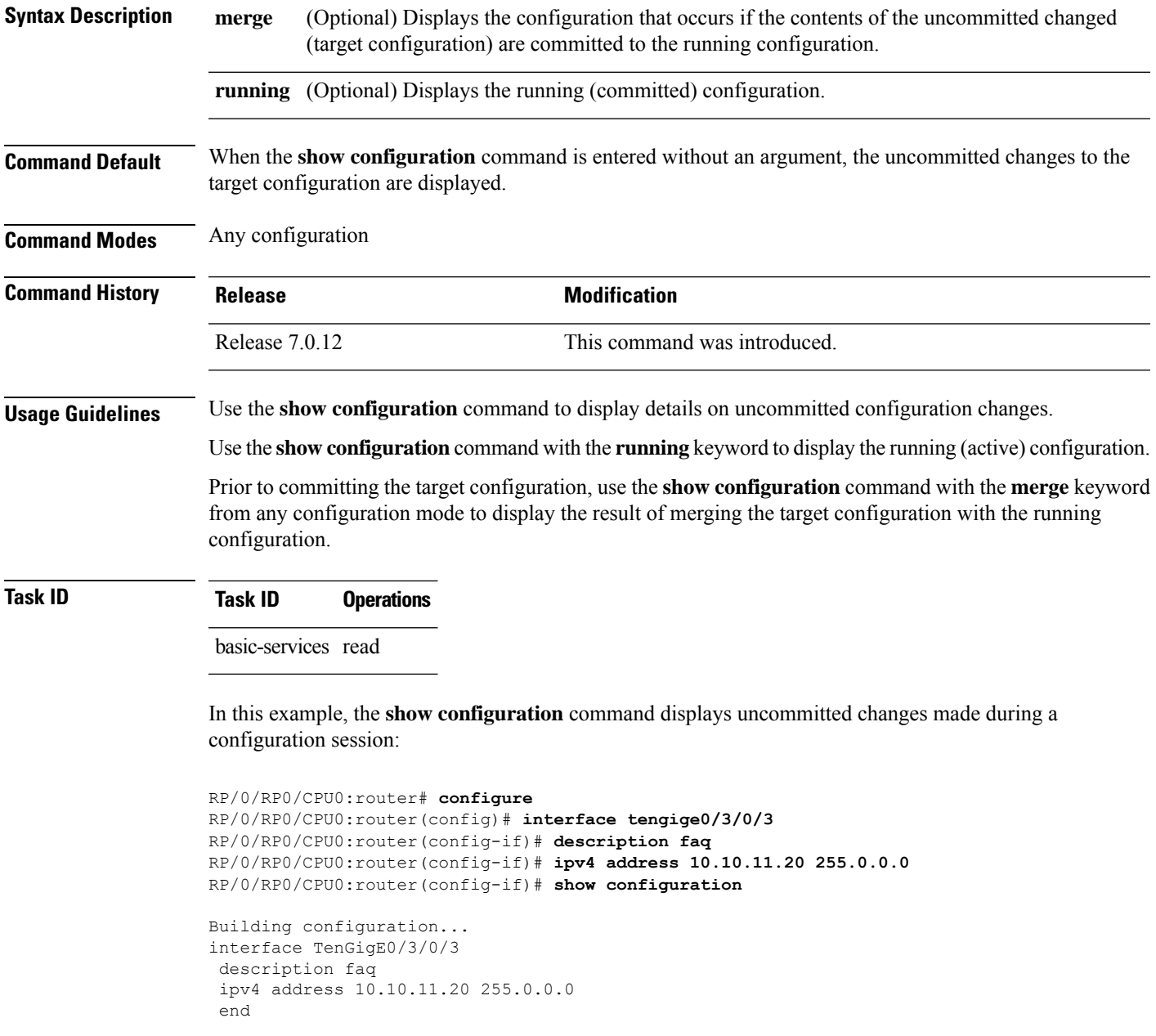

The following example shows sample output from the **show configuration** command with the optional **merge** keyword. The command is entered during a configuration session. The output displays the result of merging the target and running configuration, without committing the changes.

```
RP/0/RP0/CPU0:router# configure
RP/0/RP0/CPU0:router(config)# interface tengige0/3/0/3
RP/0/RP0/CPU0:router(config-if)# description faq
RP/0/RP0/CPU0:router(config-if)# ipv4 address 10.10.11.20 255.0.0.0
RP/0/RP0/CPU0:router(config-if)# show configuration merge
Building configuration...
hostname router
interface TenGigE0/0/0/0
ipv4 address 1.2.3.4 255.0.0.0
exit
interface TenGigE0/3/0/3
description faq
ipv4 address 1.1.1.1 255.0.0.0
shutdown
end
```
## **show configuration failed incompatible**

To display any configurations that were removed from the running configuration because they were not understood by the software being activated, use the **show configuration failed incompatible** command in EXEC or administration EXEC mode.

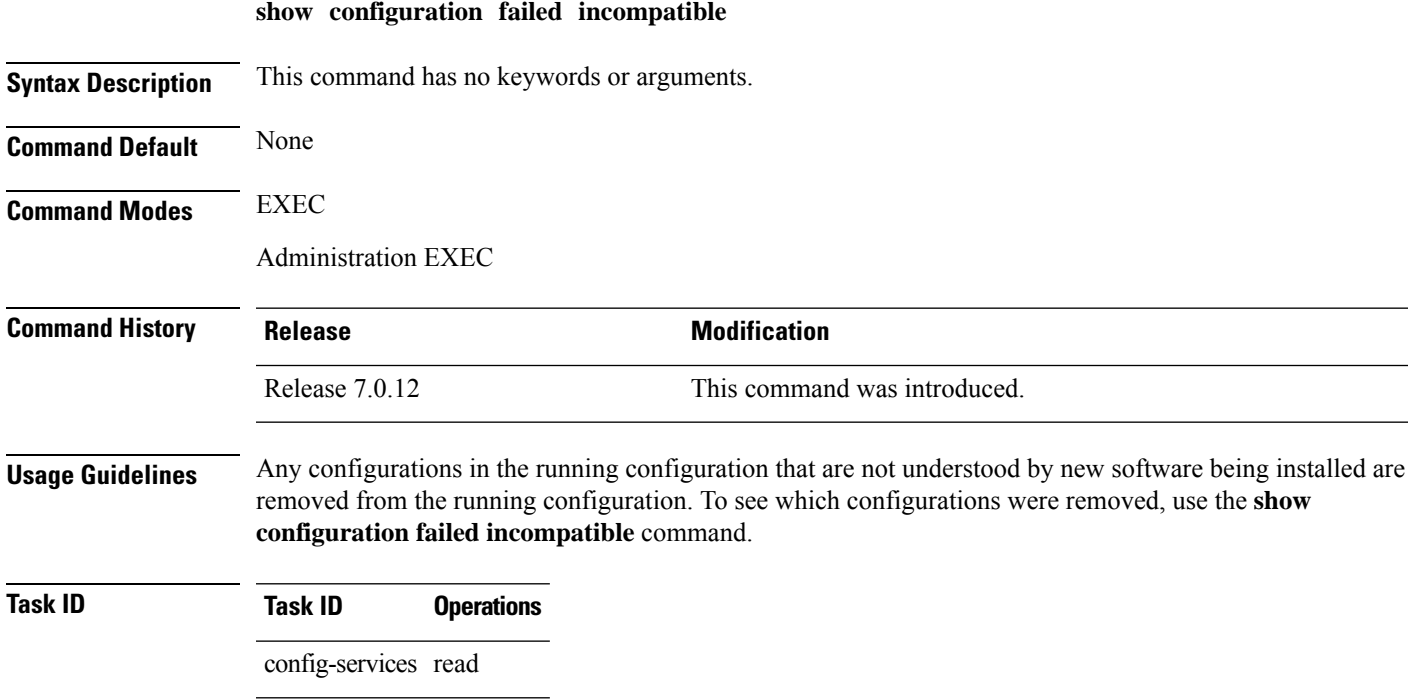

## **show configuration failed remove**

To display information about a configuration that failed while being removed during installation operations, use the **show configuration failed remove** command in EXEC or administration EXEC mode.

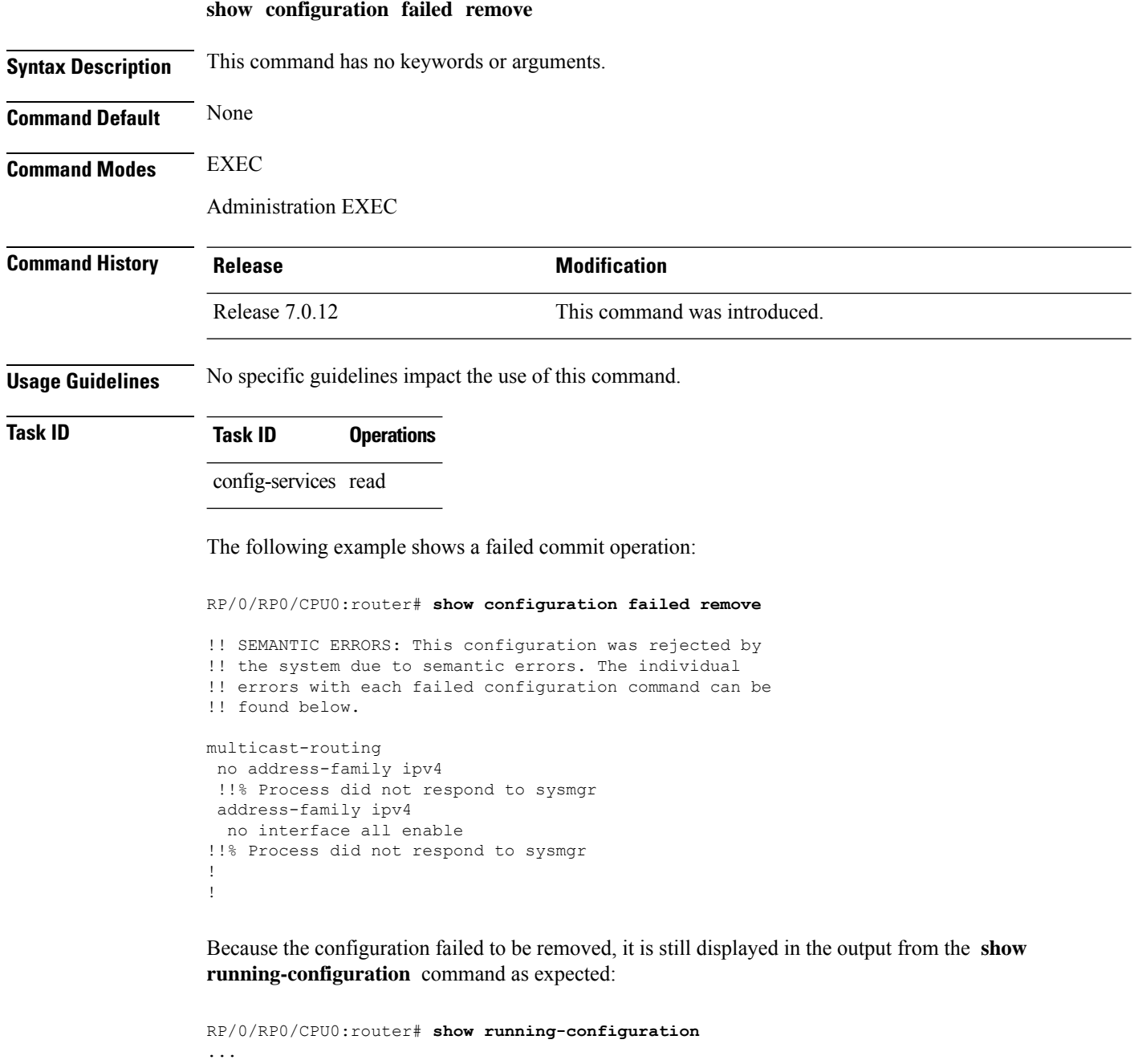

```
router pim vrf default address-family ipv4
auto-rp candidate-rp GigabitEthernet0/2/0/3 scope 255 group-list 224/4 interval 10
!
multicast-routing
```
I

```
address-family ipv4
  interface all enable
!
!
```
# **show configuration failed rollback**

To display information about a configuration that failed in the last rollback operation, use the **show configuration failed rollback** command in EXEC or administration EXEC mode.

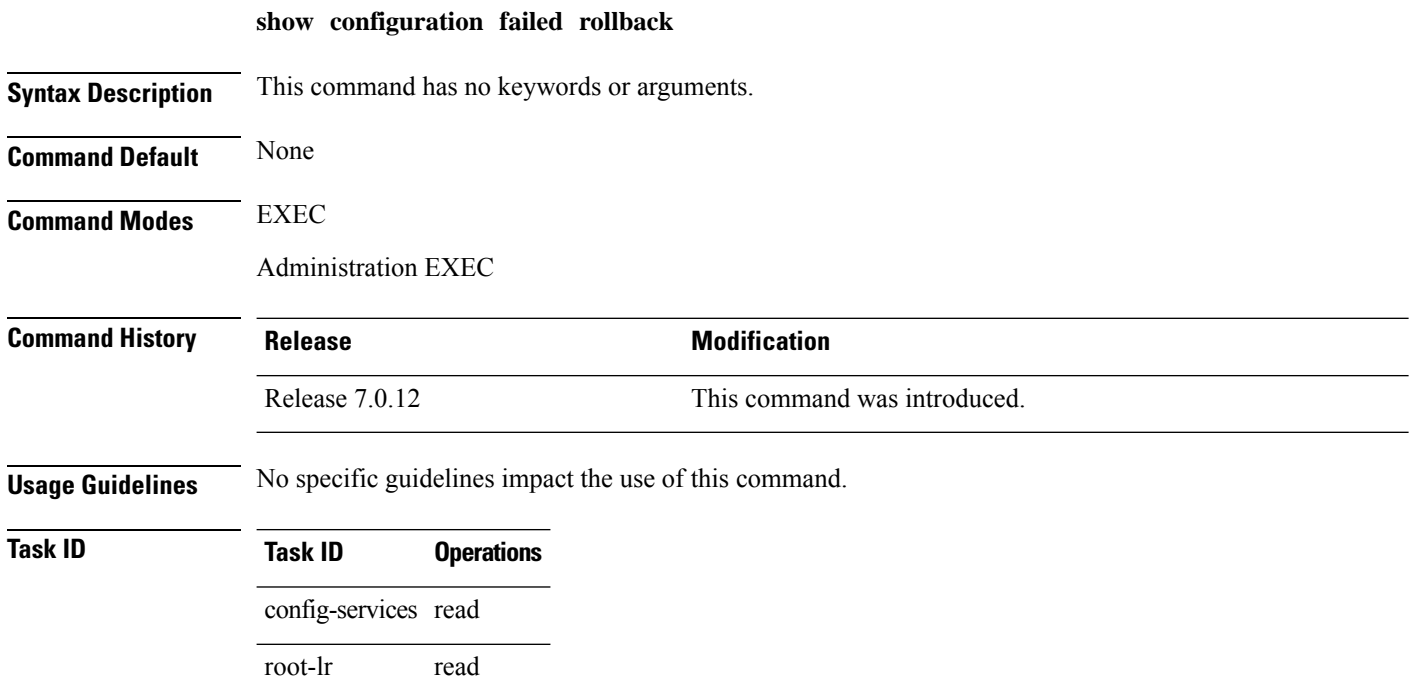

## **show configuration failed startup**

To display information about a configuration that failed at startup, use the **show configuration failed** command in EXEC or administration EXEC mode.

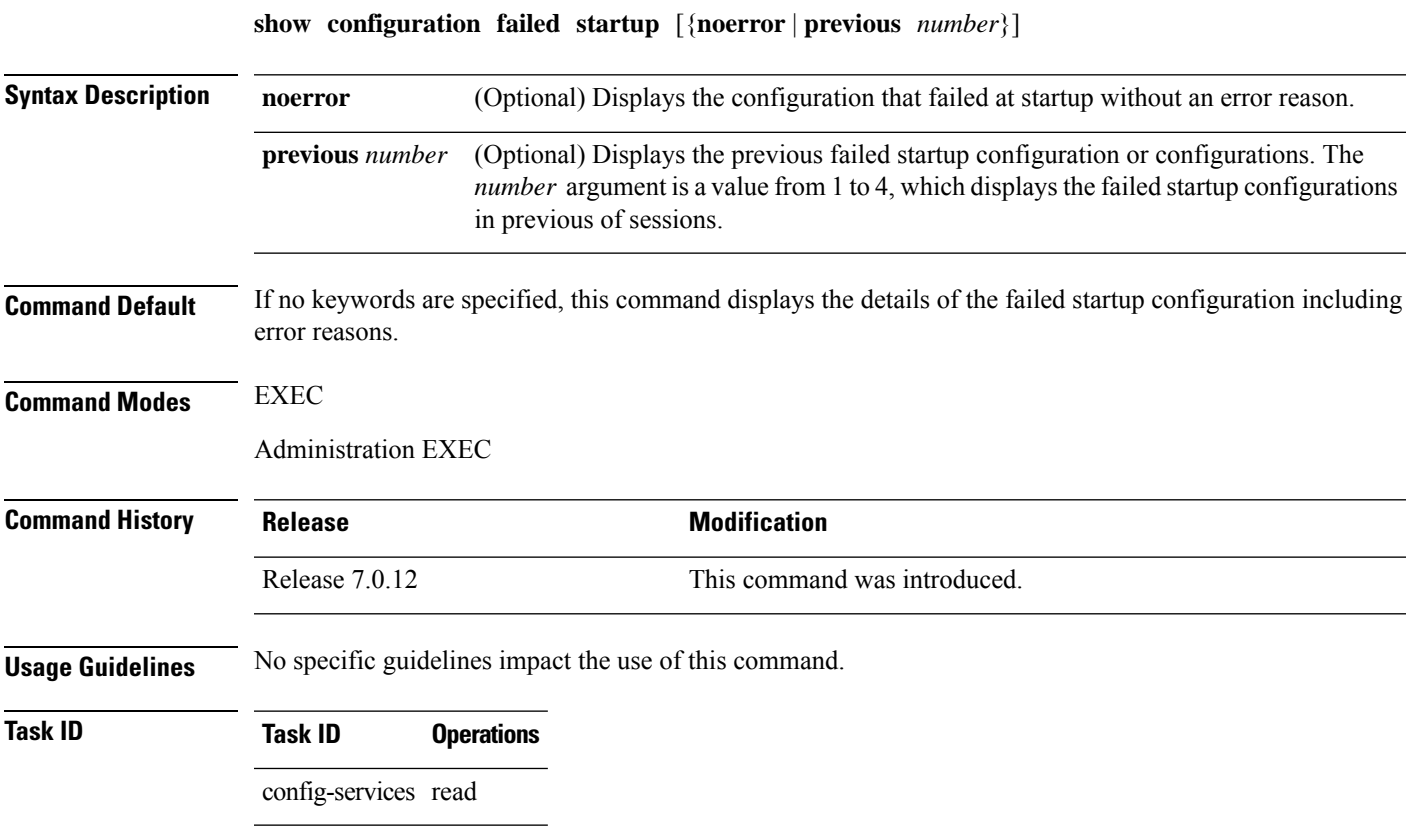

#### **show configuration history**

To display a history of configuration events, use the **show configuration history** command in EXEC, administration EXEC, administration configuration, or global configuration mode.

**show configuration history** [{**alarm** | **backup** | **cfs-check** | **commit** | **rebase** | **shutdown** | **startup**}] [{**first** *number* | **last** *number* | **reverse**}] [**detail**]

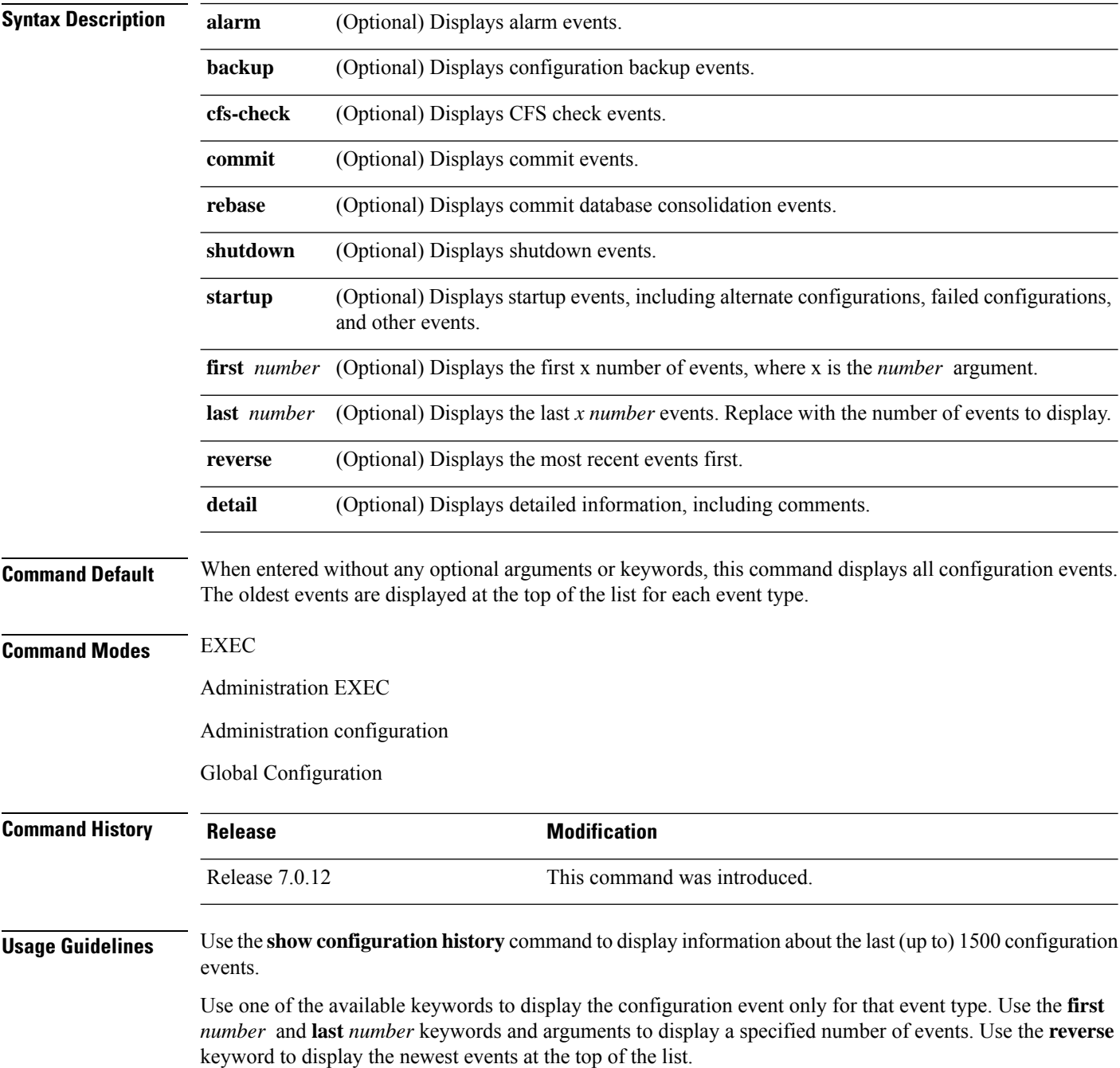

#### **Task ID Task ID Operations**

config-services read

In the following example, the **show configuration history** command is used to display the history of all configuration events for an SDR:

RP/0/RP0/CPU0:router# **show configuration history**

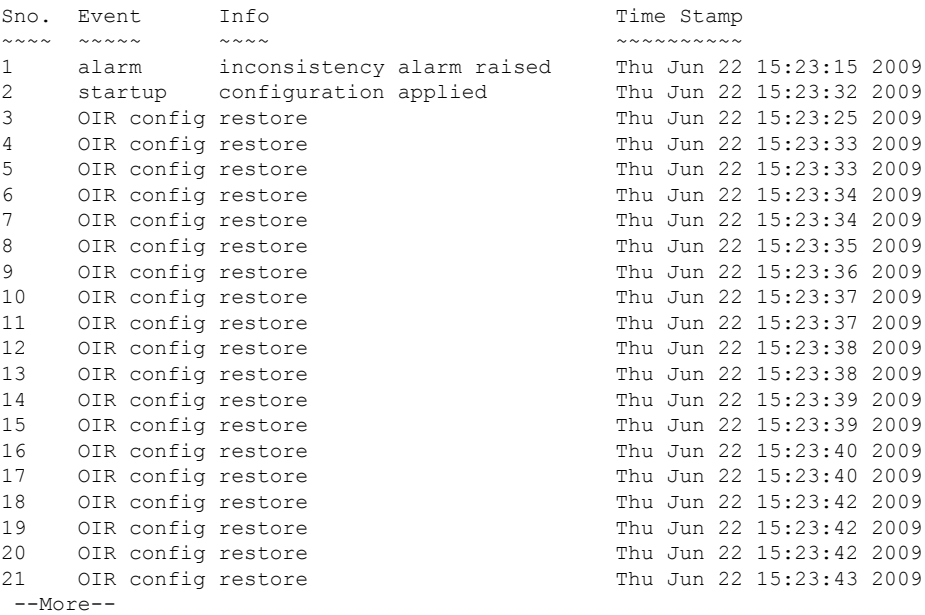

In the following example, the **show configuration history** command is used to display only the startup configuration events:

RP/0/RP0/CPU0:router# **show configuration history startup**

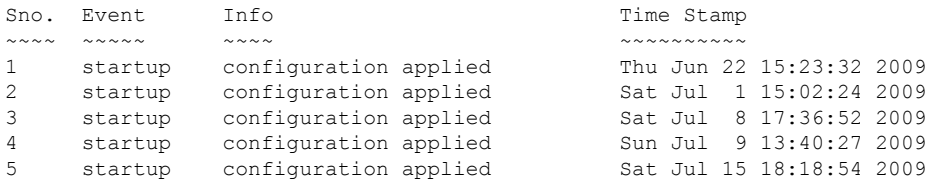

In the following example, the **show configuration history** command with the **commit detail** keywords is used to display additional details regarding the commit events:

RP/0/RP0/CPU0:router# **show configuration history commit detail**

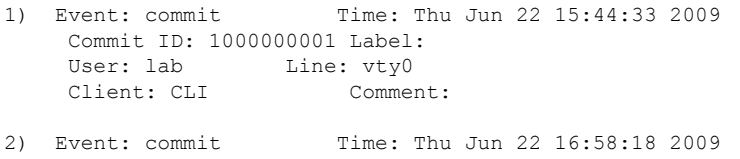

```
Commit ID: 1000000002 Label:
    User: lab Line: vty2
    Client: CLI Comment:
3) Event: commit Time: Thu Jun 22 16:58:39 2009
   Commit ID: 1000000003 Label:
    User: lab Line: vty2
    Client: CLI Comment:
4) Event: commit Time: Sat Jul 1 15:29:31 2009
   Commit ID: 1000000001 Label:
    User: lab Line: vty0
    Client: CLI Comment:
5) Event: commit Time: Sat Jul 1 15:32:25 2009
   Commit ID: 1000000002 Label:
   User: lab Line: vty0
 --More--
```
#### **Table 4: show configuration history Field Descriptions**

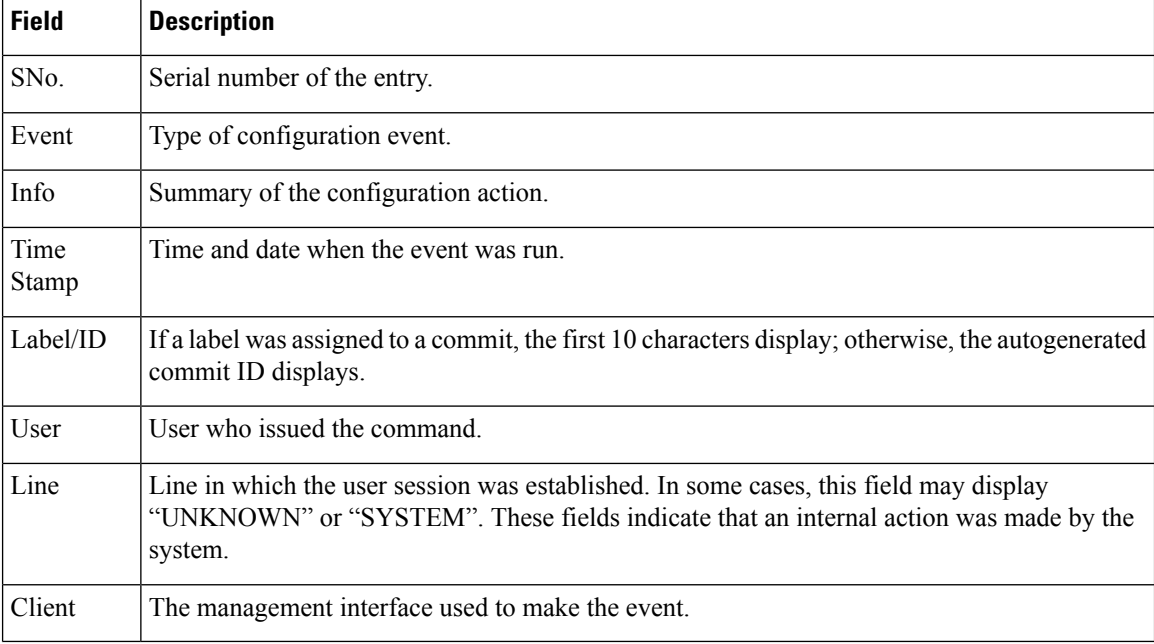

## **show configuration inconsistency replica**

To display any configuration inconsistencies on a replica node, use the **show configuration inconsistency replica** command in EXEC or administration EXEC mode.

**show configuration inconsistency replica location** *node-id* [**detail**]

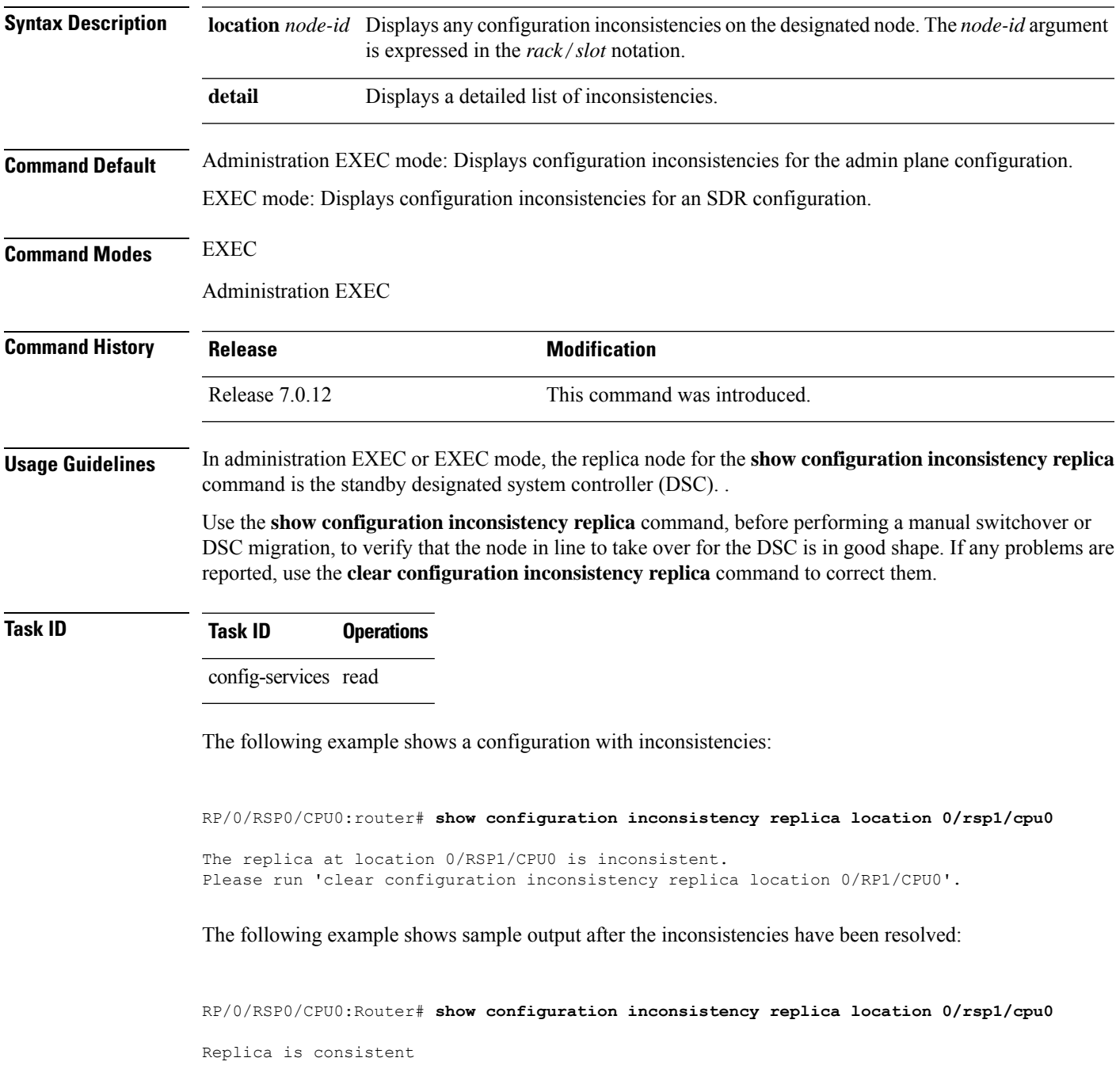

#### **show configuration persistent**

To display the persistent configuration, use the **show configuration persistent** command in EXEC mode.

**show configuration persistent** [**diff**]

**Syntax Description** diff (Optional) Displays the difference between the running configuration and persistent configuration. This option is available only on the DSC. **Command Default** If no argument is specified, the **show configuration persistent** command displays the entire contents of the persistent configuration file. **Command Modes** EXEC **Command History Release <b>Modification** Release 7.0.12 This command was introduced. **Usage Guidelines** The persistent configuration is the configuration stored in nonvolatile memory, from which the running configuration is restored after the router is reloaded. The running configuration should be the same as the persistent configuration. Use the **show configuration persistent** command with the **diff** keyword to check if there is a difference between the running configuration and the persistent configuration. **Task ID Task ID Operations** config-services read The following example shows that there is no difference between the running configuration and the persistent configuration: RP/0/RP0/CPU0:router# **show configuration persistent diff** Building configuration... end The following example shows a difference between the running configuration and the persistent configuration: RP/0/RP0/CPU0:router# **show configuration persistent diff** Building configuration... router vrrp interface tengige0/1/0/1.1 vrrp 1 preempt delay 300

> ! interface tengiget0/1/0/1.2 vrrp 1 preempt delay 300 ! interface tengige0/1/0/1.3

 $\mathbf l$ 

vrrp 1 preempt delay 300

## **show configuration removed**

To display a configuration removed during installation operations, use the **show configuration removed** command in EXEC or administration EXEC mode.

**show configuration removed** *config-id*

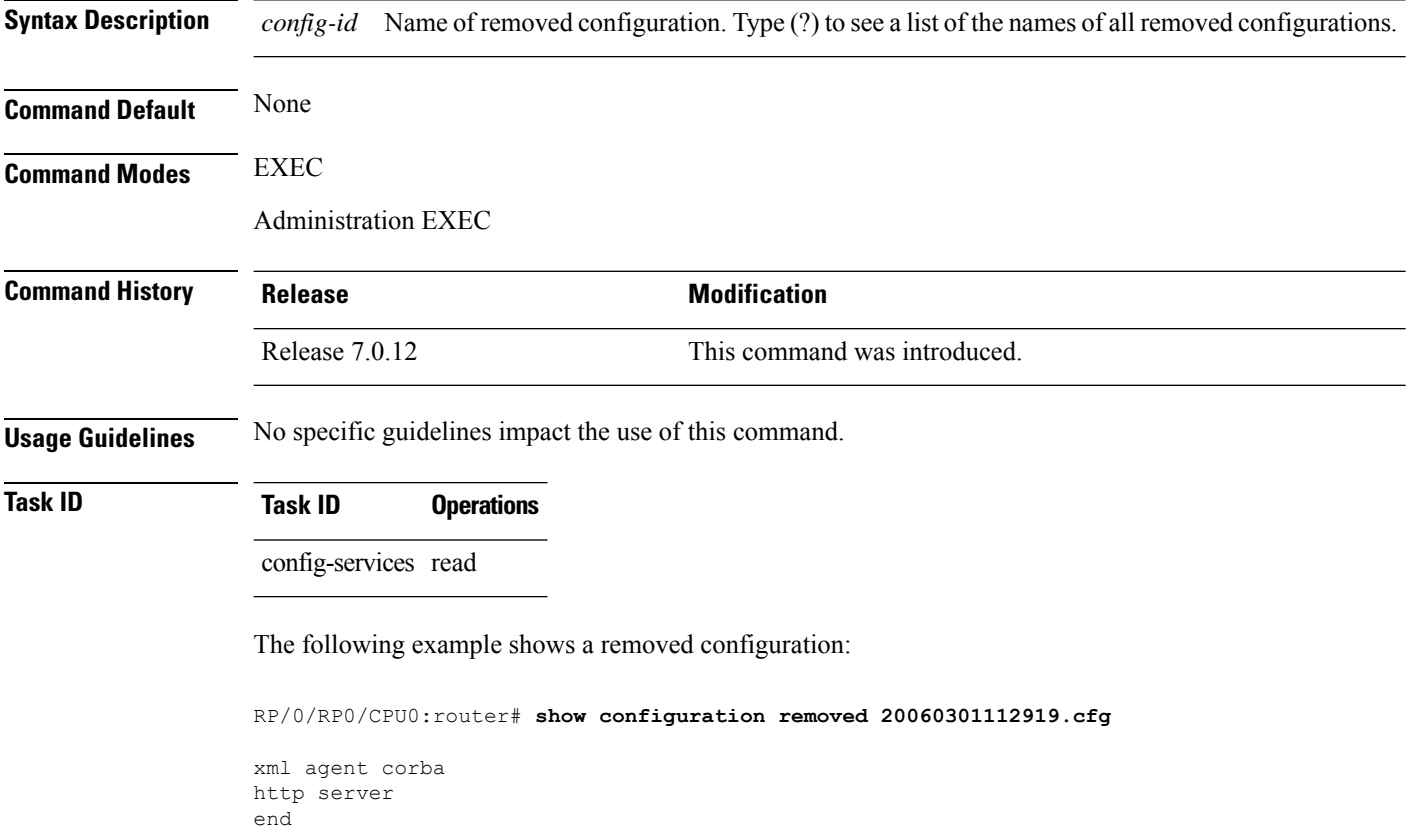

#### **show configuration rollback changes**

To display changes that would be made by the **rollback configuration** command or to display the list of commit IDs, use the **show configuration rollback changes** command in EXEC, administration EXEC, administration configuration, or global configuration mode.

**show configuration rollback changes** {*commit-id* | **to** *commit-id* | **last** *number-of-commits*} [**diff**]

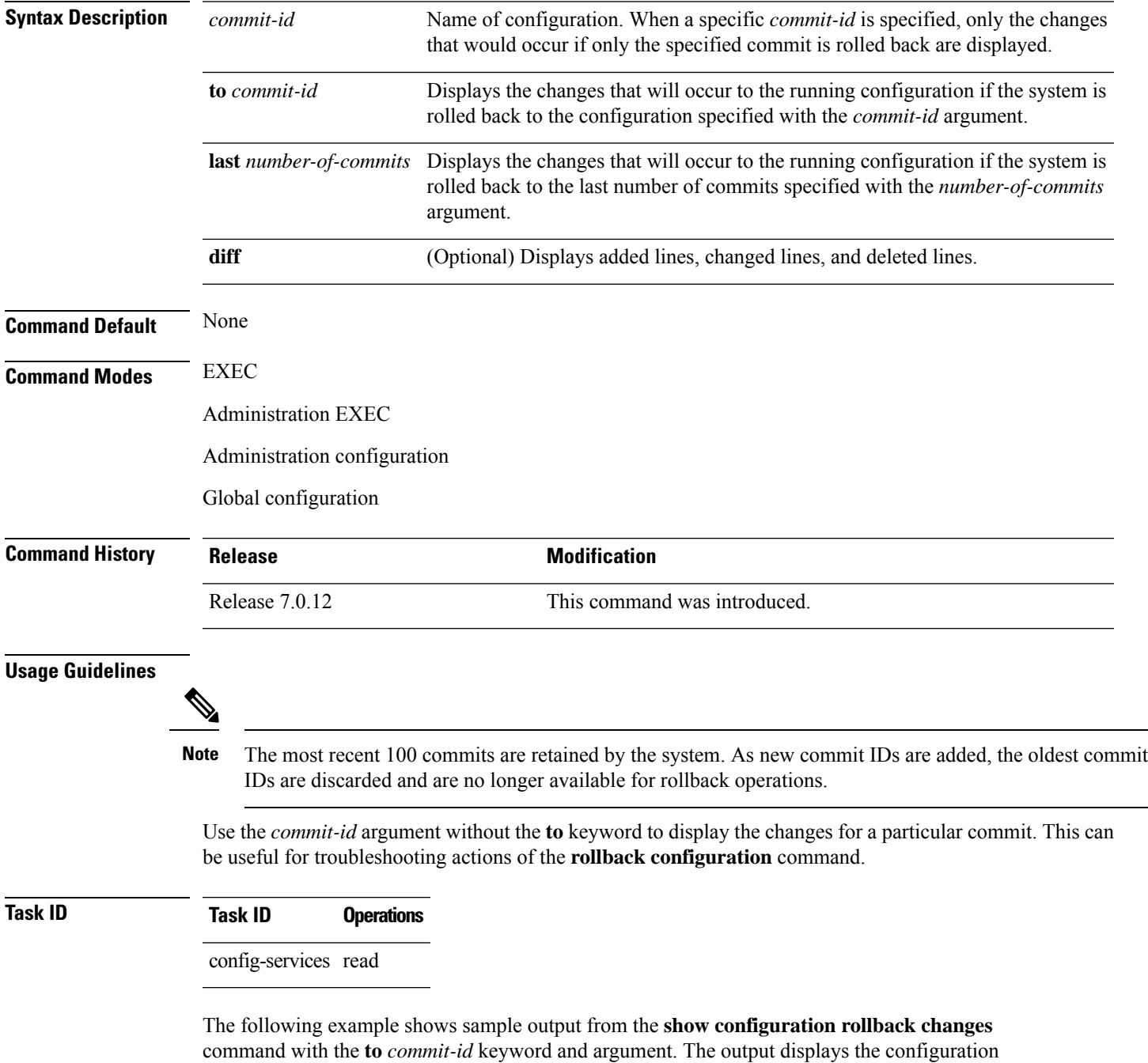

changes that would occur if the configuration were to be rolled back to the configuration commit specified for the argument.

```
RP/0/RP0/CPU0:router# show configuration rollback changes to 1000000007
```

```
Building configuration...
hostname old-name
end
```
The following example shows sample output from the **show configuration rollback changes** command **last** *number-of-commits* keyword and argument. The output displays the configuration changes that would occur if the configuration were to be rolled back to the number of configuration commits specified for the argument.

```
RP/0/RP0/CPU0:router# show configuration rollback changes last 2
Building configuration...
hostname orig_name
interface POS0/1/0/1
shutdown
!
end
```
The following example shows sample output from the **show configuration rollback changes** command with the **diff** keyword.

In the display, the following symbols signify changes:

- + indicates an added line.
- – indicates a deleted line.
- # indicates a modified line.

```
RP/0/RP0/CPU0:router
show configuration rollback changes last 1 diff
Building configuration...
interface Loopback1000
# ipv4 address 1.1.1.1 255.255.255.255
!
```
end

# **show configuration running**

To display the running configuration, use the **show configuration running** command in the appropriate mode.

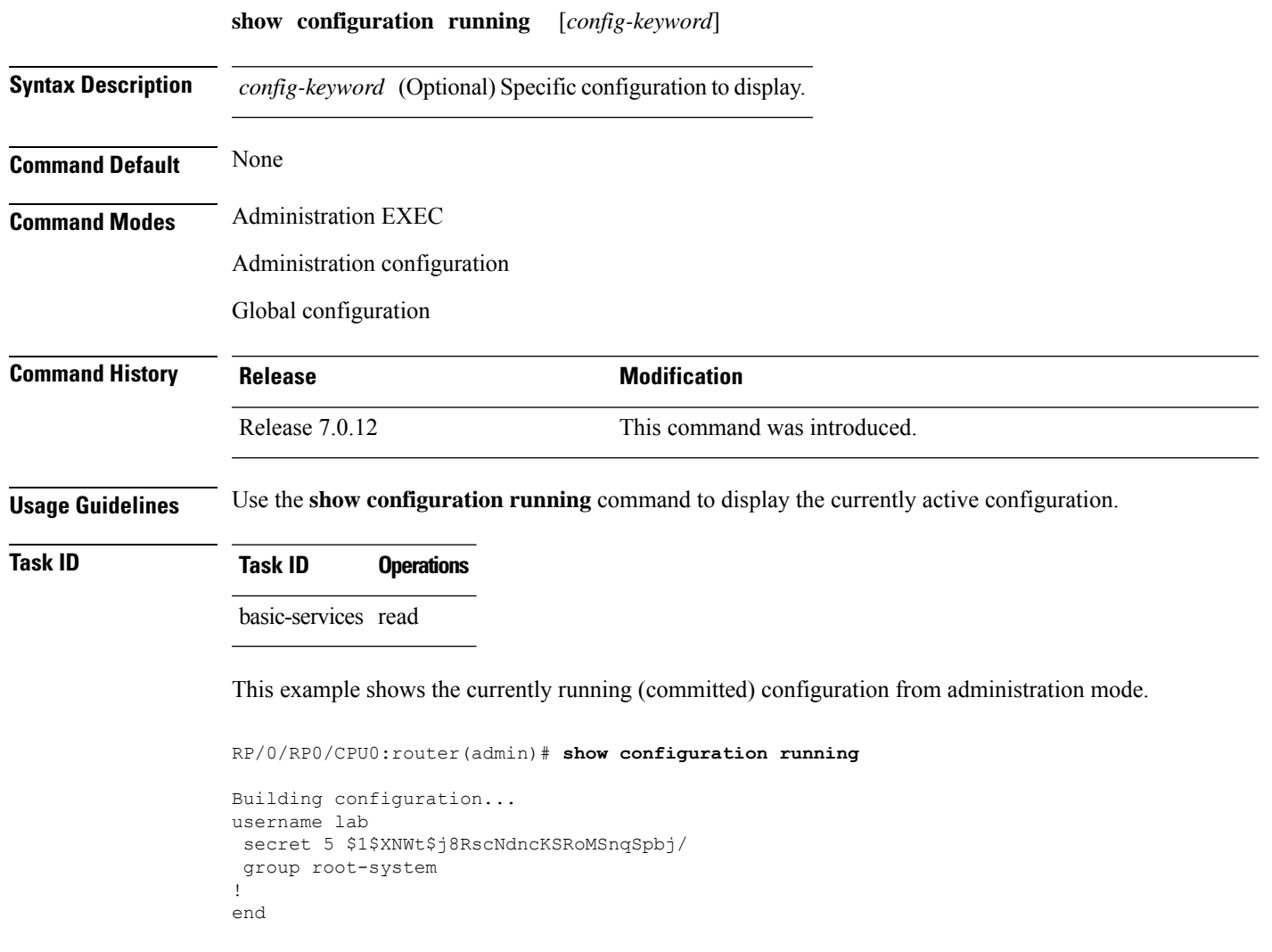

## **show configuration running-config**

To display the running configuration, use the **show configurationrunning-config** command in EXEC mode.

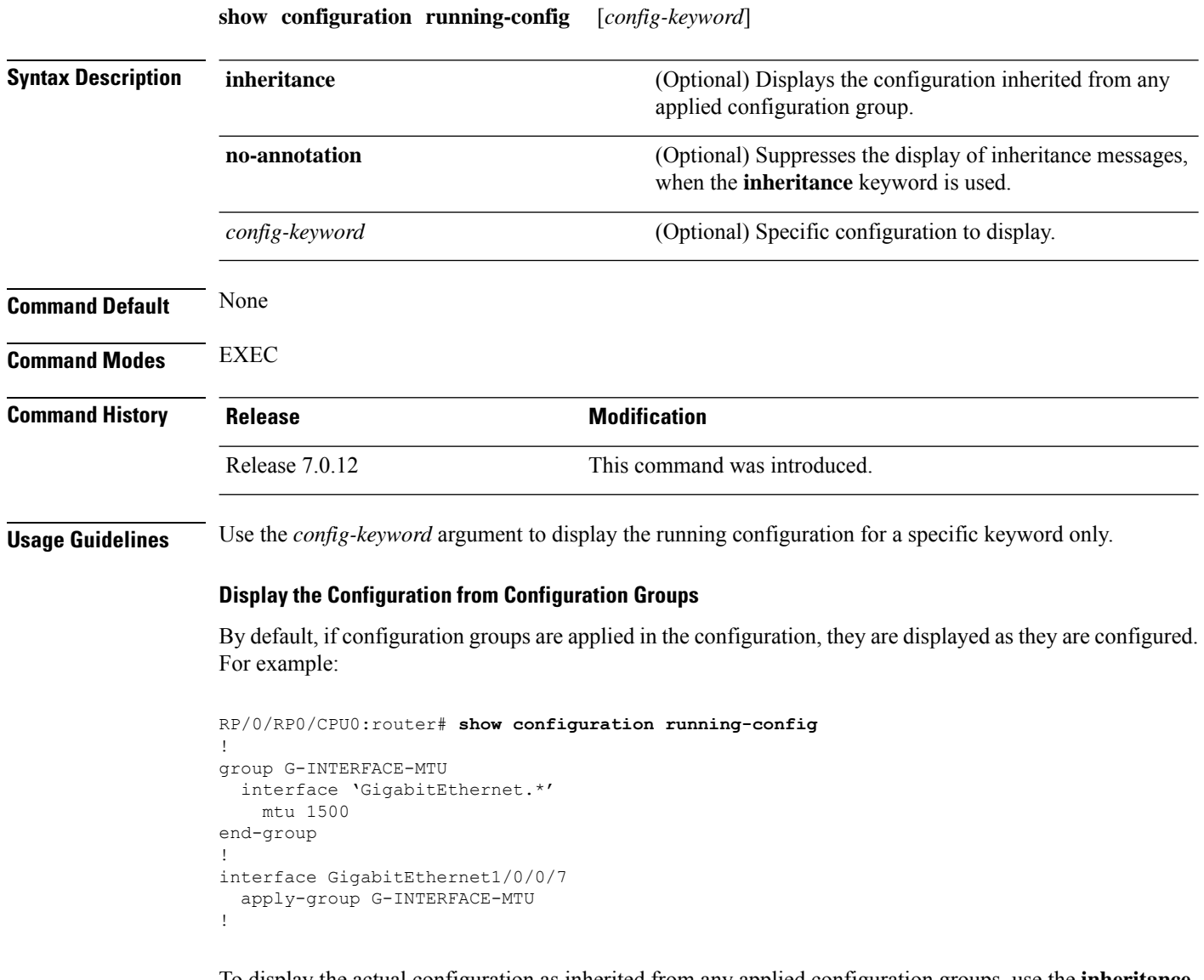

To display the actual configuration as inherited from any applied configuration groups, use the **inheritance** keyword:

```
RP/0/RP0/CPU0:router# show configuration running-config inheritance
!
interface GigabitEthernet1/0/0/7
## Inherited from group G-INTERFACE-MTU
mtu 1500
!
```
Ш

Use the **no-annotation** keyword to suppress the display of the Inheritance messages, "## Inherited from group ...".

**Task ID Task ID Operations**

basic-services read

This example shows the currently running (committed) configuration:

```
RP/0/RP0/CPU0:router# show configuration running-config
Building configuration...
  !! Last configuration change at 15:36:31 UTC Thu Nov 17 2009 by lab
 sessions Users with active configuration sess
!n
hostname router
line consolestartup Sh
exec-timeout 0 0onfiguration
!
logging console debugging
 | Ou
snmp-server community public RW
 \langle cr \rangleRP/0/0/
ipv4 source-routeadmin)#show confi
key chain IPSLA ?
key 10
 key-string password 1
 ipv4 address 10.0.0.0 255.255.255.0
 encapsulation ppp
  keepalive disable
!
interface POS0/7/0/0
shutdown
!
interface POS0/7/0/1
 shutdown
!
interface POS0/7/0/2
shutdown
!
interface POS0/7/0/3
shutdown
!
route ipv4 0.0.0.0/0 12.7.0.1
ipsla
 responder
!
!
end
```
#### **show configuration sessions**

To display the active configuration sessions, use the **show configuration sessions** command in EXEC or administration EXEC mode.

**show configuration sessions** [**detail**]

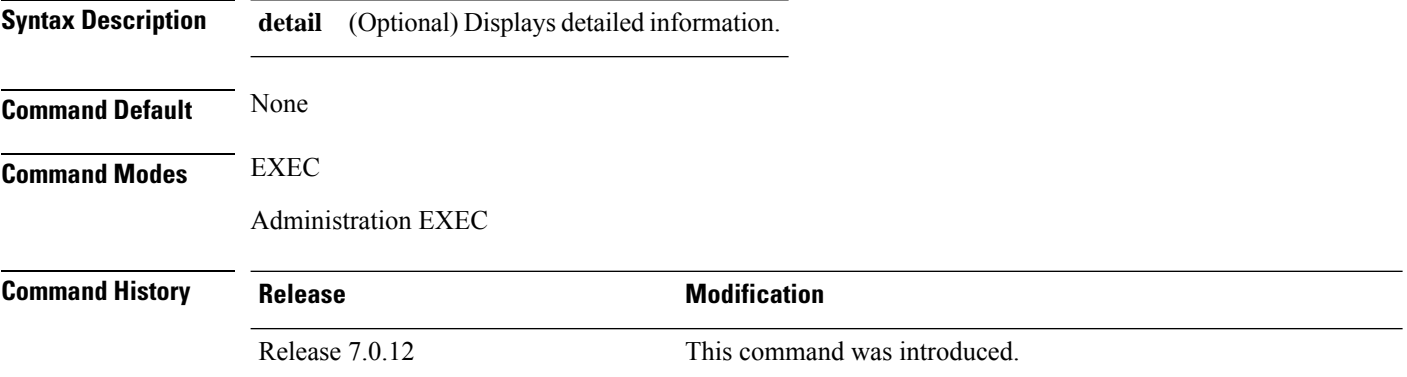

**Usage Guidelines** Use the **show configuration sessions** command to display the active configuration sessions. Use the **clear configuration sessions** command to clear a configuration session. The **show configuration sessions** command can be used with the **clear configuration sessions** command to verify that an active configuration session was cleared.

#### **Task ID Task ID Operations**

config-services read

The following example shows sample output from the **show configuration sessions** command:

RP/0/RP0/CPU0:router# **show configuration sessions**

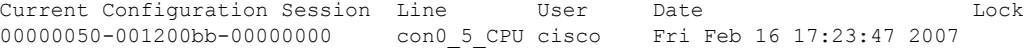

#### **Table 5: show configuration sessions Field Descriptions**

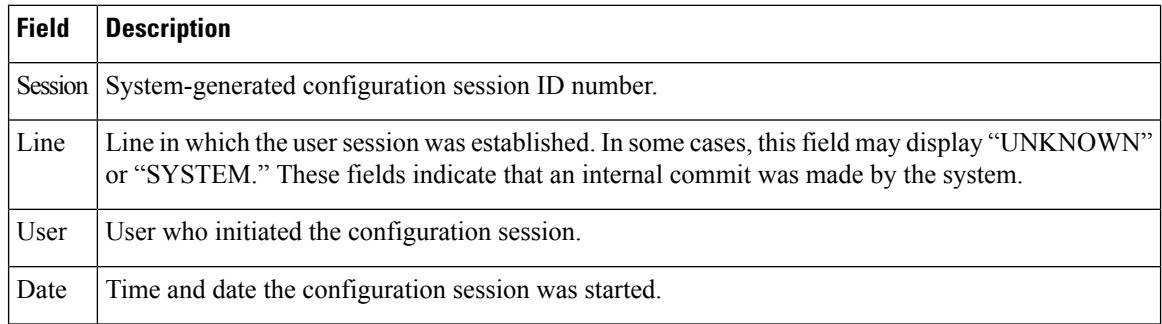

 $\mathbf l$ 

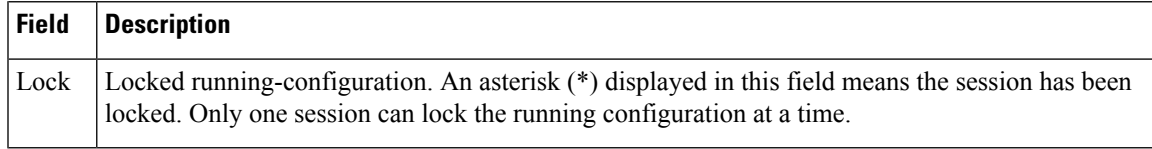

#### **show default-afi-safi-vrf**

To display the default address family identifier (AFI), subaddress family identifier (SAFI), and VPN routing and forwarding (VRF) instance for the current session, use the **show default-afi-safi-vrf** command in EXEC mode.

#### **show default-afi-safi-vrf**

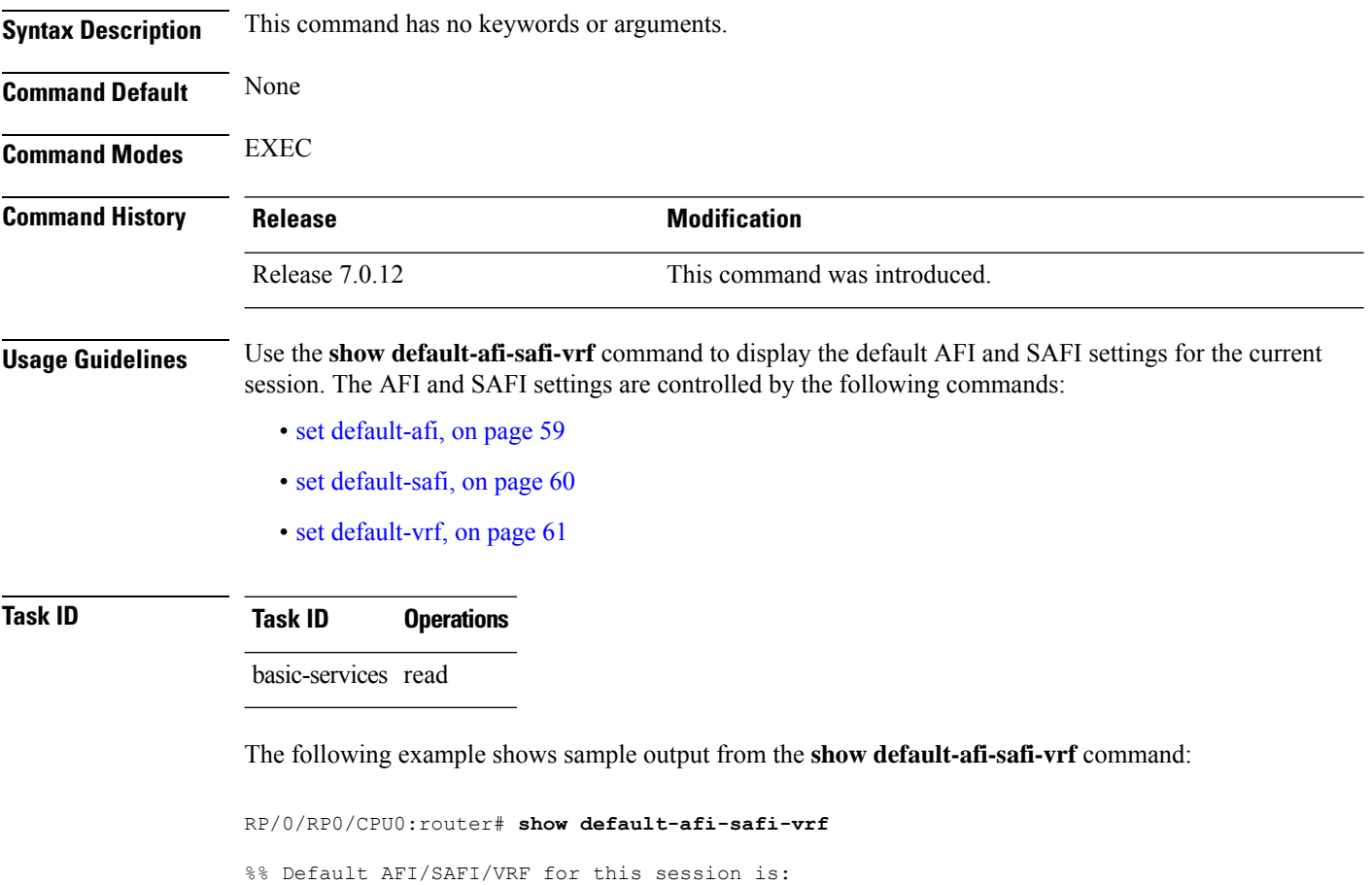

Address Family Identifier: 'ipv4'<br>Sub-Address Family Identifier: 'unicast' Sub-Address Family Identifier: 'unication's virtual Routing/Forwarding: '' Virtual Routing/Forwarding:

## **show history**

To display a history of commands executed in EXEC, administration EXEC, administration configuration, or global configuration mode use the **show history** command in one of the supported modes.

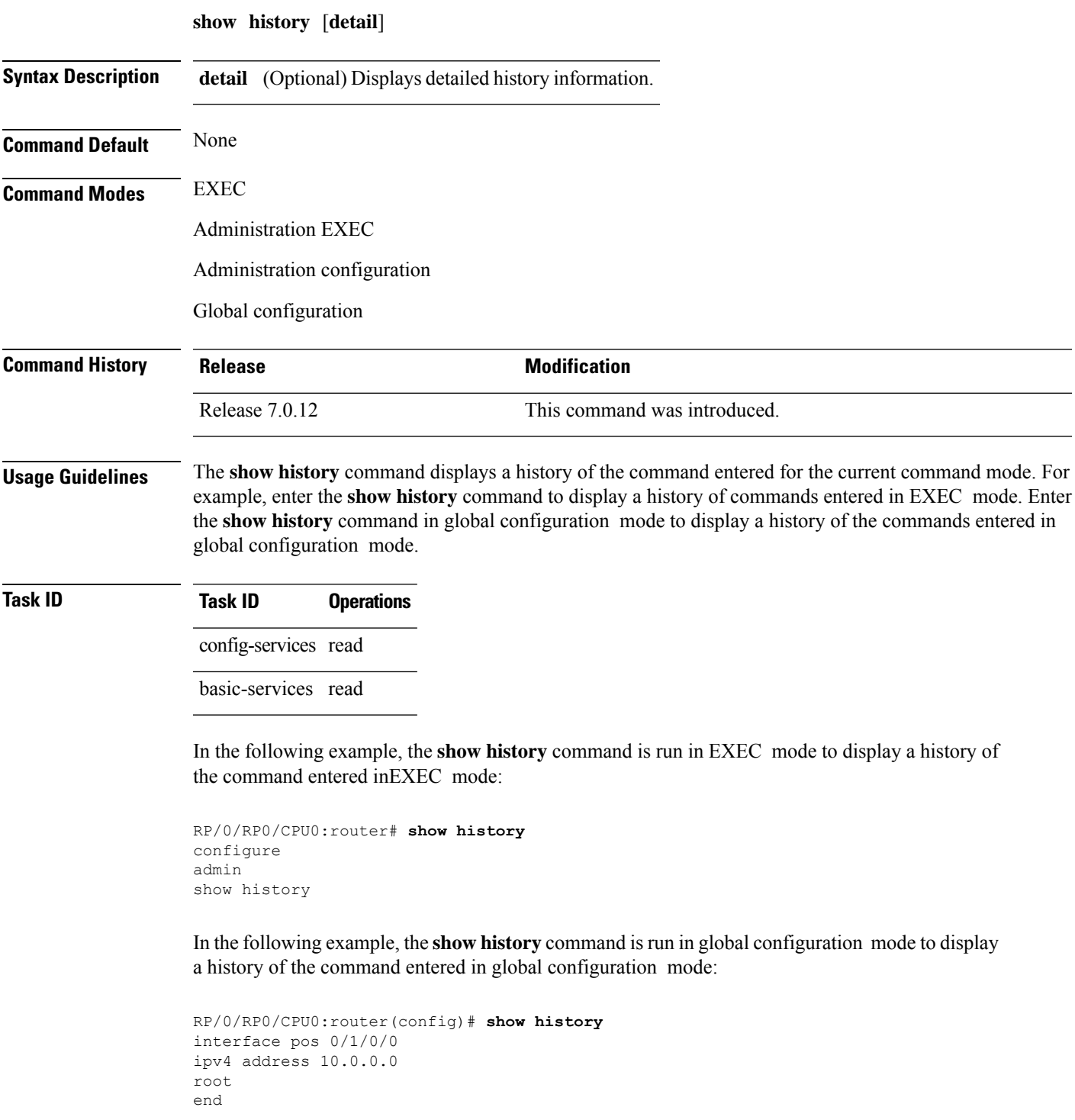

I

describe line default autocommand config line default autocommand configure end show history

#### **template**

To create a template name and enter template configuration mode, use the **template** command in global configuration mode. To remove a template definition, use the **no** form of this command.

**template** *name* **no template** *name*

**Syntax Description** *name* Unique name for the template to be created.

**Command Default** No templates are defined.

**Command Modes** Global configuration

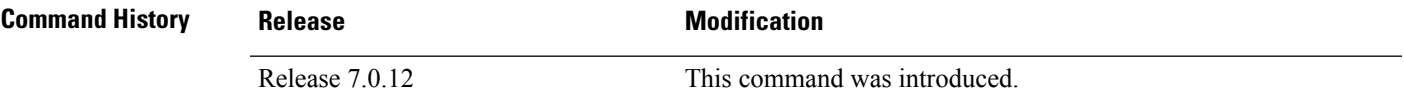

**Usage Guidelines** Use the *template* command to enter template configuration mode. From template configuration mode, you can group a subset of configuration commands in a named template. Commonly used sets of configuration commands can be grouped into a named template. Defining a template issimilar to creating a C macro function. A template provides modularity and ease of use during user configuration.

> Use the **end-template** command to exit template configuration mode. After defining a template, use the **apply-template** command to apply the template. Use the **show running-config** command with the optional **template** keyword and *template-name* argument to display the contents of a template.

#### **Task ID Task ID Operations** config-services read,

write

The following example shows how to enter template configuration mode to create a template. In this example, a template named "pre-pos" is defined for the preconfigured Packet-over-SONET/SDH (POS) interface 0/1/0/1. The **end-template** command is used to exit from template configuration mode.

```
RP/0/RP0/CPU0:router# configure
RP/0/RP0/CPU0:router(config)# template pre-pos
RP/0/RP0/CPU0:router(config-TPL)# interface preconfigure pos0/1/0/0
RP/0/RP0/CPU0:router(config-if-pre)# ipv4 address 10.3.32.154 255.0.0.0
RP/0/RP0/CPU0:router(config-if-pre)# end-template
RP/0/RP0/CPU0:router(config)#
```
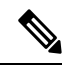

**Note**

After configuring a template, you may want to display the contents of the configured template. To display a template configuration, use the **show running-config** command with the **template** *name* keyword and argument.

The following example shows sample output from the **show running-config** command with the template *name* keyword and argument. In this example, the output displays the contents of a template named "pre-pos."

```
RP/0/RP0/CPU0:router# show running-config template pre-pos
template pre-pos
interface preconfigure POS0/1/0/0
 ipv4 address 10.3.32.154 255.0.0.0
!
end-template
```